# **E-SRF**

**EKC Security Reporting Facility**

**Release 2.1 Event Reporting Facility Report Overlays Guide**

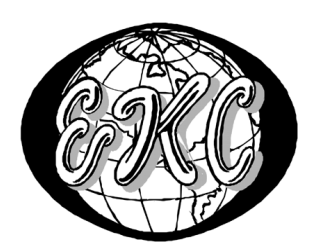

E-SRF V2R1 – **GENERAL AVAILABILITY, Revised February 13, 2005** EKC Inc.

 $E-SRF^{TM}$  is a proprietary product developed and maintained by

EKC Inc. 10400 West Higgins Road Rosemont, Illinois 60018 USA

(847) 296-8010

Technical Support: (847) 296-8035

EKC, Inc. provides only software program products which fully comply with, and maintain MVS integrity.

The vendor hereby warrants that:

- 1) E-SRF<sup>TM</sup> ("Software") performs only those functions which are described in the published specifications;
- 2) there are no methods for gaining access to the Software or other computer resources or data of Licensee (such as a master access key, ID, password, or trap door) other than set forth in the published specifications;
- 3) the Software does not introduce any MVS integrity exposures. The program code, with the exception of one utility, runs totally in non-authorized, problem state. The one utility, EKCRXCAT, requires APF-authorization to read the MVS System Catalogs. A non-APF authorized utility, EKCRGCAT, is supplied to perform the same function, but at a considerably slower speed.
- 4) the software shall be year 2000 compliant, and shall function correctly in the next century according to published specifications as long as regular software maintenance is applied.

Copyright © EKC Inc. USA 1996, 1997, 2005 All Rights Reserved

Reproduction of this manual without written permission of EKC Inc. is strictly prohibited.

**Version 2, Release 1 February 13, 2005, (Revised for: LE00450)**

All product names referenced herein are trademarks of their respective companies.

*Printed in USA*

# **Contents**

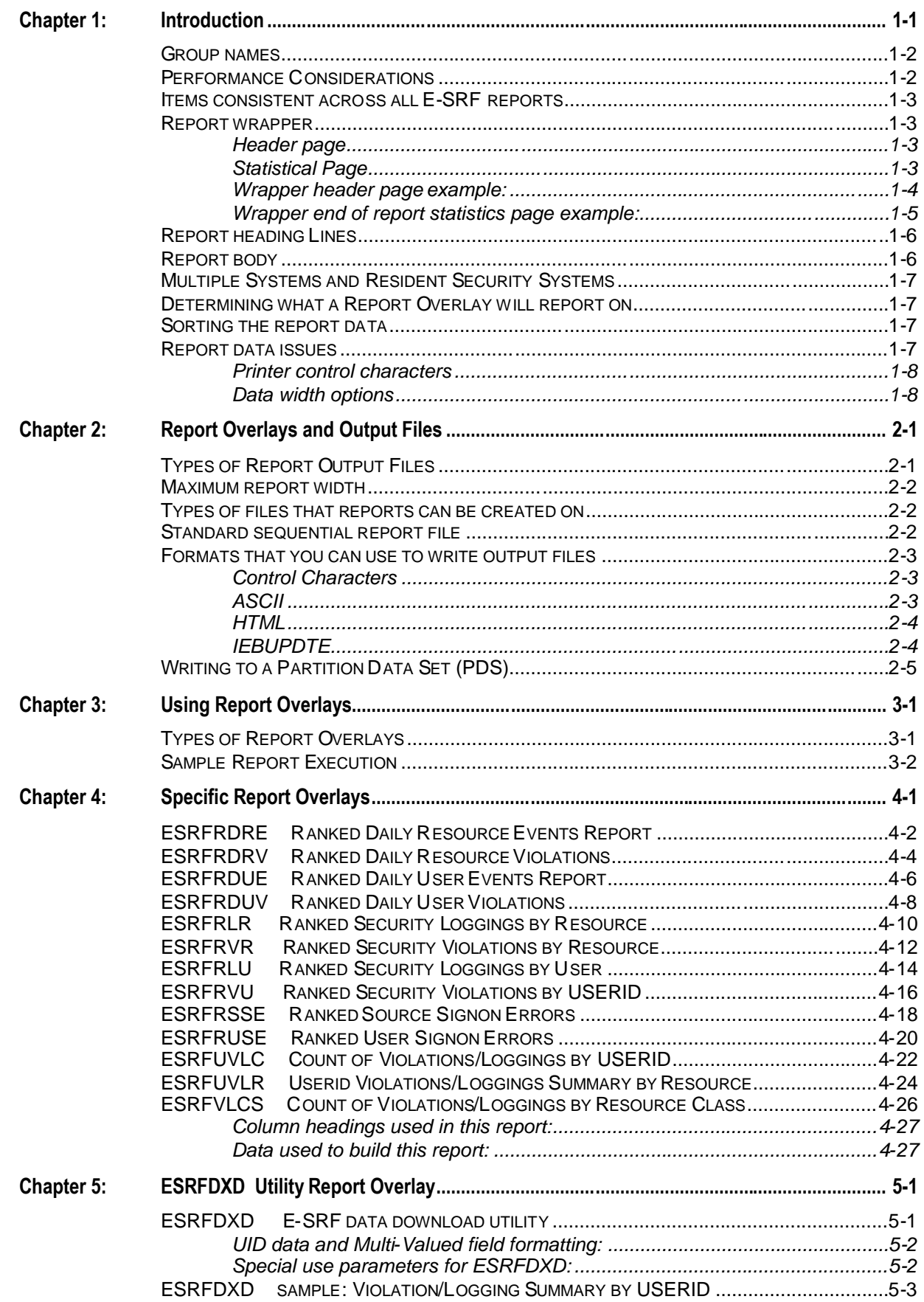

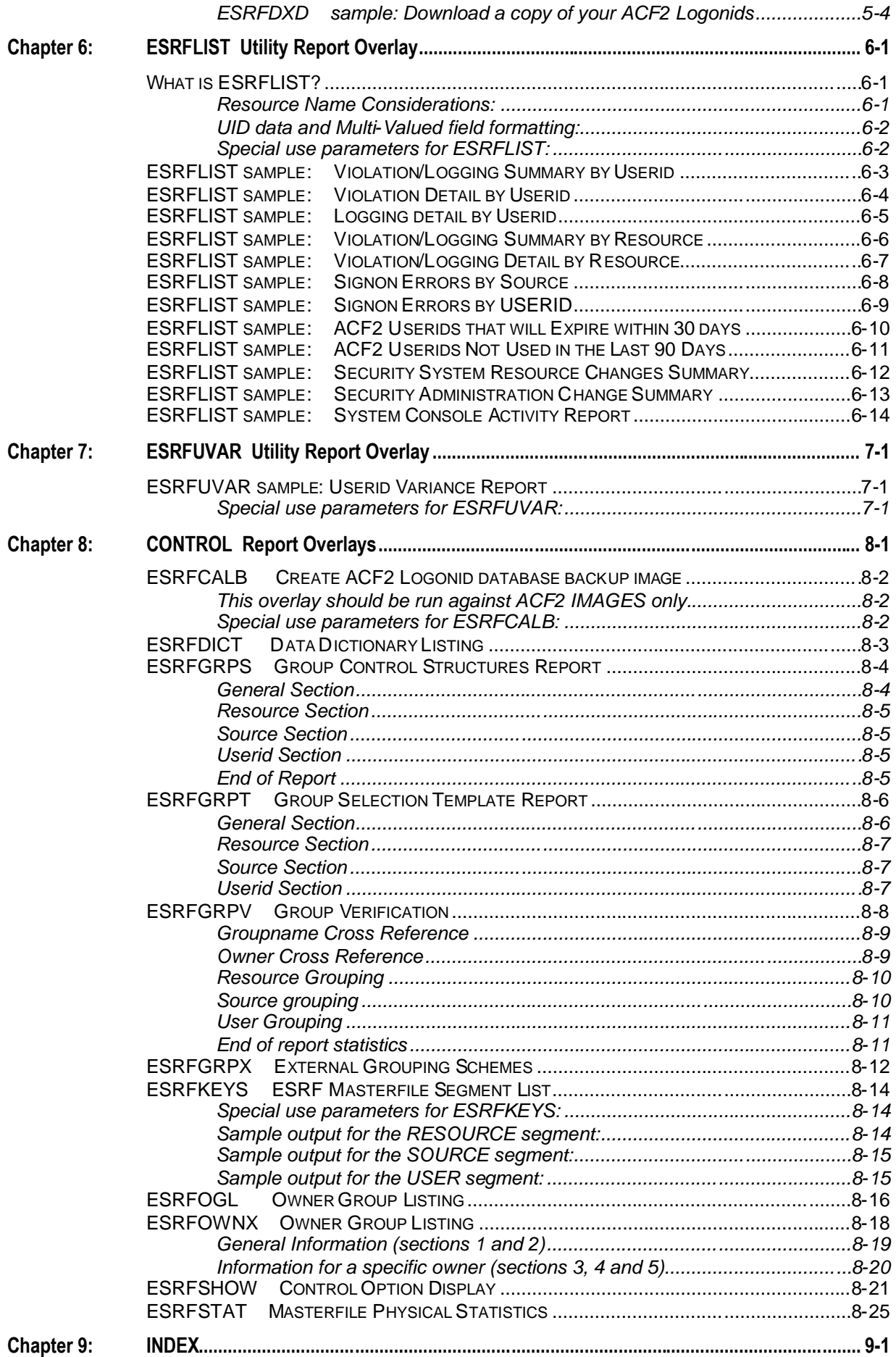

# **E-SRF Publications**

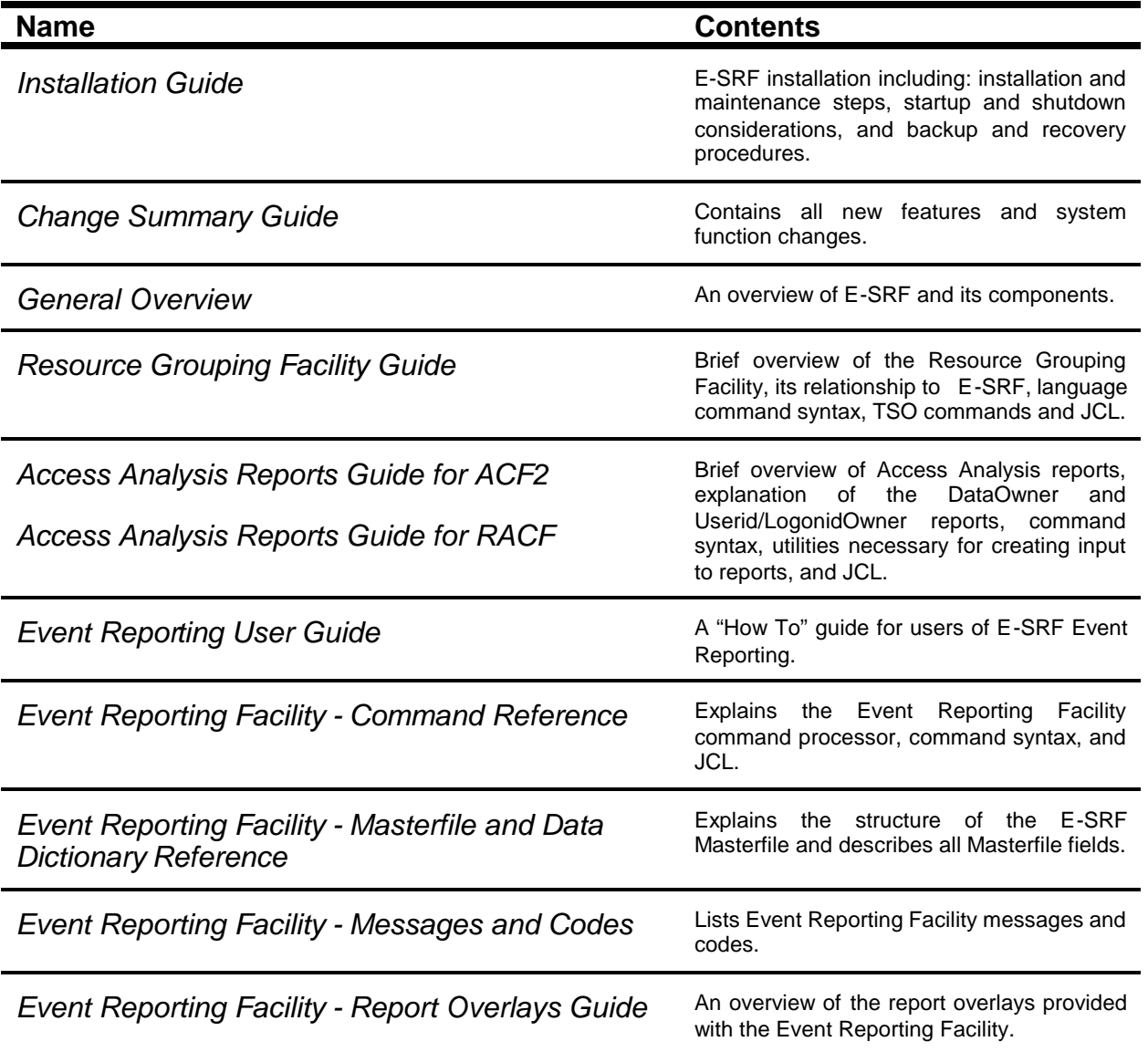

*This page intentionally left blank*

# **Chapter 1: Introduction**

<span id="page-6-0"></span>E-SRF event reporting is a self-contained system used to acquire, normalize and store security system data for subsequent retrieval in the form of reports. This publication discusses E-SRF's reporting capability and describes the report producing components, referred to in E-SRF as *"Report Overlays"*. Basic information as to what data items are contained on the various reports are described in this publication.

E-SRF event reporting provides output reporting by executing special purpose programs called "*report overlays*" via the E-SRF Command Processor. Report Overlays provide the desired report output. The actual programming contained in a report overlay is minimal. Most report processing is provided by the E-SRF nucleus programs. This provides ease in creating new reports, as well as providing a common "look and feel" to all reports produced by this system.

To initiate a report, the Command Processor invokes the report overlay using the "RUN" command. The report overlay's name and any optional parameters to control the report are specified. When the report overlay processing has completed, the Command Processor will process the next command, what ever that command may be.

Please do not attempt to execute a report overlay as a stand-alone program. Such action will result in a detected error followed by an intentional program abnormal termination (abend). Report overlays and their associated parameters are loaded and executed by the E-SRF Event System Command Processor only.

E-SRF Security Event Reports have been designed to serve two purposes:

- To provide non-modifiable security event reports that may be used by auditors. This gives them a level of assurance that the information being reported is accurate and consistent.
- To enable security administrators, auditors, data and resource owners, etc. the ability to review and evaluate security events that affect their people, data, or area of responsibility.

Most reports can be scheduled for distribution to the appropriate auditors, security officers, data owners, and interested parties *automatically* with the report distribution capabilities in E-SRF.

Because the E-SRF Masterfile is a specialized relational database, intelligence is added to the security events in the form of linked informational records. Thus, the information about a user, from his user's record in E-SRF, can be printed as part of the security event.

A special report overlay, ESRFLIST, has been developed to allow users to create their own reporting of E-SRF security data. Security administrators and others can use ESRFLIST to create reports that may not be provided by the set of supplied report overlays.

Another special report overlay, ESRFDXD, was developed to allow users to create their own reporting of E-SRF security data in a fashion just like ESRFLIST, but the output is a *"comma delimited text"* file that is suitable for downloading into other systems, such as other mainframe processing systems or PC applications such as spreadsheet and database applications.

Report overlay execution may be standard "monolithic" type reports that report on the data requested, and outputted in a single report file, or by using the E-SRF *Report Distribution Facility*, you may direct individual reports, produced by "*group association*", bundled by "*data owner*" from a single report request.

To find out more about the Report Distribution facility, see the *E-SRF Event Reporting User Guide*.

This guide describes each report overlay that has been created. A brief description of each report overlay is followed by the location of the Command Processor input needed to run it. A sample of the report is also included for your review.

Because ESRFLIST and ESRFDXD are utility report overlays, several combinations of input parameters have been included to show you how to create reports for some of the most common reporting needs. These are only samples - many combinations are possible.

#### *INTRODUCTION*

#### <span id="page-7-0"></span>*Group names*

E-SRF uses the EKC Resource Grouping Facility to determine group names when required to do so. The EKC Resource Grouping Facility is considered a separate component and has its own set of documentation, which was provided with this product. To find out how to use the Resource Grouping Facility, see the *Resource Grouping Facility Guide* and *User Guide*.

Any reference to group name made in this publication, unless otherwise indicated refers to groups associated with the EKC Resource Grouping Facility.

E-SRF associates group names to RESOURCE Masterfile objects, and optionally to SOURCE and USER objects. Grouping options are made by setting general E-SRF options using the Command Processor. If you are not sure what options are set, run the ESRFSHOW Report Overlay, which will display your current processing options (example provided later in this guide).

The current execution OPTION command may also have influence on your grouping. Use of the OPTION command will stay in effect only for the duration of your current E-SRF execution.

Group names are *dynamically* assigned, meaning they are determined the first time E-SRF executes a function in the current run that has the potential to require the use of grouping information. Grouping may be COLD or HOT. If the grouping structures contained on the Masterfile are still valid, a HOT start will occur, otherwise a COLD start will be initiated which may take considerable time to perform. The grouping information stays resident and is associated to your E-SRF execution until it terminates.

Although not as important in release 2.1 and afterwards, if you want to conserve system resources, and are running report overlays that do not require grouping, set the option to turn off grouping for the current session. This will not only save the time it takes to build your group structures, but the central processor storage it needs to run in.

### <span id="page-7-1"></span>*Performance Considerations*

E-SRF includes an option to cache the Masterfile. This is extremely useful during Masterfile update operations. Caching uses large amounts of central processor storage in exchange for improved execution times.

You may want to run reports in the same job as your update. This is because the cache is already built and its subsequent use may be viewed as a bonus.

If you are executing E-SRF just to print reports, it may end up taking up more time to use the cache than it would without the cache. E-SRF was optimized for report production. The decision to use the cache is based on how much Masterfile access is required to produce your reports.

If using report distribution, it is recommended that the cache be turned ON. If producing only a few reports, it is recommended that the cache be turned OFF.

When a report is produced, needed data is read, selected and processed to create the report. Each report is considered an individual report, therefore acquiring and processing the required data.

When running a report under the report distribution system, you specify a single report request (RUN) with the proper report distribution specification. E-SRF may produce many individual reports, one for each OWNER (if running owner distribution), and make the individual report available to the owner associated to the report data. Because each owner's report is individual, and is not associated with other owners, the data selection and report processing requirements are almost the same as they would if you provided individual RUN statements for each owner, selection data for the individual owner. E-SRF was optimized for this type of processing, but as can be realized, building a report for fifty data owners is going to use more resources than running a single undistributed report using the same data. In this case, the CACHE would provide benefit.

See the *Event Reporting Facility - User Guide* and the *Event Reporting Facility - Command Reference* to find out more about the Masterfile CACHE, and the effects of turning it on or leaving it off.

### <span id="page-8-0"></span>*Items consistent across all E-SRF reports*

While each report contains information relative to the report, an effort was made to maintain a "look and feel" that gives the reports a similar format. To accomplish this, report overlays call a common set of report formatting programs to do report processing and formatting functions. Throughout this document, the E-SRF Report Services Program (RSP) and the Report Control Program (RCP) will be referred to as Report Services.

A basic report consists of three parts, the *title* page, the report *body* and the *end of report* statistics page. The title page and the end of report statistics page are considered the *"Report Wrapper"*. The body of the report is dependent on the actual report being executed.

### <span id="page-8-1"></span>*Report wrapper*

The report wrapper is produced as a means of denoting the beginning and end of a report. It contains all the control information used in creating the report, as well as some useful statistics about the report after the last page of the report. It is possible to suppress the report wrapper, but in doing so, there will be no information available as to how the report was produced. In fact, if the report selection criteria you specified results in an "empty report", there will be no published information about the report (except for the log of its production that was contained on the control report).

If you were an auditor, and wanted a daily report of security loggings and violations, it may be possible that there were none for a particular day on a given report. How would you really know, except to receive a report that informs you there was no activity matching your selection criterion? You would not know for sure. It could be assumed that the report was in fact never produced or lost.

The report wrapper consists of two sections. A report header page is produced at the beginning of the report, followed by a statistics page at the end. The INFO/NOINFO parameter will suppress the informational sections of this wrapper (INFO is the default). NOWRAPPER will suppress the entire header and statistics pages.

#### <span id="page-8-2"></span>**Header page**

The header page (report title page) will be produced at the start of every report. Its contents include the name of the report overlay, as well as any parameters controlling the data used to prepare it. This output is important because it tells you how the report was produced. This function is normally called by all report overlays, (except those that display E-SRF control information).

As shown on the next page, the Report Title Page displays some of the report headings that will be used by the report. In large block letters, the name of report overlay producing the report, and a summary of the parameters used to produce the report.

#### <span id="page-8-3"></span>**Statistical Page**

The statistical page is used to announce the end of the report. Statistics relative to the report overlay are displayed.

#### <span id="page-9-0"></span>*INTRODUCTION*

#### **Wrapper header page example:**

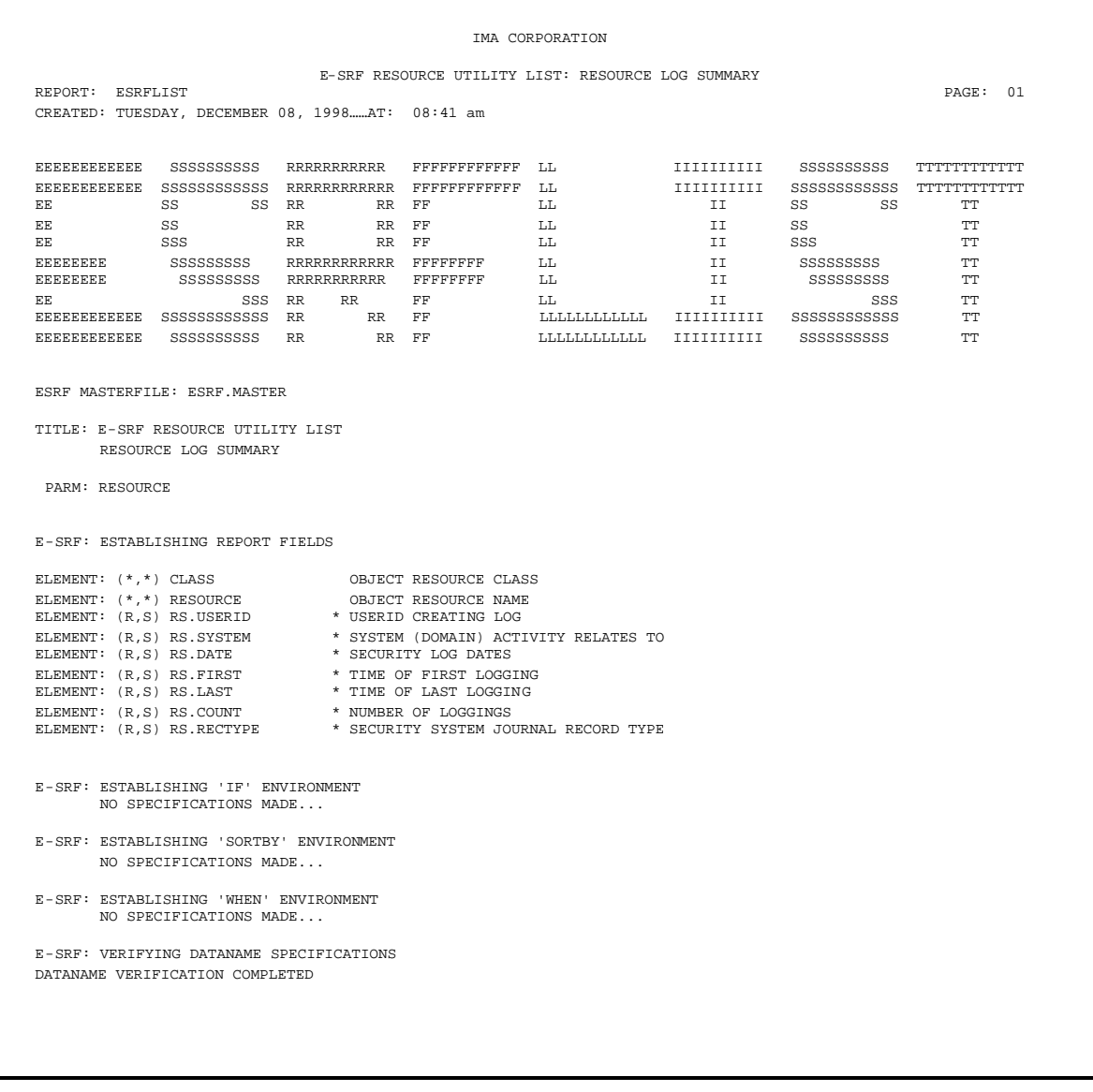

The above shows an example of a Report Header Page produced while executing the ESRFLIST report overlay. Yours may contain more or less information, based on the actual report overlay being executed as well as the options selected.

#### <span id="page-10-0"></span>**Wrapper end of report statistics page example:**

```
IMA CORPORATION
                              E-SRF RESOURCE UTILITY LIST: RESOURCE LOG SUMMARY
REPORT: ESRFLIST PAGE: 1,279
CREATED: TUESDAY, DECEMBER 08, 1998……AT: 08:41 AM
E-SRF: REPORT CONTROL STATISTICS
*** E-SRF SEGMENT LIST UTILITY REPORT TOTALS ***
 1) ...........0 PARAMETERIZATION ERRORS DETECTED
 2) ......3,287 TOTAL NUMBER OF OBJECTS WITHIN SEGMENT READ
  3) ......3,287 TOTAL NUMBER OF OBJECTS RELATED TO THIS REPORT
  4) ......3,287 ...OBJECTS SELECTED BY USER REQUEST
  5) ......3,287 ...OBJECTS FORMATTED FOR REPORTING
  6) .....47,963 TOTAL NUMBER OF OBJECTS RELATED TO THIS REPORT
  7) .....47,963 ...OBJECTS SELECTED BY USER REQUEST
  8) .....47,963 ...OBJECTS FORMATTED FOR REPORTING
 9)......47,963 PRINT ITEM COUNT SET ON THIS REPORT
10)......47,963 FORMATTED REPORT LINES PRINTED
 E-SRF: REPORT: ESRFLIST COMPLETE
```
The above shows an example of the end of report Statistics Page produced while executing the ESRFLIST report overlay. Yours may contain more or less information, based on the actual report overlay being executed as well as the options selected.

# <span id="page-11-0"></span>*Report heading Lines*

Report heading lines are provided by Report Services.

**The first line** is the system wide report TITLE. This information will appear as the first line of all reports produced by E-SRF. The information contained in this line is set by the Command Processor with the SET TITLE(*title information*) command and remains until it is changed. Normally, the name of the organization is supplied as the major report title. The major report TITLE text is centered across the width of the report.

#### **The second line** is blank

**The third line** contains the full report title, and is Report Overlay dependent. This line identifies the report and may be up to hundred and twenty-nine characters long.

The report overlay supplies a text string consisting of one to sixty four characters of title data identifying function of report overlay itself.

The user may augment this information with an additional sixty four characters of additional text by specifying a report "TITLE" during the report execution with the RUN TITLE(*title text*) command.

The two strings are concatenated together separated by a colon. The one hundred and twenty-nine character text is centered across the width of the report.

#### **The fourth line** is blank

**The fifth line** left side identifies the name of the report overlay producing the report. The right side contains the current report page number.

**The sixth line** right side contains the spelled out date the report was created. The format of the date is dependent on user options. The right side is only present if date information was specified in the report selection criteria. This information indicates the earliest and latest date specified on any of the selection criteria. In the above example, ESRFLIST did not produce anything that was bracketed by dates, so this information is not present.

**The seventh, and possibly the eighth and ninth lines** are report overlay dependent.

In the case of ESRFLIST, they would contain the data column headings and normally represent the E-SRF data dictionary names of the fields being displayed on the report. In most cases, the data dictionary name assigned to elements consists of an actual name of the field, prefixed with the segment/type identification, (with a period used as a separator). What is shown in the heading text is the one to eight-character field name of the data itself (without the object and segment prefix).

In the case where inter-segment relationships are present, the segment and object prefix are also supplied as a separate line residing above the data name line. This is done to eliminate any confusion as to where a particular piece of data came from.

The bottom heading line is a reference line consisting of dashes, showing the start and end of each field.

# <span id="page-11-1"></span>*Report body*

Normally the body of a report contains rows and columns, like a spreadsheet. The rows represent a particular report topic, such a USERID or a RESOURCE. The columns represent the data fields selected to appear on the report.

The body is constructed by the Report Overlay using Report Services functions.

Reports such as ESRFLIST allow the user to select a list of fields to report on. Other specific Report Overlays format specific data items. Fields from the Masterfile and "calculated items" are formatted in the same row and column fashion. There are reports that allow the combination of both approaches. These are reports that totally create a free form report body.

# <span id="page-12-0"></span>*Multiple Systems and Resident Security Systems*

All reports look the same, despite where the reporting data came from (the Resident Security System providing the data to E-SRF). In certain Report Overlays, it is possible to display the system Identification (SYSID) or the Resident Security System (ACF2, RACF, etc.) on the report by specifying the appropriate dictionary "*dataname*" of these items on the report.

Your Masterfile may contain data from one or more systems with mixed Resident Security Systems providing the data. A single report may also contain data from multiple systems. All of this is under control of your selection criteria specifications.

# <span id="page-12-1"></span>*Determining what a Report Overlay will report on*

You have control over what a report overlay will report on by supplying optional data selection and other customization parameters to Report Services when requesting report execution.

When a report overlay runs, it makes requests for input to Report Services. If no parameters are specified, Report Services presents all the requested data to the report overlay for processing that is contained on the Masterfile. For example, you may be attempting to produce a report of all security violations for a particular resource class (DATASET) for the last seven days. You need to set up the boundaries that will become the "reporting window". If you run the appropriate report overlay without this, you will end up a report consisting of all resource classes (not just data sets) and for all days that currently exist on the Masterfile (Masterfile Retention Window).

You set the bounds of the reporting window by supplying "IF" and "WHEN", (and other parameters) to the Command Processor when requesting the report execution. Because Report Services does not know what the report overlay is going to ask for, or what it will do with the data, any valid selection request will be accepted. If they do not apply, they will not be used in the evaluation of the input data. For example, if the report overlay only requests RESOURCE segment data from the Masterfile, and you have specified some USER segment selections, none of those selections will apply. The resulting report will be the same as if the USER selections were not specified. In some cases, illogical specification will be flagged as errors.

For information on how to specify selection criteria, see the section, "*Sample Report Execution*" later in this guide, and the *Event Reporting Facility - Command Reference*.

IF, WHEN, AND, and OR parameters apply to all Report Overlays. Additional parameters may be presented to report overlays which control processing unique to the particular report overlay. For example, a set of Report Overlays provide "top 40" type ranked reporting. You control the depth of the rank (top 10, top 20, top *nn,* etc.) by supplying the LIMIT(*nn*) parameter. If you omit it, you will end up with a full ranked report, listing however many rank levels present of the Masterfile.

# <span id="page-12-2"></span>*Sorting the report data*

You will discover that most of the time, the need to sort data is not necessary. There are times that sorting may make sense and you will want to use the sort feature. The SORTBY (SORT) parameter may be available for the report you wish to run. You simply name the fields you wish to sort, even if they are not in the report.

Sorting will preserve the original sequence, augmenting it with the additional sequence specified. If you desire the Resource Chronological Segment data to be sorted by USERID, you only need to specify RC.USERID in your SORT command. The result will be data in USERID (major) and the existing data sequence (Class, Resource, and Volume) as the minor sequence.

### <span id="page-12-3"></span>*Report data issues*

Report Overlays are individual programs that execute under the control of E-SRF Event Reporting Report Services. They contain program code necessary to guide Report Services in the building of your desired report. Certain assumptions are made about the physical report print lines that may be altered as discussed below:

#### <span id="page-13-0"></span>*INTRODUCTION*

#### **Printer control characters**

The first character of each print line is known as the printer control character. Its purpose is to instruct the printer what to do with the supplied data. For example there is a command to cause the printer to position itself to the top of the next page, as well as one to print the data and space one line afterwards.

There are two standard print control character implementations, ASA and MACHINE. Event Reporting uses MACHINE control characters by default. This is why when you pre-allocate report output files, their DCB RECFM is FBM. FBM stands for Fixed Blocked Machine.

The RUN command: CTLCHAR(*type*) may be used to alter the type of control characters used, or eliminate them all together.

Report files may be Fixed length or Variable length. They may be standard Physical Sequential (DSORG=PS), or Partitioned Organization (DSORG=PO).

The format may be standard print image, Hyper Text Markup language (HTML) or ASCII binary (ready to be downloaded to a PC and printed on an ASCII printer). You may create PDS members, separate individual reports with IEBUPDTE "./ NAME=*membername*" statements, write out HTML format (ready to upload into the WEB site of your choice or simply browse using your favorite WEB browse program), or most combinations of these formats.

You have many options. Most of this particular publication assumes you are producing standard FIXED LENGTH CTLCHAR(CCW) reports, but you certainly are not limited to this.

Please reference the *E-SRF Event Reporting Command Reference* for information on this topic and the use of CTLCHAR and MEMBER specifications, as well as a discussion of report output file formats..

#### <span id="page-13-1"></span>**Data width options**

Most Report Overlays honor the de-facto print width standard of 133 characters, that being a single print control character, followed by 132 characters of print text. Other report overlays, such as ESRFLIST may go as far as 256 characters, as established by the WIDTH specification and the actual characteristics of the report output file DCB characteristics.

The download report overlay (ESRFDXD) can produce output with a data width in excess of 4000 characters. The information below refers to actual reports produced on "paper". ESRFDXD is a special report overlay with its own set of specifications and is discussed later in this publication.

There are times that you may need to display more than the physical lengths implied either by specification or hardware. If you specify a list of fields that exceed the maximum, Report Control by default attempts to make the data fit.

#### *Space between columns may be reduced*

The first attempt to resolve this problem is to start reducing the space between columns. This will continue until the overage is resolved, or all column spaces are reduced to a single space.

#### *Shrinkable data fields are reduced*

Certain fields are "shrinkable", meaning they may be right truncated if the formatted line exceeds the maximum length. This process will continue until the overage is resolved or all shrinkable fields have been reduced to eight characters.

#### *LINEMODE options are implemented*

Report Control will use the LINEMODE option (if specified) to alter the face of the report in an effort to make all the data fit across the established print WIDTH. Currently there are two LINEMODE operational modes. "*LINEMODE(STANDARD)*" is the default, and is the basic operational mode that was originally implemented with Event Reporting. A single detail line produces a single line. A second mode "*LINEMODE(WRAP)*" has been provided. Others are currently under development.

LINEMODE(WRAP) will attempt to intelligently divide a single line into a *primary* and *secondary* set of lines. The WIDTH specification is used as the report *window*. The line in any case cannot exceed 256 characters, but it can exceed the WIDTH, provided it is 256 characters or less. The actual data split point is determined by pointing to the *window* position and backing up until the start of a field is detected.

Everything to the left of the split point is considered *primary* line text. Everything to the right is considered *secondary* line test. This applies to both heading and detail lines.

Heading lines and detail lines will be produced in a *wrap* mode on the physical report. Primary lines are left justified, secondary lines are right justified. Only one set of headings are produced on a single page, except the number of lines is increased to contain the wrapped secondary line.

Detail lines are displayed the same way as heading lines, except in the event that the resulting line is blank, it is not printed.

The primary line is printed and a single line is spaced. The secondary line is printed using the original control character supplied by the report overlay. In the event that the secondary line is blank, the primary line is printed with the original printer control character supplied by the report overlay.

Please refer to the *E-SRF Event Reporting Facility Command Reference* for additional information on the use of this specification.

*This page intentionally left blank*

# **Chapter 2: Report Overlays and Output Files**

<span id="page-16-0"></span>Reports produced by the E-SRF Event Reporting system are created by Report Overlay programs using data on the E-SREF Event Reporting Masterfile.

No other data source is used to produce reports. What ever is on an E-SRF Event Report comes from the E-SRF Masterfile. The data contained on reports are as good as the data presented to the Update Function. Failure to maintain your Masterfile will result in inaccurate reports.

E-SRF uses a common 'engine" to produce all of its reports. All formatting is provided by this engine. A report overlay is a small program that interacts with the engine to provide the characteristics and usefulness of your report. Each report overlay provides a specific type of report.

Some report overlays are very generic and can be configured by you to provide a wide range of reporting. ESRFLIST is an example of this report. Other report overlays, such as ESRFUVLR are very specific and are targeted for a very specific need.

Report overlays cannot execute independently of the E-SRF Event Reporting Command Processor. This means when you want to run a report, you create a RUN major command providing specific information about the report and present this to the Command Processor (ESRFCMD). If you attempt to run the report overlay as a program (such as EXEC PGM= or loaded and entered), it will abnormally terminate.

Report overlays cause report files to be created by E-SRF. These report files are your final output and are the reason you maintain the E-SRF Event Reporting program product and consider it useful.

# <span id="page-16-1"></span>*Types of Report Output Files*

Two files are produced by report overlays. These files are declared in the RUN command:

*DDNAME:* This is the normal report output file that is produced by the report overlay and is contains the actual report. Normally, this is the only output a report overlay creates, and is normally referred to as the "report" or report output. Every report overlay produces this file. If you leave out the DDNAME specification, a default DDNAME will be used.

This output file is required for every report overlay.

A report output file is opened on demand. That is when a particular report overlay is directed by you to write to it. If you specify a specific report DD in your JCL and no report overlay references it, it is never opened.

This file's DCB and other characteristics are determined when the file is initially OPENED. This means the first time a particular DDNAME is opened, all DCB and other operational characteristics are determined. Subsequent reports directed to this DDNAME will use these characteristics.

If you alter characteristics that conflict with the current mode established by the initial opening of the file they will be ignored. For example, if the file is a PDS, it will remain so for all reports. If the file is variable length, it will remain so for all reports. However, if you open the file with a particular LRECL and afterwards, you write a report with as smaller width, the report will be produced left justified padded with blanks.

This file is supported in a report distribution environment. The DDNAME specification is ignored and the actual DDNAME is determined based on the OWNER of the report.

**DATADD:** This is a special output file that is only used for specific report overlays. An example is the Comma Separated Values (CSV) file that is created by ESRFDXD.

This file is optional. If specified where not required it will be ignored.

This file is not supported in a report distribution environment. The report overlays that require it

#### *Report Overlays and Output Files*

This chapter does not discuss this file other than what is mentioned above. Use of this file is report overlay specific and explained in the documentation that pertains to the specific overlays that require it.

### <span id="page-17-0"></span>*Maximum report width*

The maximum report width for any report is 256 characters. The first character is a control character. The remaining 80 through 255 bytes are the report line data. This means the maximum report output line cannot exceed 256 characters.

It is possible for actual data lines to exceed 256 characters due to control information, such as the variable length r3ecord descriptor and other control data that may be required based on your specifications.

If you have multiple RUN commands that write to a particular report file, make sure that the characteristics are in order for all RUN commands. This may require you to pre-allocate the file with proper DCB characteristics or run the widest report first.

# <span id="page-17-1"></span>*Types of files that reports can be created on*

As of Release 2.1 you have choices to the formats and characteristics of the files which report overlays will direct output to. Prior to this release, all files had to be fixed length only.

As with previous releases, once these characteristics are established, they remain in effect for any other report overlay that writes data to the file.

If you have requirements for different file characteristics, they must in unique files.

All files are sequential files.

File logical characteristics are controlled by the CTLCHAR minor command.

# <span id="page-17-2"></span>*Standard sequential report file*

Report files are written as standard sequential files in either FIXED or VARIABLE length.

If you write to a fixed length file with a LRECL larger that what the report overlay is creating, the data will be stored left justified, padded with blanks filling out the unused portion of the record.

If you write to a variable length file, the record descriptor word will contain a record length that consists of the width of the record descriptor word plus the actual width of the report data line, trimmed of excessive right blanks and unused bytes.

The use of FIXED or VARIABLE length formats is up to you. Variable length files use less disk space. Depending of what you specify in CTLCHAR, you may be forced to use VARIABLE length record formats.

A detailed description of the CTLCHAR minor command is presented in the E-SRF Event Reporting Command Reference. We will discuss their options in this chapter in relation to how you would use particular options.

Information contained in the next sections explain the file type and formatting options available to you.

# <span id="page-18-0"></span>*Formats that you can use to write output files*

As discussed above, you have choices as to how these files will be created. You have control over the presence and type of control character that occupies the first byte of each line.

#### <span id="page-18-1"></span>**Control Characters**

The control character can be omitted (a blank character will occupy the first character of each line). This is specified by CTLCHAR(NO).

The control character can be a "machine character". Machine characters are the native 3211 print control characters used to communicate with printers. This setting is the default mode of operation, as it was the only mode of operation in previous releases. This is specified by CTLCHAR(YES).

The control character can be an "ASA character". These are the American Standard control characters which are used in many application programs. When writing to a normal printer, these characters are translated into machine characters. This is specified by CTLCHAR(ASA).

The decision of which control characters to use has become one of preference. In current implementations of SPOOLING, and the variety of printer devices that exist, using machine characters may also require translation to what ever the actual printer's protocols are.

Use which ever you want to use.

#### <span id="page-18-2"></span>**ASCII**

You can dispense with all mainframe characters and the EDCBIC data format in favor of ASCII. This is specified by CTLCHAR(ASCII).

If you want to use this format, you must provide a VARIABLE length file as an output file. The recommended LRECL is 512 bytes.

E-SRF will create report lines in ASCII format directly to your output file. This is the same format used on PC systems.

Each line will be encapsulated with ASCII control characters.

The resulting file is not very useful on a mainframe computer, but can be downloaded onto a PC and processed by any text-based product such as a word processor.

If you want to look at this output on your mainframe, you must use an viewer capable of looking at data in ASCII format.

Because the ASCII control characters are present, you can print the reports to a PC printer. The characters required to provide proper page eject and line spacing are present. The reports should look exactly like they were created on a mainframe printer.

This is very useful if you have printers that can print on wide paper sizes. If you create a report that is the full 256 characters, it is now possible to print the report on a real printer.

The download to a PC must be a BINARY transfer. This means NOCRLF and NOASCII. E-SRF has already done all of this for you. At this point, it is a binary transfer of data to a PC. You may use IND\$FILE or any standard FTP facility to accomplish your download.

If you are going to print your report file on a PC printer, make sure your LINES minor command does not cause you to create report pages deeper than what you can print on your printer. This rule applies for mainframe printers as well, but most PC printers are laser printers which raster their data. This makes this a more severe paper waste if not properly done.

#### <span id="page-19-0"></span>*Report Overlays and Output Files*

#### **HTML**

You can create your report output in HTML format. This is specified by CTLCHAR(HTML).

HTML (Hyper-Text Markup Language) is a tag language format that will allow you to present data to any standard WEB browser. HTML is the foundation formatting language used to create WEB pages.

The output created here is suitable to be viewed by all WEB browsers and may be used to publish your output by facilities such as APACHE and Microsoft's IIS using HTTP. If desired, your reports can be published on your company's intranet. You can even publish them over the open Internet (*ouch*) if you so desire.

At the very least, you can download them and use your browser to view your reports.

With respect to the type of data being reported on in this product, the use of HTML is just another way to view your reports using a tool that is very good at presenting data.

If you want to use this format, you must provide a VARIABLE length file as an output file. The recommended LRECL is 512 bytes.

E-SRF will create report lines in standard EBCDIC format directly to your output file.

Each line will be encapsulated with the proper HTML control information.

Additional HTML will be added to the file as required.

The actual report data is bracketed with the **<pre>** tag. This means the data is not modified to fit your screen by the browser. If you have a wide report, it will show up left justified. To view the right side of the report, you navigate by shifting over. This is a very good thing. Allowing the browser to reformat the data on your screen would make your report unreadable in most cases.

The type font is designated by the **<tt>** tag. Normally, with this tag, browsers use a non-proportional type font (*such as courier*) to allow data to line up vertically. This works because each character is the exact same width. If your browser uses a proportional font for <tt>, (*such as Helvetica*), your reports will be almost impossible to read, and defeats the purpose of the **<tt>** tag. Browsers are initially set up to use this tag properly. If your browser displays the data bracketed with this tag incorrectly, it means someone modified the settings in your browser. Simply change the proper setting back to where it is suppose to be. Remember, these are *reports*, not the articles and essays that HTML normally processes. Correcting this setting in your browser will have no effect on normal HTML that does not use this tag. This option may have been altered while attempting to make other adjustments and never noticed until now.

The output file is a standard variable length EDCDIC file. If you download this to an ASCII machine, it is NOT a binary transfer. Make sure you set ASCII and CRLF during your download.

#### <span id="page-19-1"></span>**IEBUPDTE**

Using any of the formatting described above you can create your report file with each report separated by a standard IEBUPDTE control statement.

#### This is specified by IEBUPDTE.

Please remember, the actual IEBUPDTE utility program will not be able to process this data. We simply used this as a standard. This facility gives you a means of pre-processing your report file. Many utilities have been written to look for the standard IEBUPDTE add command:

#### **./ add name=***membername*

You can specify a member name for a specific report by using either the IEBUPDTE(*membername*) or MEMBER(*membername*) minor commands

If you do not specify a member name, one will be generated for you. The generated member name will be RPT*nnnnn*. (*n* is a sequential number). The sequential number will be relative to the particular report output file. It is incremented *each time it is needed*.

# <span id="page-20-0"></span>*Writing to a Partition Data Set (PDS)*

Using any of the formatting described in the previous sections, you can create your report files from individual RUN commands as PDS members.

All the rules and discussion above applies, except each report is written as a member of the PDS that has been declared by the DDNAME minor command.

This is done automatically if you provided a file with a dataset organization of PDS (DSORG=PO) as your DDNAME output file.

You can specify a member name for a specific report by using either the PDS(*membername*) or MEMBER(*membername*) minor commands. If an IEBUPDTE command with a member name is detected, the IEBUPDTE control statement will not be written out, but the member name may be used.

If you have specified multiple member names, the LAST member name detected will be used as the member name on your PDS.

If you do not specify a member name, one will be generated for you. The generated member name will be RPT*nnnnn*. (*n* is a sequential number). The sequential number will be relative to the particular PDS output file. It is incremented *each time it is needed*.

#### *Please note: If a member already exists, it will be overwritten.*

If the IEBUPDTE control statement is included with the report, no IEBUPDTE control statement will be written to the output PDS member.

Be careful how you allocate space to this dataset. When you overwrite a member, the space is normally NOT reclaimed. This means you must find a way to keep your PDS cleaned up. Re-allocating it or compressing it before each run may be a good practice

I

*This page intentionally left blank*

# <span id="page-22-0"></span>**Chapter 3: Using Report Overlays**

# <span id="page-22-1"></span>*Types of Report Overlays*

There are three types of Report Overlays provided by E-SRF:

- **Specific:** Were developed for a specific purpose, dealing with specific Masterfile data. These overlays require only the selection information. These Report Overlays may be written to do almost anything as long as the data exists within the E-SRF Masterfile. A set of these overlays is supplied with the product. There is an ongoing effort to develop additional overlays and provide them to E-SRF customers when appropriate to do so.
- **Utility:** Were developed to be flexible and customizable. These overlays will allow you to perform ad-hoc type reporting. Currently, there are two Report Overlays that fits into this category...ESRFDXD and ESRFLIST. ESRFLIST. It will produce a "row and column" type of report on any object or combination of objects within a *single* Masterfile segment, under control of the selection parameter: 'FIELDS'. For more information, see the section, "*Sample ESRFLIST Reports*", later in this guide. ESRFDXD is essentially the same as ESRFLIST except instead of a report, it produces "download" file that may be presented to various PC applications for subsequent processing.
- **Control:** Were developed to report on E-SRF components. They contain no security event data. For example, you may want to know how big your Masterfile is, or how much space is required to store a specific Masterfile segment. ESRFSTAT will provide this information. If you want to know the current E-SRF processing options, execute the ESRFSHOW Report Overlay.

# <span id="page-23-0"></span>*Sample Report Execution*

This example illustrates the Command Processor statements needed to produce a report using the ESRFLIST (Resource Utility List) Report Overlay.

In this example, the particular IMAGES happens to be secured by ACF2. We want to print a report of all users who have signed on the system over the last thirty days whose name are either "Tom" or "Barry", and have any of the ACF2 Logonid attributes: MUSASS, NON-CNCL SECURITY or AUDIT.

We want to select our output by name, because the Logonids are not consistent. We are *scanning* the name fields because the name fields are not consistent either. All we know as that Barry and Tom are signing on and we have a reason to examine what is going on.

We want the report output to be in the exact same sequence as would normally be produced by ESRFLIST, except sorted by USER NAME.

To learn more about how to use the commands necessary to run reports, see the *Event Reporting Facility - Command Reference.*

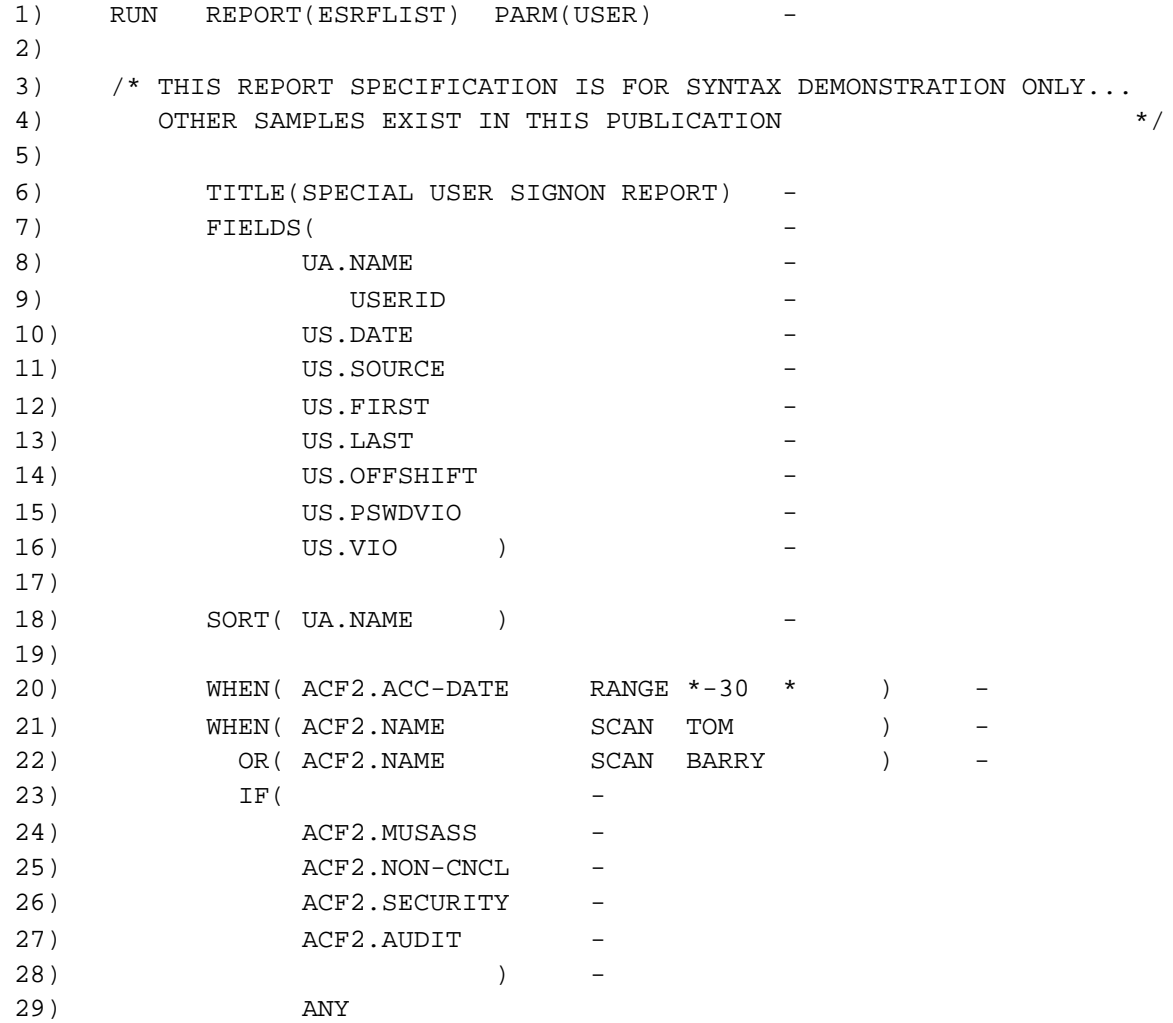

#### *What each control statement means:*

1) Major command to execute the report overlay called "ESRFLIST". Note the "dash" (-) several spaces after the last command text on the statement. This indicates the next statement is a continuation of the current major command.

> PARAMETER sub-command. The information contained is presented to the report overlay. The meaning is between the overlay and you. Most overlays do not have optional parameter information, and therefore will ignore what ever you may specify. The ESRFLIST overlay uses this to determine which E-SRF Masterfile segment is being browsed to produce the report. More information on ESRFLIST is presented in other parts of the E-SRF documentation.

- 2) Blank statement. Ignored by the Command Processor. Does not need a continuation character.
- 3) Start of bracketed "comment text", the Command Processor will skip to the next encountered "\*/", which will terminate the comment and resume command interpretation.
- 4) End of optional bracketed comment text. From the "\*/" forward, data will be treated as a command input.
- 5) Blank statement. Ignored by the Command Processor. Does not need a continuation character.
- 6) Title information. This text is appended to the report overlay text. The two strings are displayed as a single report title centered just before the detail heading lines.
- 7) The FIELDS list. The ESRFLIST overlay uses the FIELDS list to determine which datanames from the browsed Masterfile objects will appear on the report. You specify the data dictionary names of the fields you wish to appear on the report.
- 8) Select and format the user's USERID as the first field on the report.
- 9) Select and format the user's name as the second field on the report.
- 10) Select and format the user's Signon DATE as the third field on the report
- 11) Select and format the user's Signon SOURCE as the fourth field on the report.
- 12) Select and format the user's Time of FIRST Signon as the fifth field on the report.
- 13) Select and format the user's Time of LAST Signon as the sixth field on the report.
- 14) Select and format the user's OFFSHIFT Signon Count as the seventh field on the report.
- 15) Select and format the user's Password Violation Count as the eighth field on the report.
- 16) Select and format the user's Total Signon Violation Count as the ninth field on the report.
- 17) Blank statement. Ignored by the Command Processor. Does not need a continuation character.
- 18) The "SORT" statement lists the fields to sort the report output by. In this case we want the report in the exact sequence it would be produced in, except sorted by the user's name.
- 19) Blank statement. Ignored by the Command Processor. Does not need a continuation character.
- 20) The "WHEN" statement is used to tell Report Services which objects or data elements are to be presented to the report overlay. The WHEN statement starts a particular selection. Again, you specify the data dictionary name of the field to be tested.

In this case we want the event if the ACF2 access date falls within a range of the current (today's) date minus 30 days to the current (today's) date. If the data falls within this range, the event has passed THIS TEST. If it does not, it is considered to. be failed, and depending on subsequent statements, the event may never be presented to the Report Overlay. In our example the next selection is another WHEN, so the event would indeed be skipped over.

21) Another WHEN statement. This will close the previous WHEN and start another selection. In this case we are looking fort the name "TOM" anywhere in the User's NAME. Because it is a SCAN, the character string "TOM" is compared to the entire field, not just the first three characters.

#### *Using Report Overlays*

- 22) We wanted all TOM and BARRY users. This OR will have effect if the previous WHEN failed. If the name was BARRY instead of TOM, this OR will cause it to be selected. In the event that the user name was neither TOM or BARRY, no events for the user would be presented to the Report Overlay.
- 23) The "IF" statement tests YES/NO conditions only. It may be worked against any field, but it is really only effective for YES/NO situations. The total of the IF list must be TRUE unless the "ANY" sub-command is specified (which is the case in our example). IF statements are EXCLUSIVE, which means if the result if the IF testing is FALSE, the entire selection is FALSE (even if the name is Tom or BARRY, the selection fails). You specify the data dictionary name of the field to be tested.
- 24) The selection is true if ACF2 MUSASS is in effect for the current user.
- 25) The selection is true if ACF2 NON-CNCL is in effect for the current user.
- 26) The selection is true if ACF2 SECURITY is in effect for the current user.
- 27) The selection is true if ACF2 AUDIT is in effect for the current user.
- 28) The end of list bracketing character is specified.
- 29) The "ANY" sub-command was specified. This means if ANY of the IF statements are true than the IF itself is true.

In this example, the only data that will be passed to the report overlay is signon events that have a last access date from *today's date minus thirty days* to *today's date.* Additionally, they must have the characters "TOM" or "BARRY" somewhere in the name field. Additionally, the users must have any of the following ACF2 logonid attributes: MUSASS, NON-CNCL, SECURITY or AUDIT.

# **Chapter 4: Specific Report Overlays**

<span id="page-26-0"></span>The following sections describe the specific Report Overlays supplied with the current release of ESRF.

Specific report overlays cannot be altered. They run and produce report output as provided by ESRF.

By using the appropriate RUN sub-commands you are able to control the data that is reported on.

The purpose of these reports is to maintain a consistent reliable source of security data that may be trusted. When running these reports, it is important to review the **report wrappers** to make sure what you are viewing on the report reflects reality. Reports supplied without report wrappers should be questioned. For instance, one could exclude loggings by using report data selection parameters and the recipient of the report would never know otherwise.

# <span id="page-27-0"></span>*ESRFRDRE Ranked Daily Resource Events Report*

**ESRFRDRE** lists a ranked display of security events, sorted by resource. This report shows each resource name with a number of events for each, and the total number ranked from most to least.

Sample input parameters to run this report may be found in the E-SRF sample library: ESRFRDRE

RUN REPORT(ESRFRDRE)

#### **Data used to build this report:**

This report uses: SEGMENT(RS), Resource Statistics Object type.

#### **Selection options available:**

All selection options are available that relate to the Resource segment or any header object.

The LIMIT(*nn*) parameter may be specified to control ranking depth.

The COUNT(*nn*) parameter may optionally be used to terminate the reporting when the number of loggings become lower than the specification.

#### **How this report was built:**

A Dynamic Ranking Table is built to maintain event totals by resource name. The "events" column is used to establish the ranking. The "events" column is built using the RS.ALLOWS field by default. The user may specify the FIELDS specification to alter the source of the "events" column.

The Resource Statistics objects are sequentially browsed and used to populate the rank table. The table is input to a report ranked by the total number of events related to all data within the resource.

When the end of the Resource Segment is encountered, a report is published with all detail lines containing daily summary information to backup the ranking. Ranking is from the resource that contained the most events down to the resource containing the least number of events.

This report overlay contains all of the capability of ESRFRDRV and may be used instead by specifying a fields specification of RS.VIOS.

#### **Special use of the "FIELDS" specification:**

Specify one or more of the following E-SRF Data Dictionary names from the Resource Statistics (RS) object. Omitting the FIELDS specification implies that "RS.EVENTS" will be used.

The following may be specified individually, the specification of other fields will be ignored:

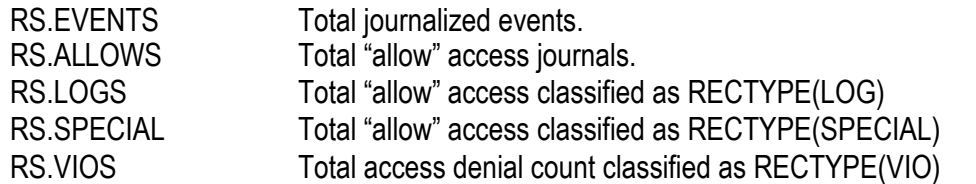

One or more of these may be specified. The "events" column will be computed by adding them:

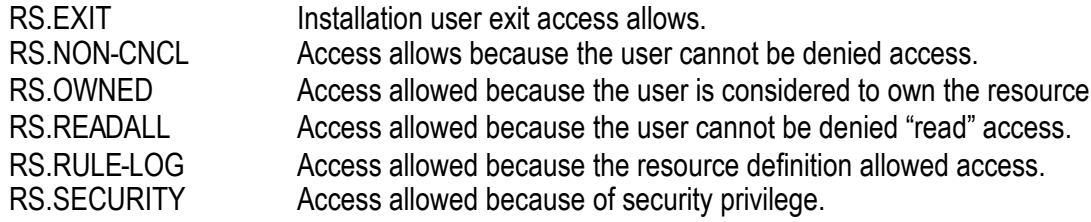

The following is a sample of the output produced by the ESRFRDRE Report Overlay:

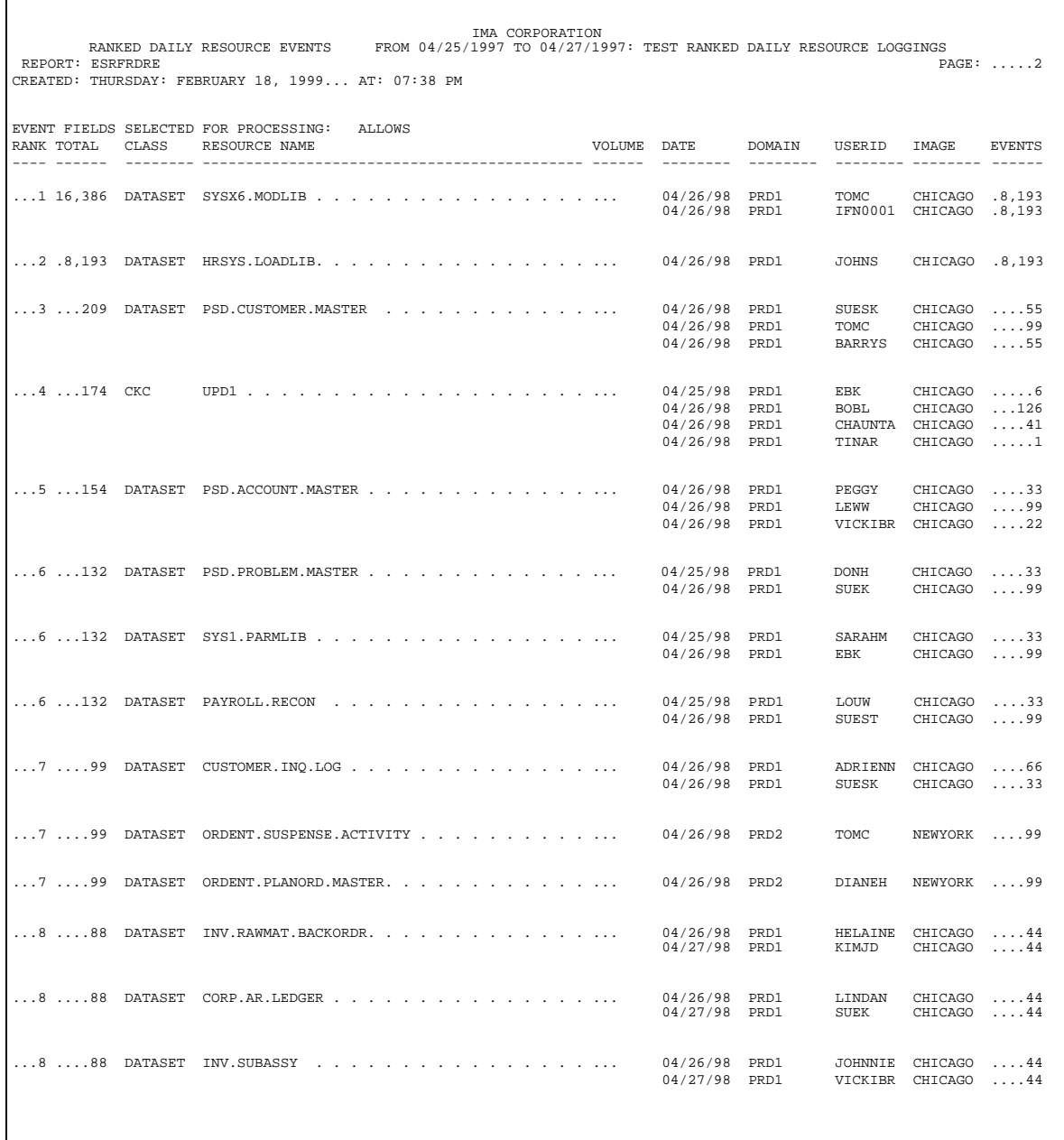

# <span id="page-29-0"></span>*ESRFRDRV Ranked Daily Resource Violations*

ESRFRDUV lists a ranked display of violations, sorted by userid.

Sample input parameters to run this report may be found in the E-SRF sample library: ESRFRDUV

This report produces output that may also be may provided with report overlay: ESRFRDRE. This overlay will be retained for compatibility purposes.

RUN REPORT(ESRFRDRV) -  $LIMIT(20)$ TITLE(TOP 20 REPORT) - WHEN(RR.DATE EQ \*-1)

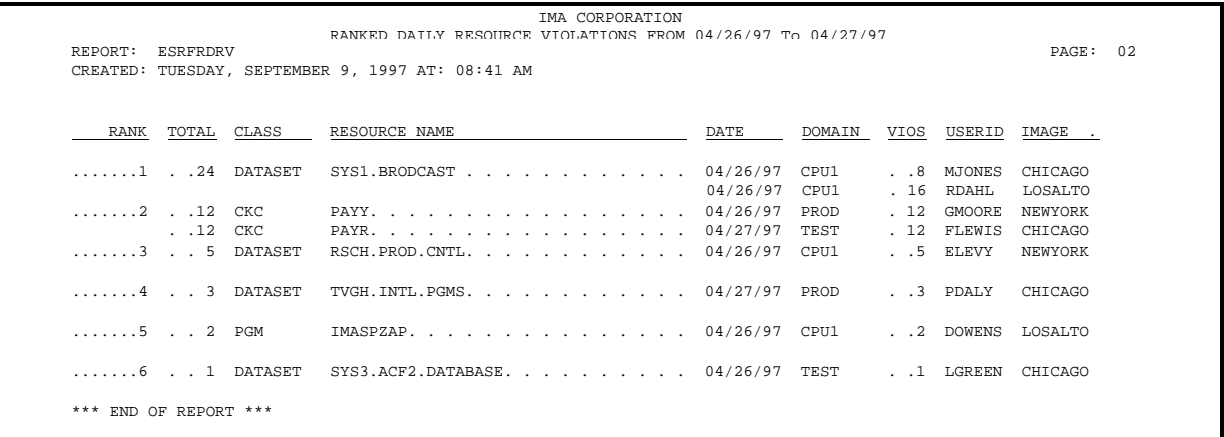

#### **Column headings used in this report:**

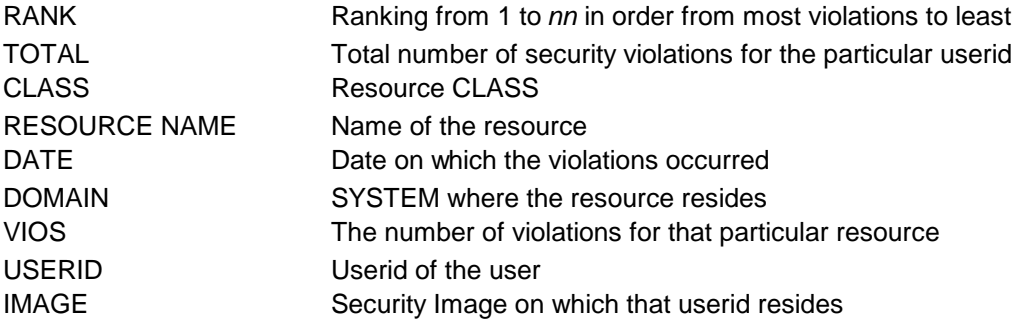

#### **Data used to build this report:**

This report uses: SEGMENT(RS), Resource Statistical object to obtain reporting data

#### **Selection options available:**

All selection options are available, but must relate to the Resource segment.

The LIMIT(*nn*) parameter may be specified to control ranking depth.

The COUNT(*nn*) parameter may optionally be used to terminate the reporting when the number of loggings become lower than the specification.

#### **How this report was built:**

A Dynamic Table is built to maintain totals by RESOURCE with ranking information.

The Resource Violation object is used to extract the logging summary counts. This information is used to populate the Dynamic Table by RESOURCE.

When the end of the Resource segment is encountered, the Dynamic Table is used to format the report. the table is ranked from the highest logging count to the lowest.

If the **LIMIT** parameter was specified, the report will be concluded when the current rank equals the specification in the LIMIT parameter.

# <span id="page-31-0"></span>*ESRFRDUE Ranked Daily User Events Report*

**ESRFRDUE** lists a ranked display of security events, sorted by user. This report shows each userid with a number of events for each, as well as the total number ranked from most to least.

Sample input parameters to run this report may be found in the E-SRF sample library: ESRFRDUE

#### RUN REPORT(ESRFRDUE)

#### **Data used to build this report:**

This report uses: SEGMENT(US), User Statistics Object type.

#### **Selection options available:**

All selection options are available, but must relate to the USER segment or any header object.

The LIMIT(*nn*) parameter may be specified to control ranking depth.

The COUNT(*nn*) parameter may optionally be used to terminate the reporting when the number of events become lower than the specification.

#### **How this report was built:**

A Dynamic Ranking Table is built to maintain event totals by user. The "events" column is used to establish the ranking. The "events" column is built using the US.ALLOWS field by default. The user may specify the FIELDS specification to alter the source of the "events" column.

The User Statistics objects are sequentially browsed and used to populate the rank table. The table is input to a report ranked by the total number of events related to all data for a particular user.

When the end of the User Segment is encountered, a report is published with all detail lines containing daily summary information to backup the ranking. Ranking is from the user that contained the most events down to the user containing the least number of events. This report overlay contains all of the capability of ESRFRDUV and may be used instead by specifying a fields specification of US.VIOS.

#### **Special use of the "FIELDS" specification:**

Specify one or more of the following E-SRF Data Dictionary names from the User Statistics (US) object. Omitting the FIELDS specification implies the field "US.EVENTS" will be used.

The following may be specified individually, the specification of other fields will be ignored:

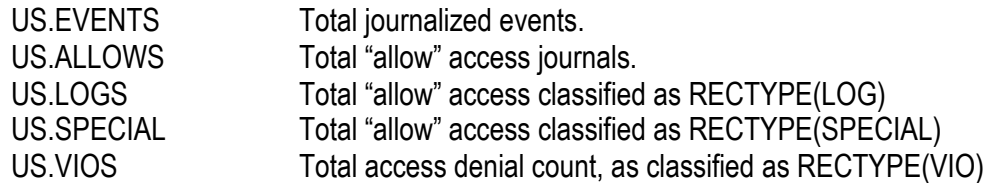

One or more may be specified. The "events" column will be computed by adding the named fields.

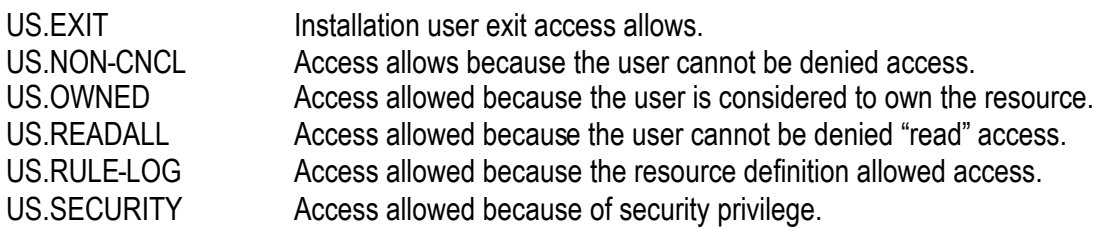

The following is a sample of the output produced by the ESRFRDUE Report Overlay:

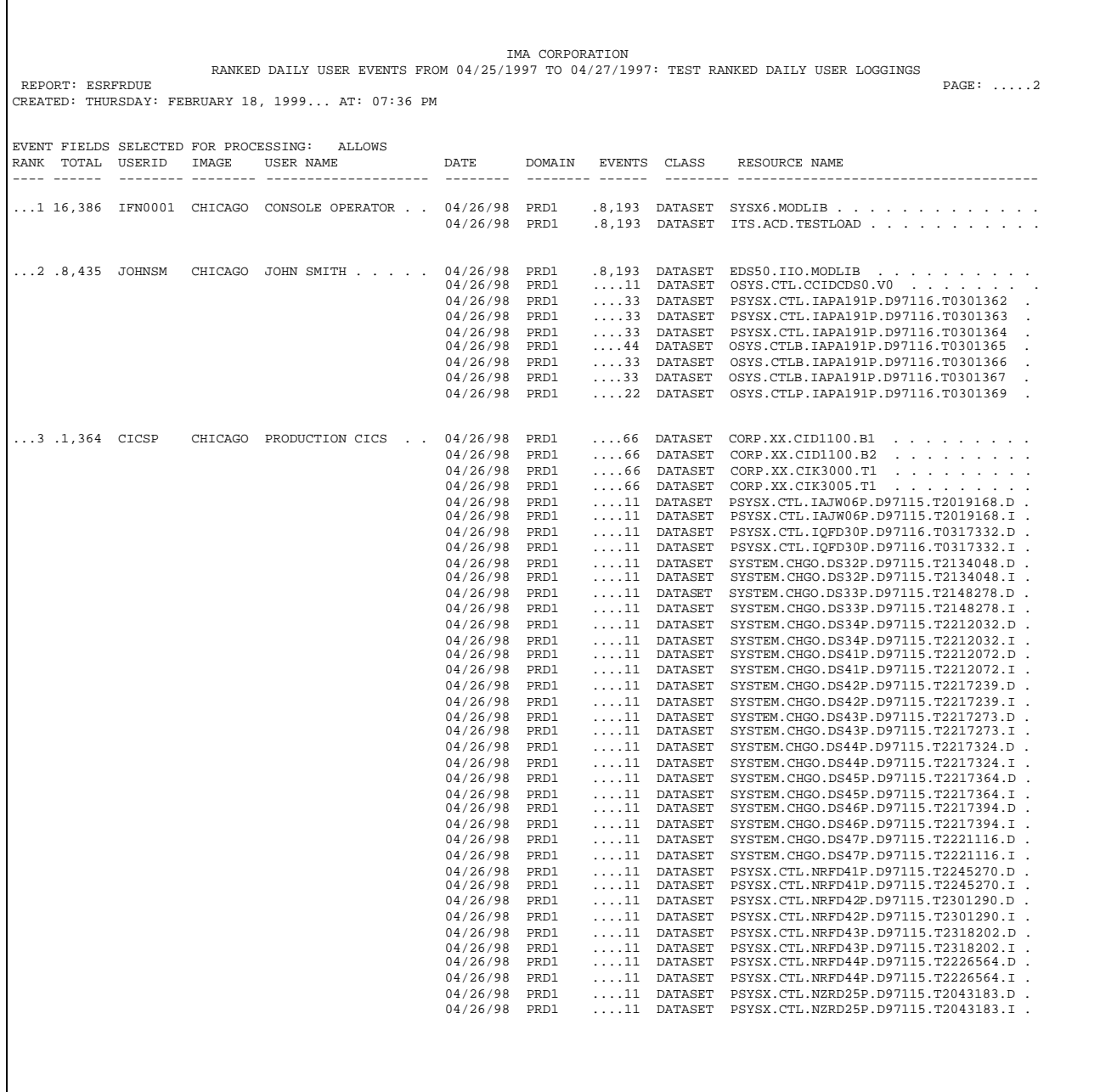

 $\Gamma$ 

# <span id="page-33-0"></span>*ESRFRDUV Ranked Daily User Violations*

**ESRFRDUV** lists a ranked display of violations, sorted by userid. This report shows each individual resource name with a number of violations for each, as well as the total number ranked from most to least.

Sample input parameters to run this report may be found in the E-SRF sample library: ESRFRDUV

This report produces output that may also be may provided with report overlay: ESRFRDUE. This overlay will be retained for compatibility purposes.

RUN REPORT(ESRFRDUV)

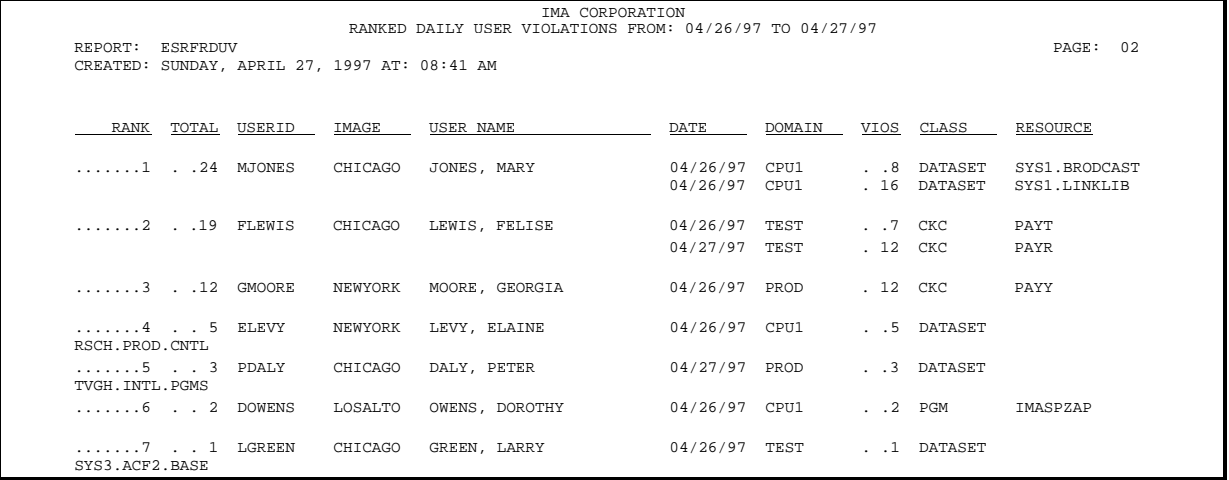

#### **Column headings used in this report:**

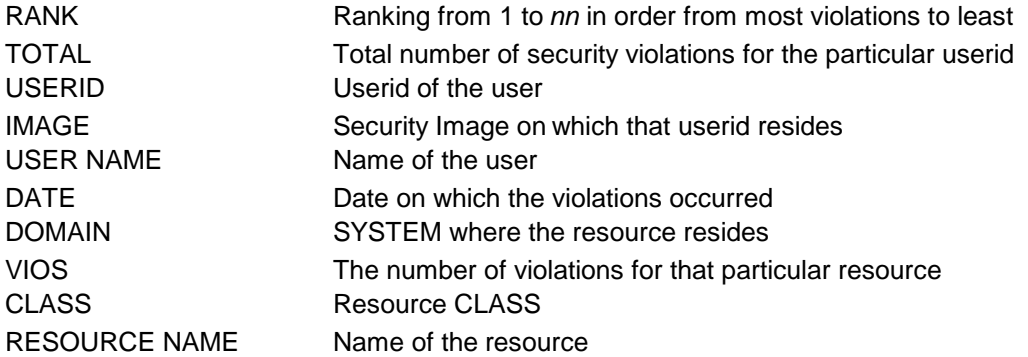

#### **Data used to build this report:**

This report uses: SEGMENT(UV), User Violation object to obtain reporting data

#### **Selection options available:**

All selection options are available.

The LIMIT(*nn*) parameter may be specified to control ranking depth.

The COUNT(*nn*) parameter may optionally be used to terminate the reporting when the number of loggings become lower than the specification.

#### **How this report was built:**

A Dynamic Table is built to maintain totals by USER with ranking information.

The User Violation object is used to extract the violation detail counts. This information is used to populate the Dynamic Table by USER, by Resource name.

When the end of the User segment is encountered, the Dynamic Table is used to format the report. The table is ranked from the highest violation count to the lowest.

If the **LIMIT** parameter was specified, the report will be concluded when the current rank equals the specification in the LIMIT parameter.

# <span id="page-35-0"></span>*ESRFRLR Ranked Security Loggings by Resource*

**ESRFRLR** summarizes all loggings by resource name and publishes a report ranking the Resources by the total number of loggings that occurred for the particular Resource.

By using the LIMIT parameter, this report may be used as a "top 10, top 20, etc." report.

Sample input parameters to run this report may be found in the E-SRF sample library: ESRFRLR

RUN REPORT(ESRFRLR)  $LIMIT(20)$ TITLE(TOP 20 REPORT) - WHEN(RR.DATE EQ \*-1)

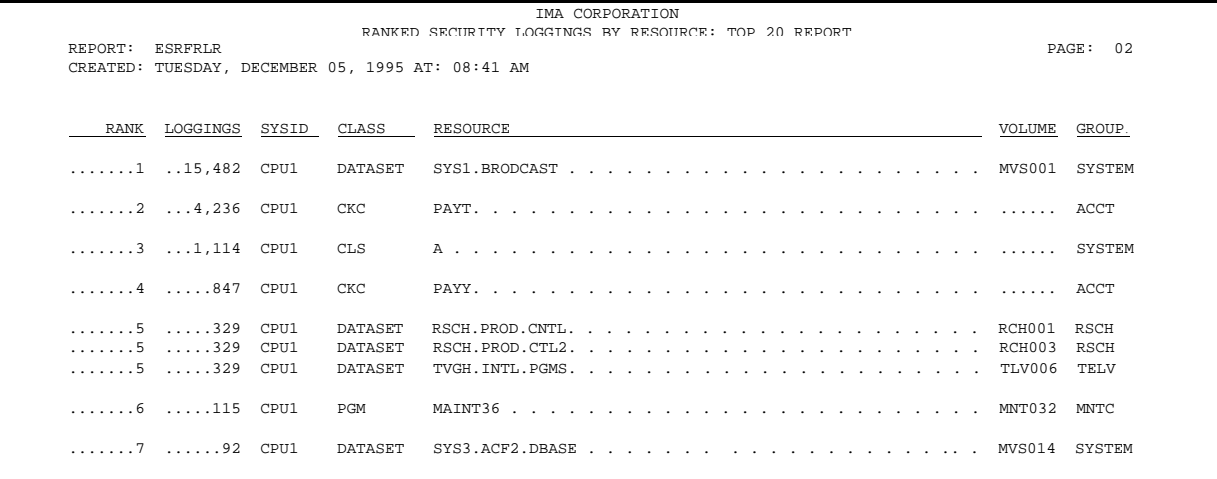
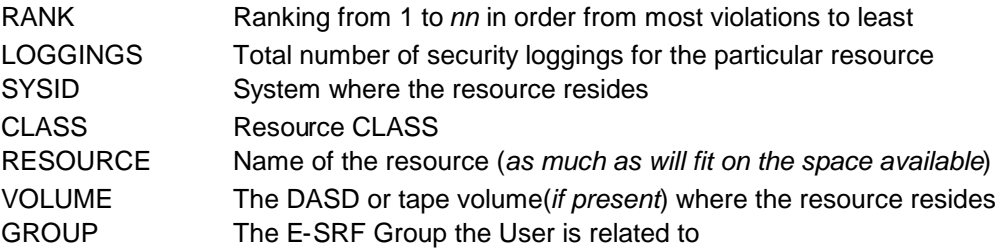

#### **Data used to build this report:**

This report uses: SEGMENT(RR), Resource Recap object to obtain reporting data

#### **Selection options available:**

All selection options are available, but must relate to the Resource segment.

The LIMIT(*nn*) parameter may be specified to control ranking depth.

The COUNT(*nn*) parameter may optionally be used to terminate the reporting when the number of loggings become lower than the specification.

#### **How this report was built:**

A Dynamic Table is built to maintain totals by RESOURCE with ranking information.

The Resource Recap object is used to extract the logging summary counts. This information is used to populate the Dynamic Table by RESOURCE.

When the end of the Resource segment is encountered, the Dynamic Table is used to format the report. the table is ranked from the highest logging count to the lowest.

If the **LIMIT** parameter was specified, the report will be concluded when the current rank equals the specification in the LIMIT parameter.

## *ESRFRVR Ranked Security Violations by Resource*

**ESRFRVR** summarizes all violations by resource name and publishes a report ranking the Resources by the total number of violations that occurred for the particular Resource.

By using the LIMIT parameter, this report may be used as a "top 10, top 20, etc." report.

Sample input parameters to run this report may be found in the E-SRF sample library: ESRFRVR

RUN REPORT(ESRFRVR)  $LIMIT(20)$ TITLE(TOP 20 REPORT) - WHEN(RR.DATE EQ \*-1)

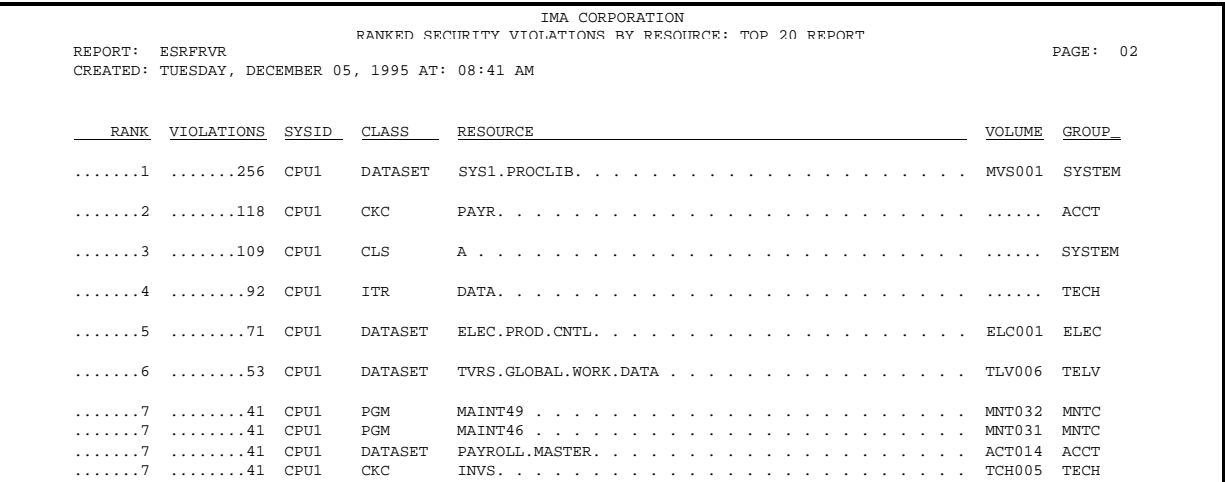

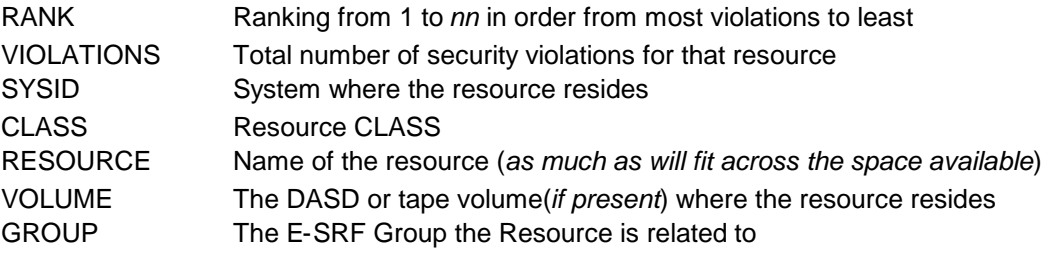

#### **Data used to build this report:**

This report uses: SEGMENT(RR), Resource Recap object to obtain reporting data

#### **Selection options available:**

All selection options are available, but must relate to the Resource segment.

The LIMIT(*nn*) parameter may be specified to control ranking depth.

The COUNT(*nn*) parameter may optionally be used to terminate the reporting when the number of violations become lower than the specification.

#### **How this report was built:**

A Dynamic Table is built to maintain totals by RESOURCE with ranking information.

The Resource Recap object is used to extract the violation summary counts. This information is used to populate the Dynamic Table by RESOURCE.

When the end of the Resource segment is encountered, the Dynamic Table is used to format the report. The table is ranked from the highest violation count to the lowest.

If the **LIMIT** parameter was specified, the report will be concluded when the current rank equals the specification in the LIMIT parameter.

# *ESRFRLU Ranked Security Loggings by User*

**ESRFRLU** summarizes all allowed access loggings for all users and publishes a report ranking the users by the total number of allowed access loggings associated with the user.

By using the LIMIT parameter, this report may be used as a "top 10, top 20, etc." report.

Sample input parameters to run this report may be found in the E-SRF sample library: ESRFRLU

RUN REPORT(ESRFRLU)  $LIMIT(20)$ TITLE(TOP 20 REPORT) - WHEN(UR.DATE EQ \*-1)

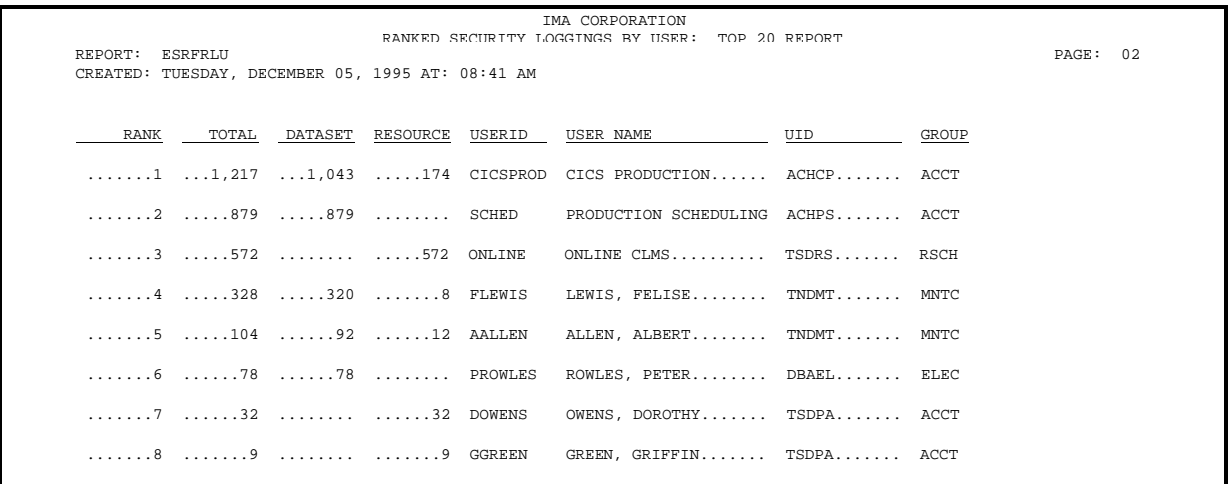

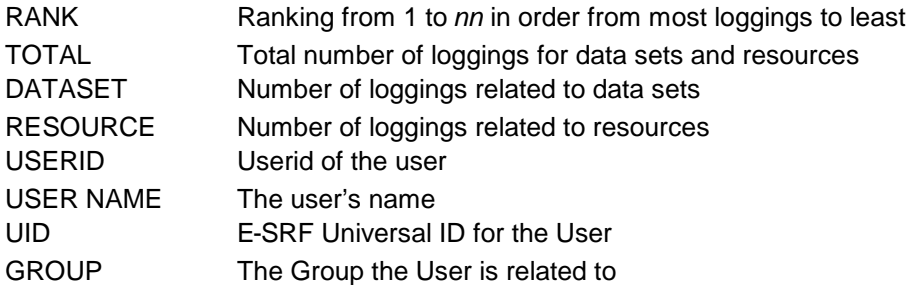

#### **Data used to build this report:**

This report uses: SEGMENT(UR), Resource Recap object to obtain reporting data

SEGMENT(UA), User Header Object to obtain the E-SRF Universal ID

#### **Selection options available:**

All selection options are available, but must relate to the USER segment.

The LIMIT(*nn*) parameter may be specified to control ranking depth.

The COUNT(*nn*) parameter may optionally be used to terminate the reporting when the number of loggings become lower than the specification.

#### **How this report was built:**

A Dynamic Table is built to maintain totals by User with ranking information.

The USER Segment is browsed. The User Header object is used to determine the user's E-SRF Universal ID.

The User Recap object is used to extract the violation summary counts for DATASET and a separate count for all other resources. This information is used to populate the Dynamic Table by USER.

When the end of the User segment is encountered, the Dynamic Table is used to format the report. The table is ranked and rank of the highest violation count to the lowest.

If the **LIMIT** parameter was specified, the report will be concluded when the current rank equals the specification in the LIMIT parameter.

# *ESRFRVU Ranked Security Violations by USERID*

**ESRFRVU** summarizes all violations for all users and publishes a report ranking the users by the total number of violations associated with the user.

By using the LIMIT parameter, this report may be used as a "top 10, top 20, etc." report.

Sample input parameters to run this report may be found in the E-SRF sample library: ESRFRVU

RUN REPORT(ESRFRVU) -  $LIMIT(20)$ TITLE(TOP 20 REPORT) - WHEN(UR.DATE EQ \*-1)

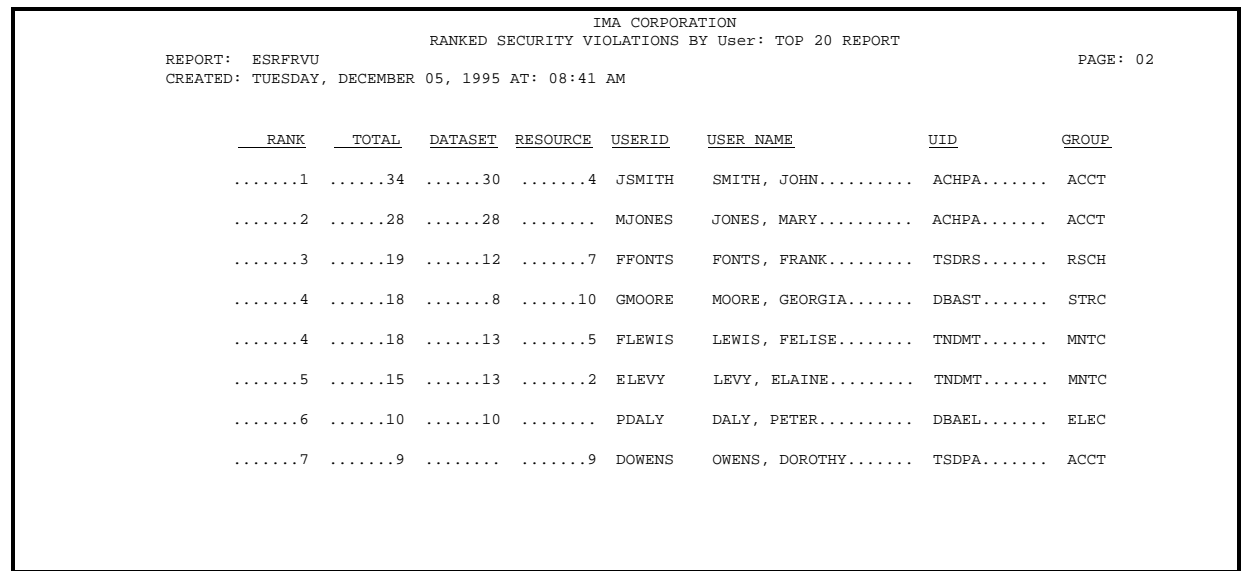

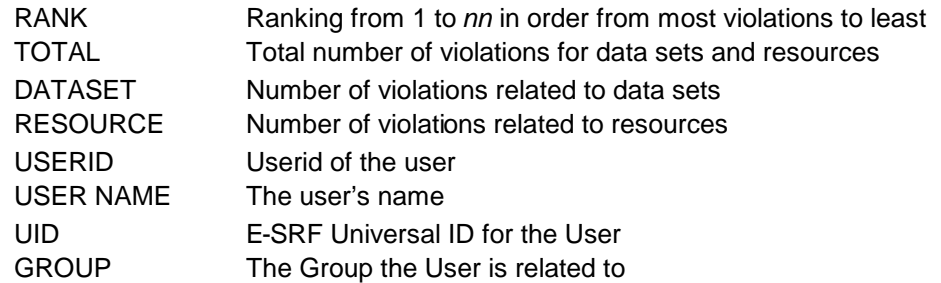

#### **Data used to build this report:**

SEGMENT(UR), Resource Recap object to obtain reporting data

SEGMENT(UA), User Header Object to obtain the E-SRF Universal ID

#### **Selection options available:**

All selection options are available, but must relate to the USER segment.

The LIMIT(*nn*) parameter may be specified to control ranking depth.

The COUNT(*nn*) parameter may optionally be used to terminate the reporting when the number of violations become lower than the specification.

#### **How this report was built:**

A Dynamic Table is built to maintain totals by User with ranking information.

The USER Segment is browsed. The User Header object is used to determine the user's E-SRF Universal ID.

The User Recap object is used to extract the violation summary counts for DATASET and a separate count for all other resources. This information is used to populate the Dynamic Table by USER.

When the end of the User segment is encountered, the Dynamic Table is used to format the report. The table is ranked and rank of the highest violation count to the lowest.

If the **LIMIT** parameter was specified, the report will be concluded when the current rank equals the specification in the LIMIT parameter.

### *ESRFRSSE Ranked Source Signon Errors*

**ESRFRSSE** summarizes all Signon Errors for all "Sources" and publishes a report ranking the Sources by the total number of Signon errors that occurred on the particular source.

By definition, a "source" is the logical node hosting the access request, as the Resident Security System knows it. For example, a CICS user attempts to sign on to a terminal. The terminal ID (or VTAM *Nodename*) is considered the source.

#### **Special use parameters for ESRFRSSE:**

FIELDS Specify one or more of the following E-SRF Data Dictionary names of the fields you wish to display. Omitting this parameter implies the entire list will participate in the reporting.

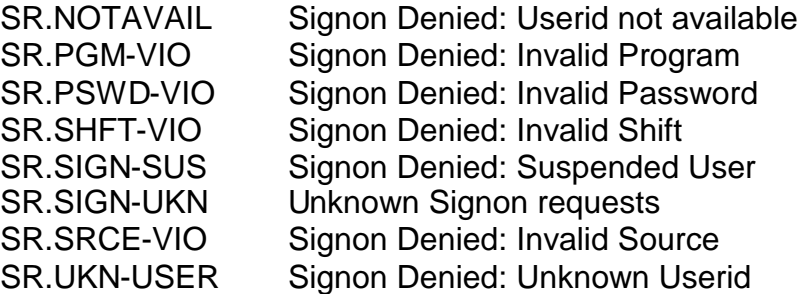

- LIMIT Maintain control of the total depth of the report. By using the LIMIT parameter, this report may be used as a "top 10, top 20, etc." report.
- COUNT Maintain control of the error count threshold before the report is terminated. Once the number of errors is lower than the count, the report is considered complete. Omitting this parameter suppresses this test.

Sample input parameters to run this report may be found in the E-SRF sample library: ESRFRSSE

RUN REPORT(ESRFRSSE)  $LIMIT(20)$ TITLE(TOP 20 REPORT) - WHEN(SR.DATE EQ \*-1)

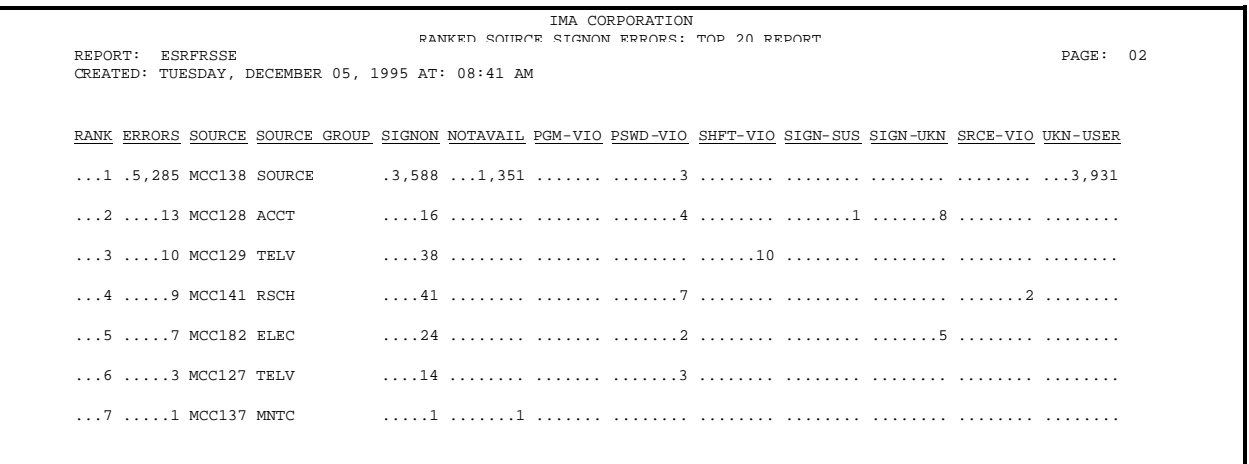

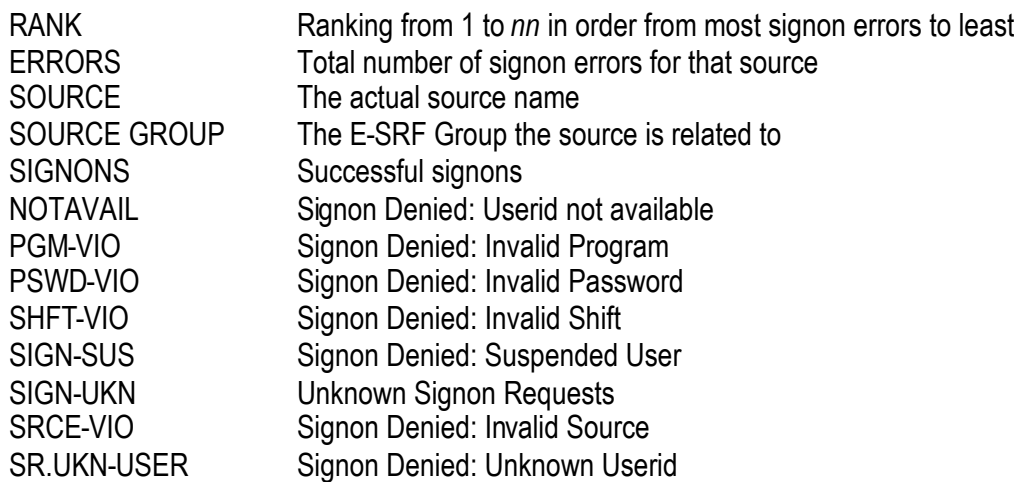

#### **Data used to build this report:**

SEGMENT(SR), Source Recap object to obtain reporting data

#### **Selection options available:**

All selection options are available, but must relate to the SOURCE segment.

#### **How this report was built:**

A Dynamic Table is built to maintain totals by SOURCE with ranking information.

The Source Recap object is used to extract the Signon error summary counts. This information is used to populate the Dynamic Table by SOURCE.

When the end of the Source segment is encountered, the Dynamic Table is used to format the report. The table is ranked from the highest Signon error count to the lowest.

If the **LIMIT and/or COUNT** parameter(s) are specified, the report will be concluded when the current rank equals the specification in the LIMIT parameter or the number of errors becomes lower than the COUNT parameter.

### *ESRFRUSE Ranked User Signon Errors*

**ESRFRUSE** summarizes all allowed Signon Errors for all "Sources" and publishes a report ranking the Sources by the total number of Signon errors that occurred on the particular source.

By definition, a "*source*" is the logical node hosting the access request as the Resident Security System knows it.. For example, a CICS user attempts to sign on to a terminal. The terminal ID (or VTAM Nodename) is considered the source.

#### **Special use parameters for ESRFRUSE:**

FIELDS Specify one or more of the following E-SRF Data Dictionary names of the fields you wish to display. Omitting this parameter implies the entire list will participate in the reporting.

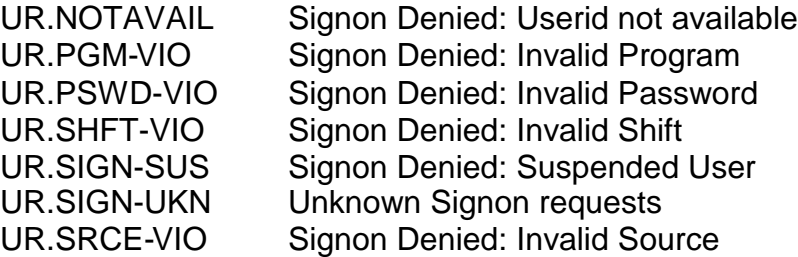

- LIMIT Maintain control of the total depth of the report. By using the LIMIT parameter, this report may be used as a "top 10, top 20, etc." report.
- COUNT Maintain control of the error count threshold before the report is terminated. Once the number of errors is lower than the count, the report is considered complete. Omitting this parameter suppresses this test.

Sample input parameters to run this report may be found in the E-SRF sample library: ESRFRUSE

RUN REPORT(ESRFRUSE)  $LIMIT(20)$ TITLE(TOP 20 REPORT) - WHEN(UR.DATE EQ \*-1)

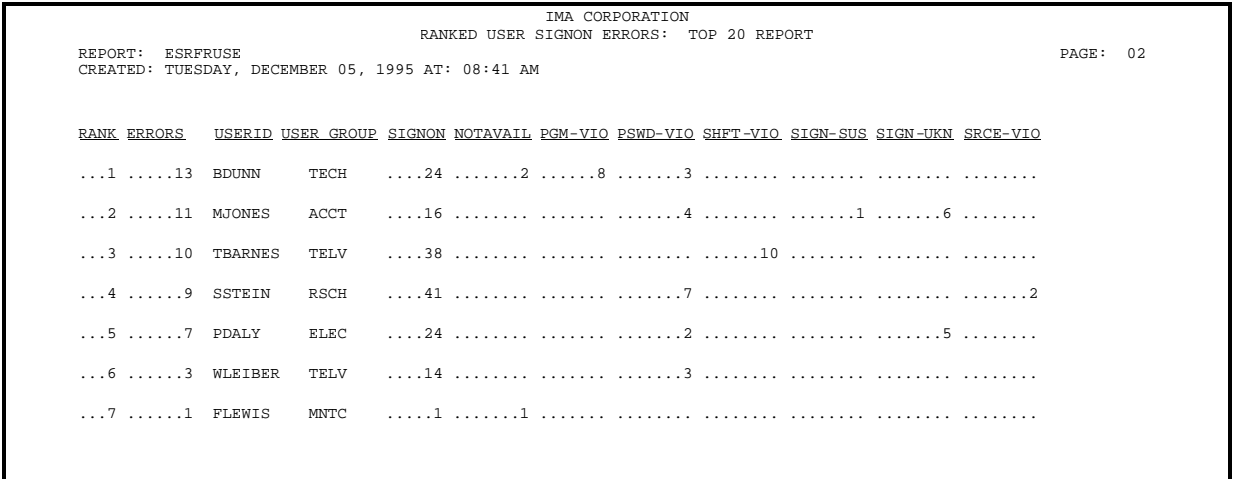

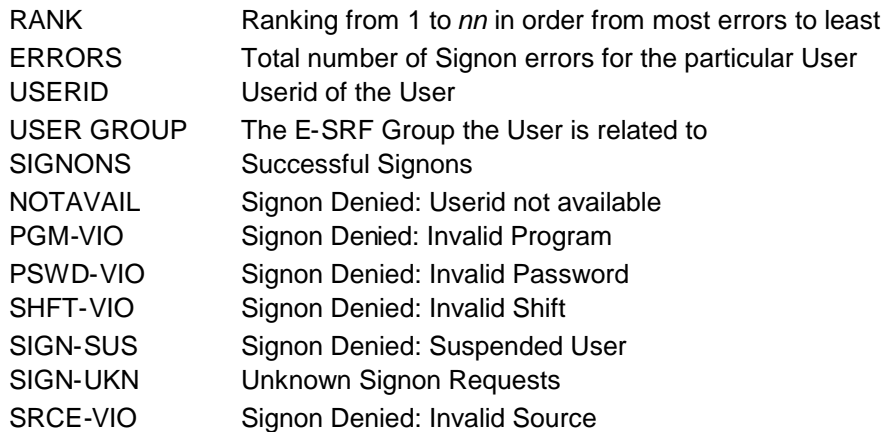

#### **Data used to build this report:**

SEGMENT(UR), User Recap object to obtain reporting data

#### **Selection options available:**

All selection options are available, but must relate to the USER segment.

#### **How this report was built:**

A Dynamic Table is built to maintain totals by USERID with ranking information.

The User Recap object is used to extract the Signon error summary counts. This information is used to populate the Dynamic Table by USERID.

When the end of the User segment is encountered, the Dynamic Table is used to format the report. The table is ranked from the highest Signon error count to the lowest.

If the **LIMIT and/or COUNT** parameter(s) are specified, the report will be concluded when the current rank equals the specification in the LIMIT parameter or the number of errors becomes lower than the COUNT parameter.

## *ESRFUVLC Count of Violations/Loggings by USERID*

**ESRFUVLC** displays a statistical count of violations and/or loggings for each user, within each RESOURCE CLASS. This report quickly identifies how many violations and/or loggings occurred for a particular user in each resource class. Additionally, the specific reason for the logging is also displayed.

Sample input parameters to run this report may be found in the E-SRF sample library: ESRFUVLC

RUN REPORT(ESRFUVLC) WHEN(US.DATE EQ \*-1)

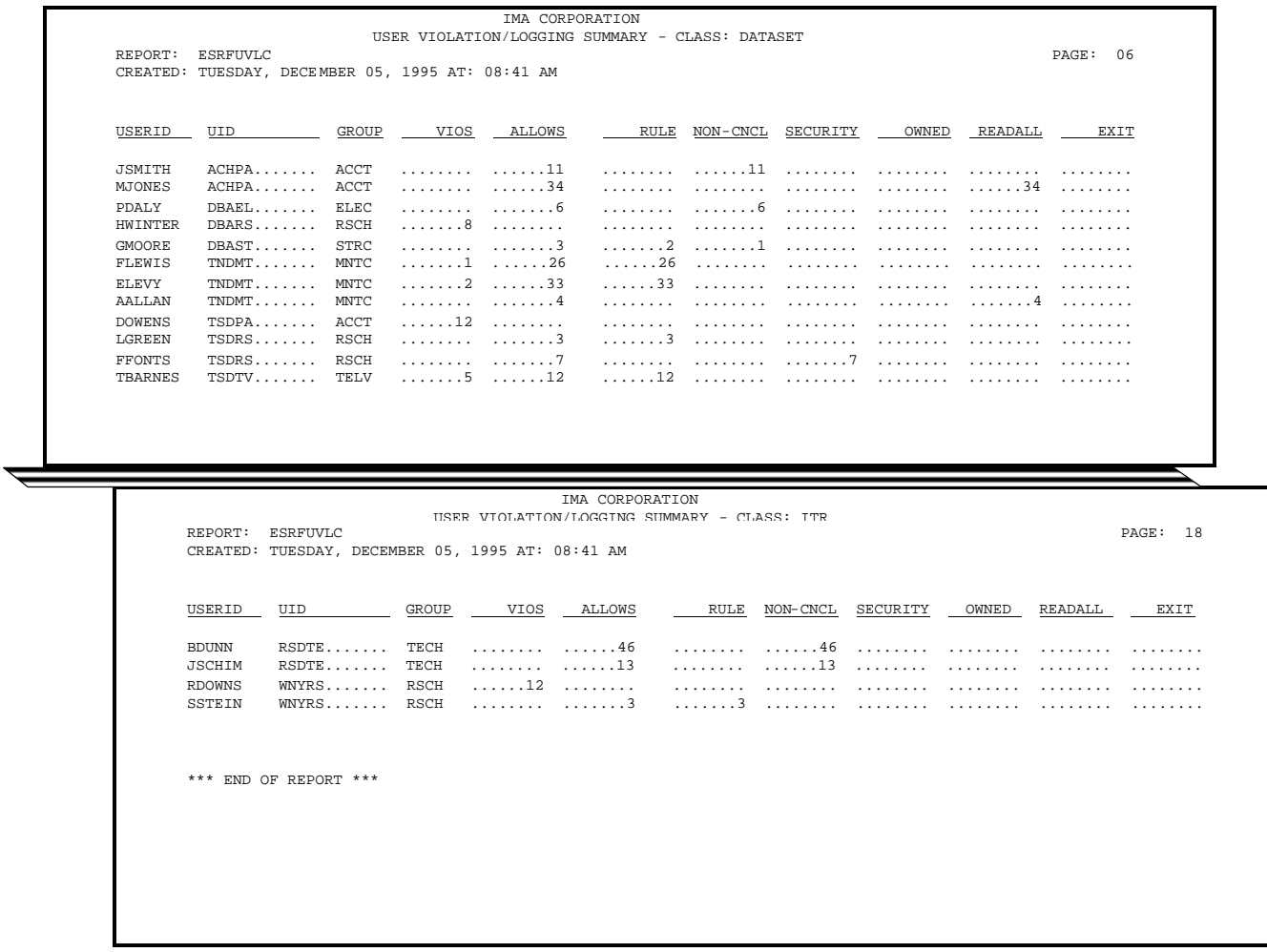

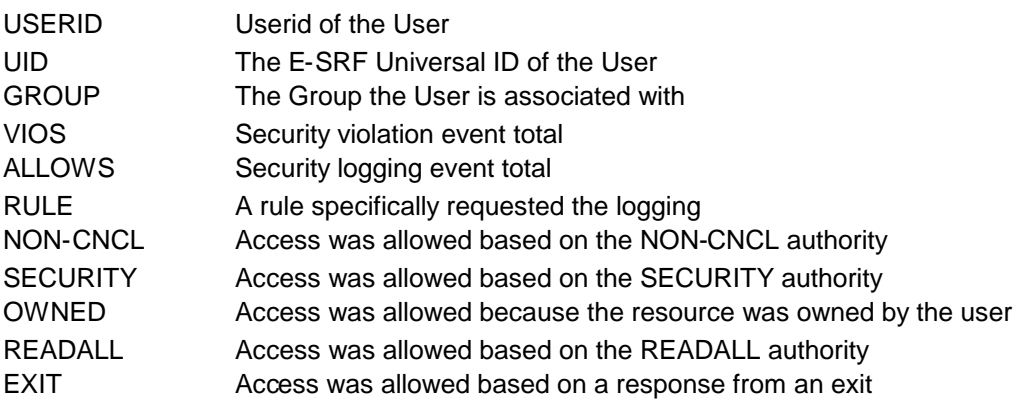

#### **Data used to build this report:**

SEGMENT(US), User Statistics Object to obtain summary totals

SEGMENT(UA), User Header Object to obtain the Universal ID information

#### **Selection options available:**

All selection options are available, but must relate to the USER segment.

#### **How this report was built:**

A Dynamic Table is built to maintain totals by CLASS and USER within class.

The USER Segment is browsed. The User Header object is used to determine the user's E-SRF Universal ID information.

The User Statistical object is used to extract the log and violation summary counts for individual resources. This information is used to populate the Dynamic Table by RESOURCE class and USER within resource class. Additional totals are accumulated breaking down the total logs into their categories.

When the end of the User segment is encountered, the Dynamic Table is used to format the summary totals. Each Resource Class will have its own section displaying all userids logged and their counts.

# *ESRFUVLR Userid Violations/Loggings Summary by Resource*

**ESRFUVLR** displays each resource (within class) and the userids which have security loggings or violations against that resource. The report is sorted alphabetically by resource name within class.

Sample input parameters to run this report may be found in the E-SRF sample library: ESRFUVLR

RUN REPORT(ESRFUVLR) WHEN(RS.DATE EQ \*-1)

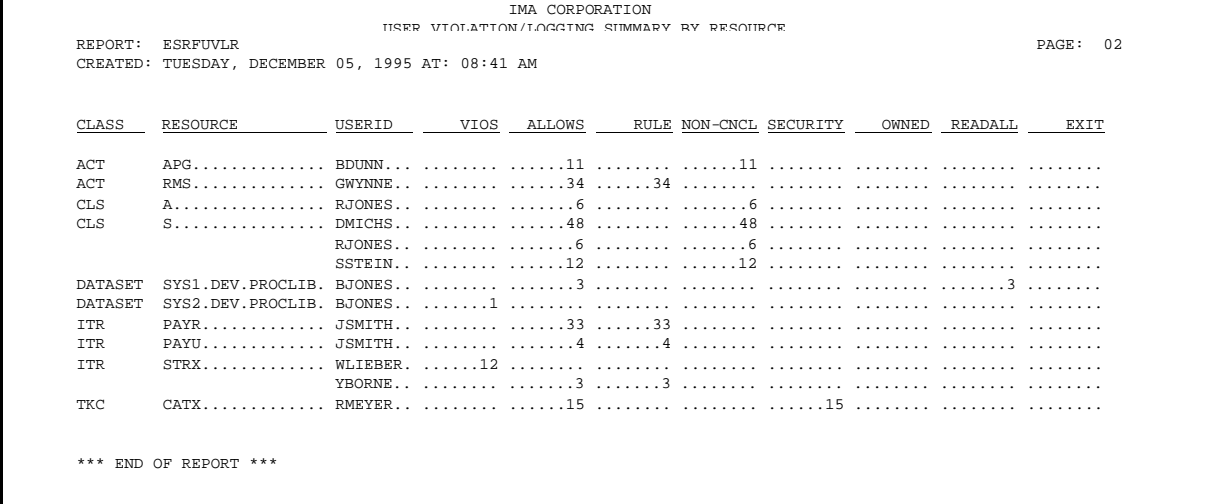

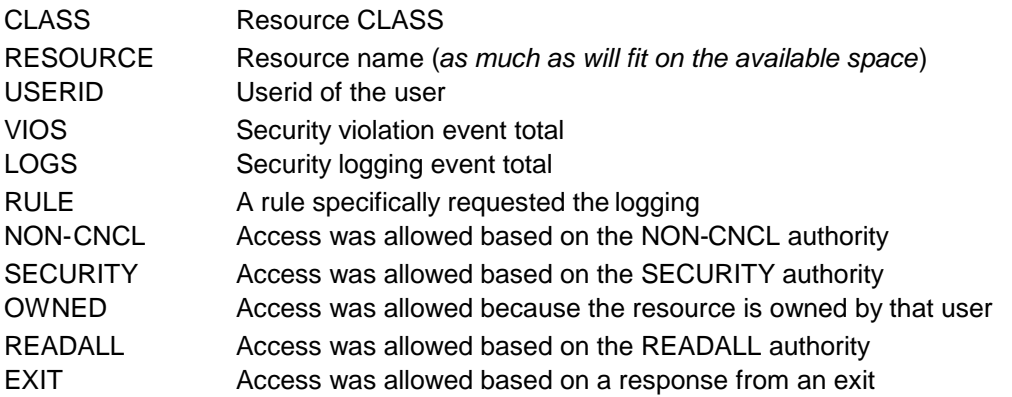

#### **Data used to build this report:**

SEGMENT(RS), Resource Statistics Object to obtain all reported data

#### **Selection options available:**

All selection options are available, but must relate to the RESOURCE segment.

#### **How this report was built:**

A Dynamic Table is built to maintain totals by CLASS, RESOURCE NAME and USER.

The RESOURCE Segment is browsed. The Resource Statistical object is used to extract all data which appears on the report. This information is used to populate the Dynamic Table by Resource CLASS, Resource NAME, USER and related information about the listed User. Additional totals are accumulated breaking down the total logs into their categories.

When the end of the Resource Segment is encountered, the Dynamic Table is used to format the report body, which consists of summary totals.

## *ESRFVLCS Count of Violations/Loggings by Resource Class*

**ESRFVLCS** displays a statistical summarization of violations and loggings by Resource Class. This report quickly and easily identifies how many violations and/or loggings occurred for particular types of resources (CLASSes). Additionally, logging reasons are categorized by the type of logging.

Sample input parameters to run this report may be found in the E-SRF sample library: ESRFVLCS

RUN REPORT(ESRFVLCS) WHEN(RR.DATE EQ<sup>\*-1</sup>)

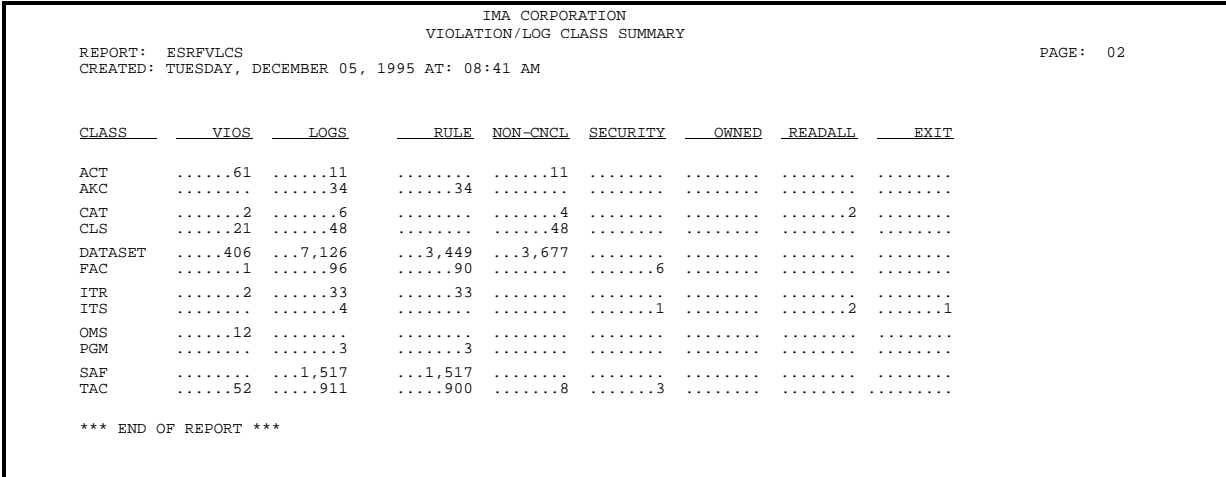

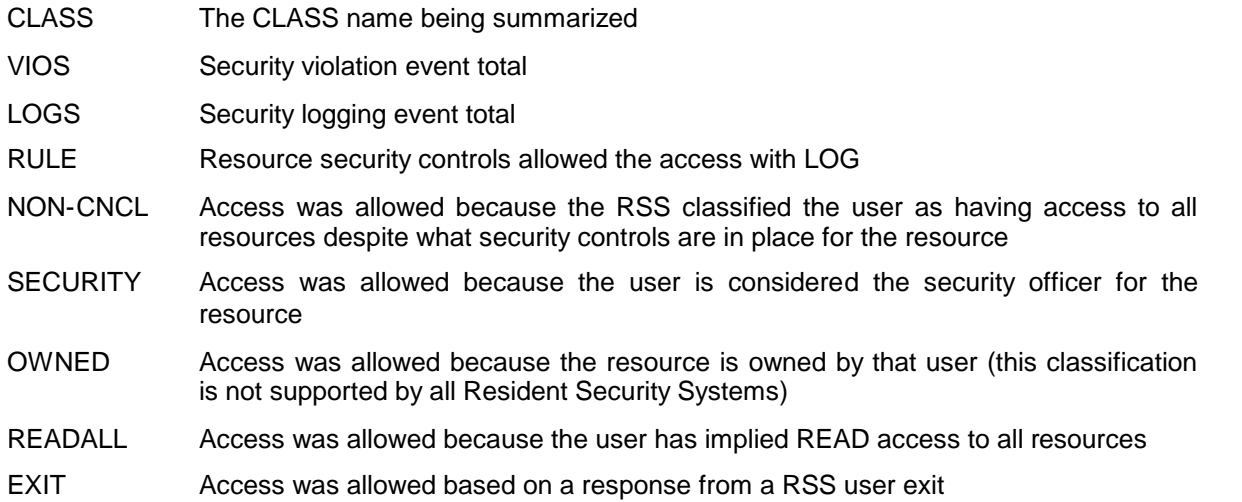

### **Data used to build this report:**

SEGMENT(RR), Resource Segment, Recap type

#### **Selection options available:**

All selection options are available, but must relate to the RESOURCE segment.

#### **How this report was built:**

A Dynamic Table is built to maintain totals by CLASS.

The Resource Recap objects are sequentially browsed and are used to populate the class table, maintaining a class summary of total violations and total loggings. Additional totals are accumulated breaking down the total logs into their categories.

When the end of the Resource Recap segment is encountered, the Dynamic Table is used to format the summary totals, each CLASS appearing on a separate line.

*This page intentionally left blank*

# **Chapter 5: ESRFDXD Utility Report Overlay**

Utility report overlays are designed to allow you to create ad-hoc reports. They provide basic report creation functionality, which you augment, by providing Command Processor input to describe what you want to include on the report.

Currently, E-SRF provides three such report overlays: ESRFDXD, ESRFLIST and ESRFUVAR.

### *ESRFDXD E-SRF data download utility*

**ESRFDXD** is a utility report overlay that provides the same functionality as ESRFLIST, except instead of producing a report, it builds a *Delimited Text* variable length file that can be downloaded into PC-based applications such as Microsoft's EXCEL spreadsheet, or used as input to other mainframe applications.

ESRFDXD will report on any field within a single segment of the Masterfile. You may report on fields contained on a single object, or across multiple objects within the same segment. As in ESRFLIST, you can relate to any "header" object from any other segment(s), such as including the user's name while downloading resource segment information.

All data selection commands apply with the addition of the FIELDS command, which is used to declare which field(s) are to appear on the "report". The fields are specified by their Data Dictionary name.

This report overlay is very powerful, and like ESRFLIST, is capable of producing hundreds of different types of download files. These files are suitable for downloading or further customizing by subsequent program functions external to E-SRF.

**NOTE:** This overlay may only be run as an *undistributed* report.

#### **The formatted data will be formatted and stored on an output dataset that you must provide by specifying its DDNAME in the DATADD parameter of the RUN command.**

There can only be one output file in a particular ESRFDXD execution. There may however be multiple download files in a given execution of the Command Processor, being accessed by other ESRFDXD executions.

The same output file may be referenced by multiple ESRFDXD report executions. Each subsequent execution will write its output behind the previous execution of ESRFDXD.

#### **The actual file characteristics must be VARIABLE LENGTH, any record length from sixteen characters to 8192 characters. If your record length is too small, the record will be right truncated. Warning messages may be posted**.

Your output will be "*comma delimited text*", that is the fields will be strung out as one contiguous string of characters, each field being separated by a comma. This format is provided by the TRIM (default) RUN specification.

If you want your output to be fixed, (*that is fields starting in the same position of each output record*), you must specify NOTRIM in your RUN command.

You may use this output to provide data to other mainframe reporting products, or download the output onto a personal Computer to provide data for subsequent processing.

The ESRFDXD "reports" shown in this publication are provided as *samples*. The uses of ESRFDXD are not limited to these samples.

Please note that the only printed report you will receive is the report wrappers. All content is placed on the DATADD output file, and is really not a report, but data for subsequent processing functions.

### **UID data and Multi-Valued field formatting:**

If you specify the Universal ID field (*such as UA.UID*) from the User Header and it contains Multi-Valued fields, the UID used will contain data from the first occurrence of the Multi-valued field list.

If you specify the Universal ID field from event records (*such as RC.UID and UC.UID*), the UID data AT THE TIME OF THE EVENT will be used. For access logging, this will be the UID that permitted the access. For violations, this will be the last UID attempted.

If you desire all of the Multi-Valued data to be used in a selection, you must provide selection criteria against the actual Multi-Valued field contained in the User Header object. A single WHEN statement will examine all data occurrences contained in the Multi- Valued field list.

If you require all of the Multi-Valued data to be included on the output file, simply include the field *dataname* in your FIELD definitions. E-SRF will create a separate column for each occurrence. The number of columns will be based on the maximum occurrences established for the field. Each column will have a separate heading with the occurrence number appended to the end of the field *dataname*.

### **Special use parameters for ESRFDXD:**

**DATADD** Specifies the name of the output dataset, which will contain the downloaded material.

The dataset DD must be in the JCL and it must point to a dataset in Variable Record format.

The dataset will contain your fields in delimited text format, this means each field will be formatted in the following manner: " 'data','data', ". The data will be placed on the output record separated by commas, and bracketed by single quote marks.

All excess trailing blanks, leading zeros, etc. will be removed. The record length will contain the actual record length from the start of the record to the ending quote mark of the last field. Numeric fields that are zero will contain a single zero, character fields which are blank will contain a single blank character.

This maximum record length that ESRFDXD will create is 8192. This includes the four-character Record Descriptor Word (RDW) that prefixes each variable length record.

- **FIELDS** Declares which E-SRF fields you wish to download. The columns will be presented in the order you specify the fields. The fields are specified by their Data Dictionary name. The first row (record) will contain a list of your selections (fully qualified data names) which identifies the column content and may be used as a heading.
- **ID** Specifies a one to eight character identifier that will be propagated into the download file as the first field. The associated heading for this column will be ID. This is useful when combining multiple executions of this report overlay on a single download file so you can identify where the data came from.
- **PARM** Specify the segment name that ESRFLIST will process.
- **TRIM** The "TRIM" specification (*Default setting*) causes the output file to be formatted with all excessive characters (such as leading zeros and trailing blanks) to be removed from the output data. Under normal circumstances, this is the way you would want to create this file
- **NOTRIM** The "NOTRIM" specification causes the output file to be formatted with all excessive characters (such as leading zeros and trailing blanks) to be RETAINED on the output data. This may be useful if you are creating programs that will process this data and do not want to scan and pares off the information. The resulting file will be in a FIXED row column arrangement. The output must still be variable length. The file will, become larger when using this specification.

### *ESRFDXD sample: Violation/Logging Summary by USERID*

The ESRFDXD report overlay will produce a delimited text file summarizing all loggings and violations for all users that occurred yesterday.

**Note:** Other than the report header page and the control totals at the end of the report, there is no detail report of any kind.

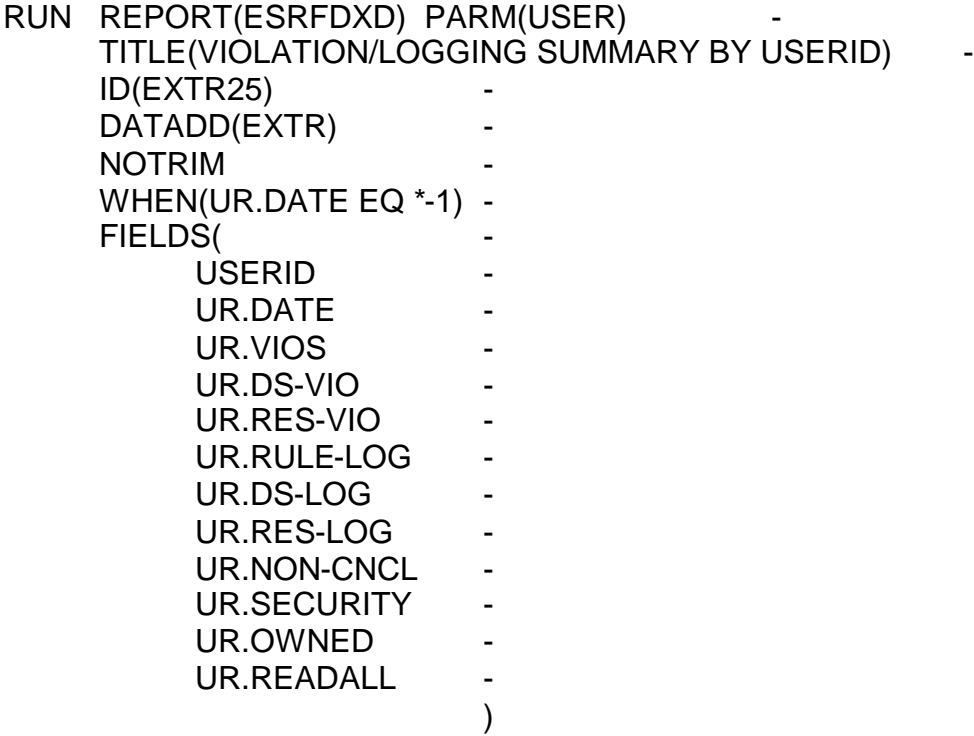

As seen in the example, ESRFDXD will use the data from the USER RECAP object. In this particular object, the data is already summarized. ESRFDXD will create the download records as per the input parameters.

**Note:** Because this data may be sorted or rearranged, the download utility output will contain the ID, or other major field, on each detail line.

> The data will be formatted with all with all excessive characters (such as leading zeros and trailing blanks) RETAINED on the output because NOTRIM was specified. The default is TRIM, which would have removed this data..

#### *ESRFDXD – Utility Report Overlay*

#### **ESRFDXD sample: Download a copy of your ACF2 Logonids**

The ESRFDXD report overlay will produce a delimited text file containing all of the ACF2 Logonid data contained on the User Header object.

**Note:** Other than the report header page and the control totals at the end of the report, there is no detail report of any kind.

RUN REPORT(ESRFDXD) PARM(USER) TITLE(DOWNLOAD ACF2 USERS) - ID(USERS) DATADD(EXTR) FIELDS( - ACF<sub>2</sub>.ALL )

As seen in the example, ESRFDXD will use the data from the USER HEADER object. In this particular object, there are some common E-SRF fields, followed by the user data maintained by the Resident Security System. In this case, it is ACF2. ESRFDXD will create the download records as per the input parameters, which means every Logonid record image (for every image) will be produced. This may be extreme, but if you want to maintain this information in a database on your PC, this will give it to you.

The formatting all data is normalized so it may be useful to you. For instance, the ACF2 NON-CNCL attribute is a *bit* within an eight bit *byte* contained on the Logonid record. You reference it is NON-CNCL, but it is not stored that way. E-SRF will create a separate column canned NON-CNCL, and the data will either be "yes" (if the bit was set to one), or "no" (if the bit was set no zero).

**Note:** Because this data may be sorted or rearranged, the download utility output will contain the ID, or other major field, on each detail line.

> The data will be formatted with all with all excessive characters (such as leading zeros and trailing blanks) removed from the output.

# **Chapter 6: ESRFLIST Utility Report Overlay**

### *What is ESRFLIST?*

**ESRFLIST** is a report overlay that you can use to create ad-hoc reports. It will report on any field within a single Masterfile segment. You may report on fields contained on a single object, or across multiple objects in the same segment.

You can also relate to any "header" object from any other segment(s), such as including the user's current name while downloading resource segment information."

All data selection commands apply with the addition of the FIELDS command, which is used to declare which fields are to appear on the report. The fields are specified by their Data Dictionary name.

The data will appear on the report in the order the fields are specified. The minimum field width is eight characters. The actual field name (last qualifier of the Data Dictionary name) will be used as the column heading.

Report Services will attempt to space the columns three characters apart. If there is insufficient space across the line width, the number of spaces is reduced until the fields fit. If there is still insufficient space, variable length fields (such as resource name) are reduced until everything fits. If the variable length fields are reduced to their minimum and there is still insufficient space, the report execution is terminated with a message indicating the problem.

This report overlay is very powerful and is able to produce hundreds of different types of reports.

In the current release, there are no control break or summary facilities.

By default, the reports will be formatted in the same sequence as the Masterfile segment being reported on. You may use the SORT command if you want to alter the default sequence.

This publication provides sample reports created by ESRFLIST. These reports will address many reporting needs, but no attempt was made to provide all combinations or reports possible with this utility. You may use these as a starting point and create reports tailored to your specific needs.

The ESRFLIST reports shown in this publication are provided as *samples*. The use of ESRFLIST is not limited to these samples.

### **Resource Name Considerations:**

Report Services will do everything it can to format as much of the resource name as will fit on the available space. Because the resource name can be up to 1000 characters long, it is impossible for the entire data to be formatted on a report line. Additionally, it would be a rare occurrence that any resource name would be even half of this width.

Report services will allocate space for resource name as it did in releases where the name was 44 characters. If there is enough for more, it will make the additional space available. Line and field balancing will be made based on a 44-character length, to keep other fields from being shrunk down to their minimum (8 characters).

If after all squeezing and shrinking has been completed and there is extra space, only then will the space will be given to the resource name.

With all that said, it is still possible that some resource names will still not fit in the available space provided by Report Services. This probably will occur on your reports (if you have long resource names).

When a resource name is too large to fit in the available space, a number is assigned to the name. This number is inserted at the end of the resource name (*as a footnote*). At the end of the report, in assigned number sequence, the required footnotes are printed in their full form. If a resource name is 1000 characters long, enough data lines will be formatted and printed to display the entire resource name.

Note: The assigned footnote number may change from day to day. Please do not attempt to memorize them.

#### *ESRFLIST – Utility Report Overlay*

#### **UID data and Multi-Valued field formatting:**

If you specify the Universal ID field (*such as UA.UID*) from the User Header and it contains Multi-Valued fields, the UID used will contain data from the first occurrence of the Multi-valued field list.

If you specify the UID field from event records (*such as RC.UID and UC.UID*), the UID data AT THE TIME OF THE EVENT will be used.

For granted access logging, the UID that actually permitted access will be shown. For violations, the UID shown will be the last UID that was attempted.

If you desire all of the Multi-Valued data to be used in a selection, you must provide selection criteria against the actual Multi-Valued field contained in the User Header object. A single WHEN statement will examine all data occurrences contained in the Multi- Valued field list.

If you require all of the Multi-Valued data to be included on the report, simply include the field *dataname* in your FIELD definitions.

E-SRF will create a separate sub-column for each occurrence.

The number of sub-columns will be based on the maximum occurrences established for the field.

Each sub-column will be the width required to contain the data followed by a single blank.

If a particular occurrence is blank, a single plus sign (+) will be placed left justified in the subcolumn.

The entire set of sub-columns will be carried by a single report heading, with the field dataname left justified.

This means if you have a four-character Multi-Valued field with the maximum occurrences set to five, the total column width on the report will be twenty-four characters. Twenty characters for data plus four characters for spacing.

#### **Special use parameters for ESRFLIST:**

- PARM Specify the segment name that ESRFLIST will process.
- COUNT Maintain control of the total number of detail lines that will appear on the report. The default is NO LIMIT.
- FIELDS Specify a list of E-SRF Data Dictionary names of fields you wish to display.
- SORT Specify a list of E-SRF Data Dictionary names of the fields you wish to sort the report output by. The current report sequence is implied as a minor sort. The specified fields DO NOT have to be contained in the report.

### *ESRFLIST sample: Violation/Logging Summary by Userid*

The ESRFLIST report will produce a report summarizing all logging and violations for all users that occurred yesterday.

Sample input parameters to run this report may be found in the E-SRF sample library: VLSUMU

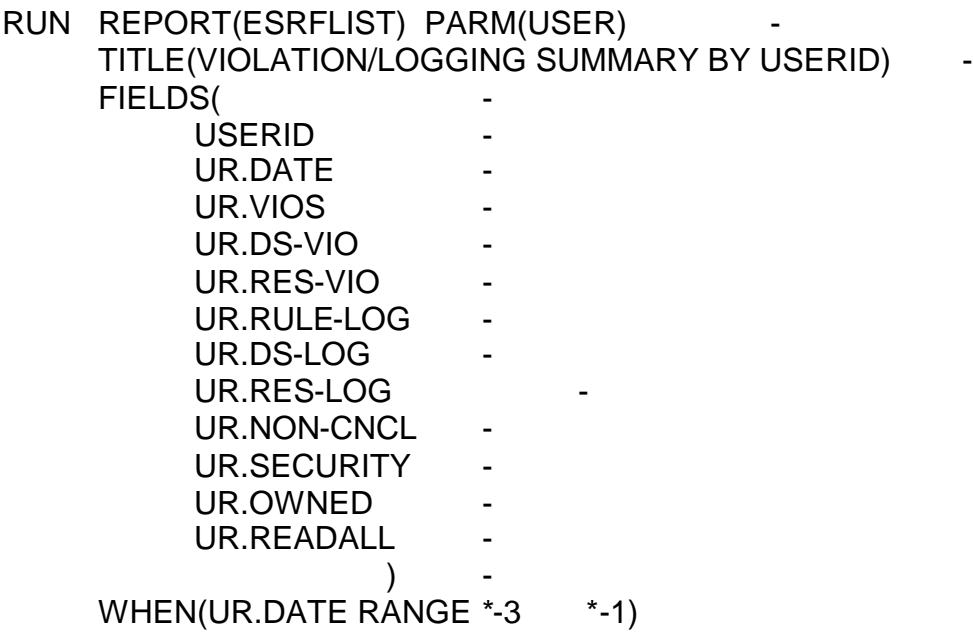

As seen in the example, ESRFLIST will use the data from the USER RECAP object. In this particular object, the data is already summarized. ESRFLIST just has to format the data and print the report.

IMA CORPORATION<br>F-SRF RESOURCE UTILITY LIST: VIOLATION/LOGGING SUMMARY BY USERID<br>PAGE: ESRFLIST 06 USERID DATE VIOS DS-VIO RES-VIO RULE-LOG DS-LOG RES-LOG NON-CNCL SECURITY OWNED READALL ELEVY 12/03/95 ......45 ......31 ......14 ......11 ......11 ........ ......14 ........ ........ ........ 12/04/95 .......7 .......7 ........ ......34 ......34 ........ ......28 ........ ........ ........ 12/05/95 .......3 .......3 ........ ......13 .......6 .......7 ......46 ........ ........ ........ GMOORE 12/03/95 ......36 ......31 .......5 .......5 .......3 ......2 ........ ........ ........ ........ JSMITH 12/04/95 ......14 .......5 .......9 ......33 ......33 ........ ........ ........ ........ ......12 LGREEN 12/04/95 ......29 .......8 ......21 ......17 ......10 .......7 ........ ........ ........ ........ TBARNES 12/04/95 .......6 ........ .......6 ......24 ......12 ......12 ........ ......42 ........ ........

### *ESRFLIST sample: Violation Detail by Userid*

The ESRFLIST report will produce a report summarizing all violations for specific resources in USERID sequence. As you can see from the example, the report contains the USERID, user name along with the E-SRF Universal ID, date of the violation(s), resource class and name followed by the number of violations that occurred yesterday.

This report could have been produced from the User Statistical segment, and it would have to if the User Violation segment was eliminated on your Masterfile..

Sample input parameters to run this report may be found in the E-SRF sample library: VDETU

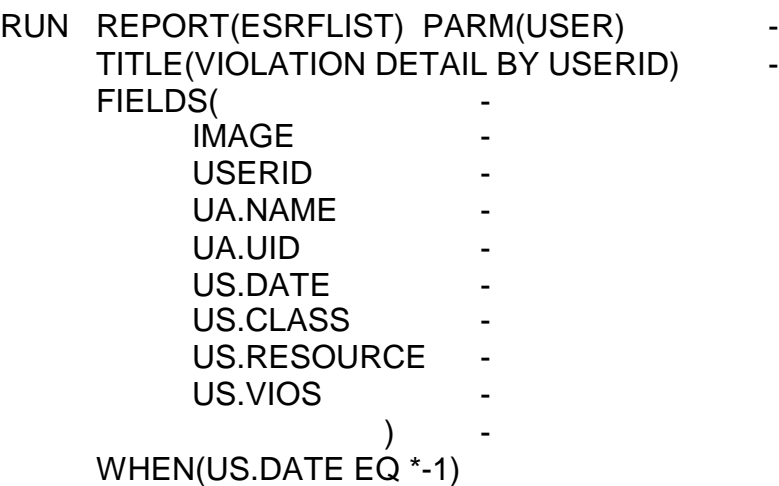

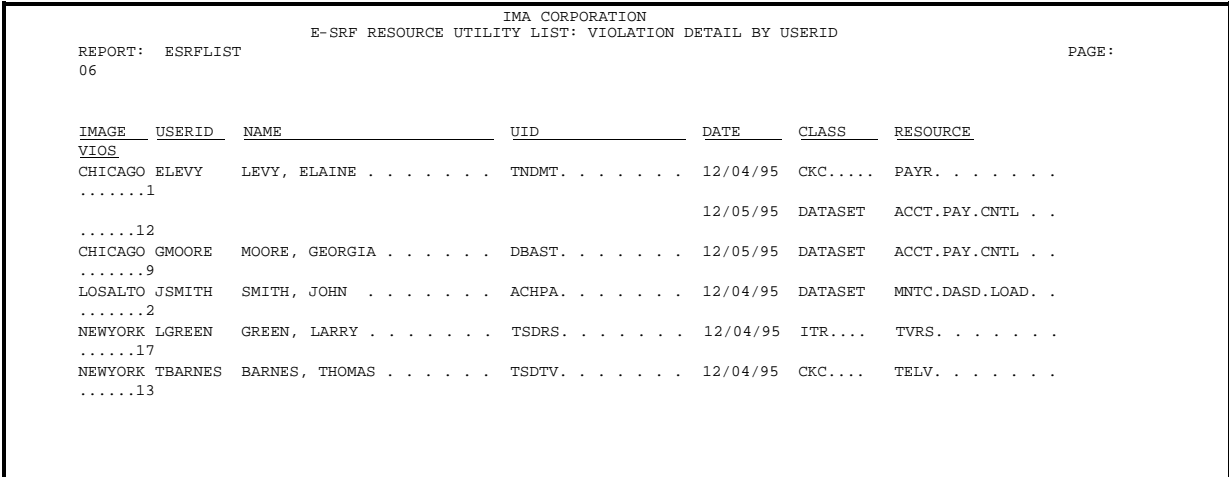

### *ESRFLIST sample: Logging detail by Userid*

The ESRFLIST report will produce a report summarizing all logging and violations for all users that occurred yesterday.

Sample input parameters to run this report may be found in the E-SRF sample library: LDETU

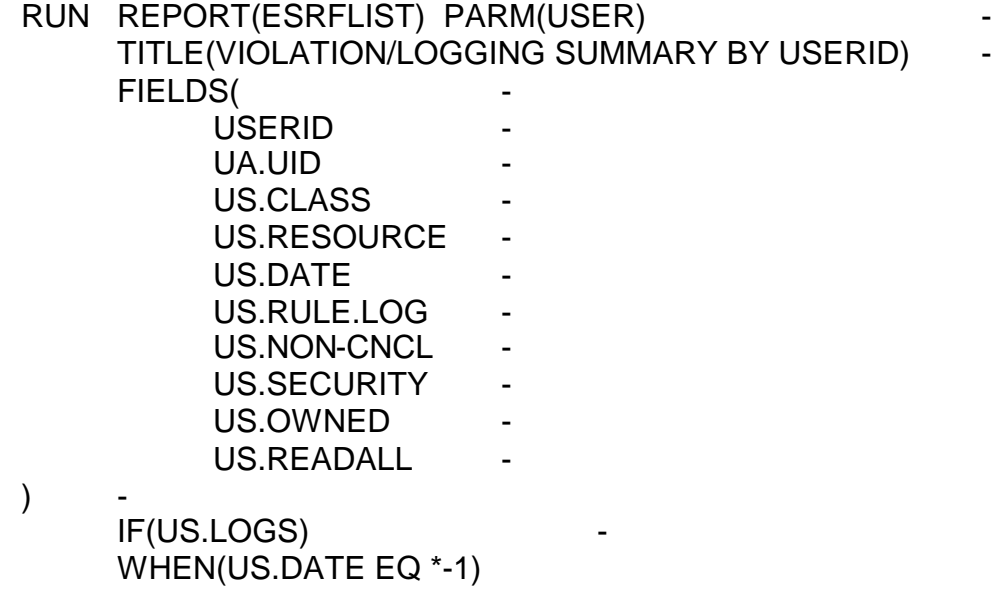

As seen in the example, ESRFLIST will use the data from the USER STATISTICAL Summary object. In this particular object, the data is already summarized.

Note the IF statement testing for loggings. This is because the User Statistical segment also carries violation summary information. It is possible to have a user that had no loggings, but had one or more violations on a particular day.

IMA CORPORATION<br>E-SRF RESOURCE UTILITY LIST: LOGGING DETAIL BY USERID REPORT: ESRFLIST PAGE: 04 USERID UID CLASS RESOURCE DATE RULE-LOG NON-CNCL SECURITY OWNED READALL ELEVY TNDMT. . . . DATASET SYS1.PARMLIB. . . . . . 12/03/95 ......11 ........ ........ ........ ........ DATASET TND.RES.CNTL. . . . . . 12/04/95 ........ ......34 ........ ........ ........ ....... ........ CKC TDSR. . . . . . . . . . 12/05/95 ........ .......6 ........ ........ ........ GMOORE DBAST. . . . ITR PGNM. . . . . . . . . . 12/05/95 .......5 .......3 ......2 ........ ........ JSMITH ACHPA. . . . CKC PAYR. . . . . . . . . . 12/04/95 ........ ......33 ........ ........ ........ LGREEN TSDRS. . . . DATASET TSDRS.LGREEN.PROD . . . 12/04/95 ......17 ......10 .......7 ........ ........ TBARNES TSDTV. . . . DATASET TBARNES.TV.DATA.BKUP. . 12/04/95 ......24 ......12 ......12 ........ ......42

### *ESRFLIST sample: Violation/Logging Summary by Resource*

The ESRFLIST report will produce a report summarizing all logging and violations for all resources that occurred yesterday.

Sample input parameters to run this report may be found in the E-SRF sample library: VLSUMR

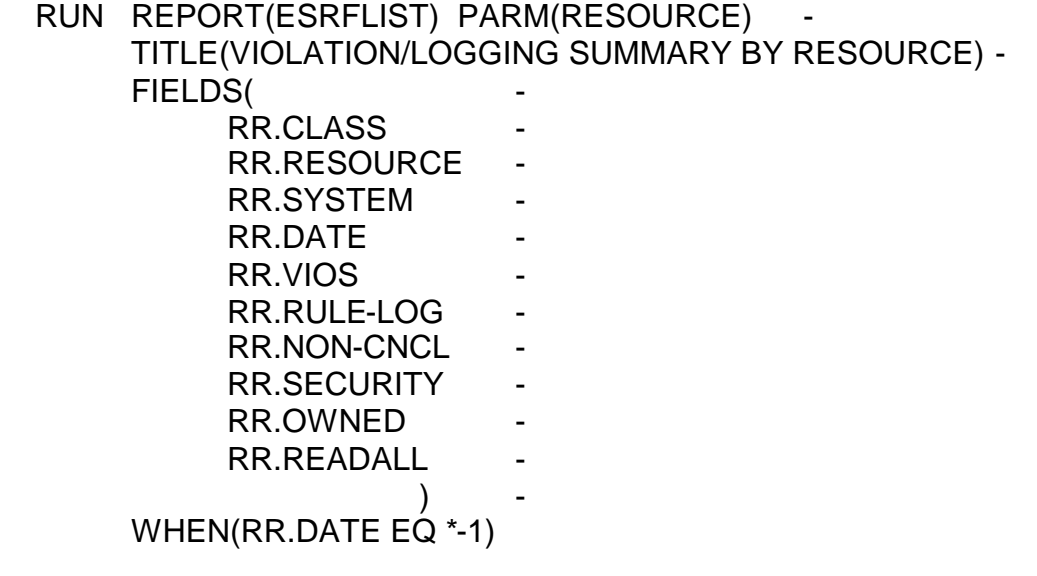

As seen in the example, ESRFLIST will use the data from the RESOURCE RECAP Summary object. In this particular object, the data is already summarized.

IMA CORPORATION E-SRF RESOURCE UTILITY LIST: VIOLATION/LOGGING SUMMARY BY RESOURCE REPORT: ESRFLIST PAGE: 05 CLASS RESOURCE SYSTEM DATE VIOS RULE-LOG NON-CNCL SECURITY OWNED READALL ACT APG. . . . . . . . CPU1.... 12/03/95 ......45 ......11 ......14 ........ ........ ........ ACT RPT. . . . . . . . CPU1.... 12/05/95 ........ ......13 ......46 ........ ......... ........ CKC PAYR . . . . . . . CPU1.... 12/03/95 ......36 .......5 ........ ........ ........ ........ CKC TDSR . . . . . . . CPU1.... 12/04/95 ........ ......33 ........ ........ ........ ......12 DATASET TND.RES.CNTL . . . CPU1.... 12/04/95 ......29 ......17 ........ ........ ........ ........ DATASET TSDRS.LGREEN.PROD CPU1.... 12/04/95 ........ ......24 ........ ......42 ........ ........ DATASET TSDRS.PROD.DATA. . CPU1.... 12/05/95 ........ .......21 .......13 ........ ......... .......22

### *ESRFLIST sample: Violation/Logging Detail by Resource*

The ESRFLIST report will produce a report showing all logging and violations for all resources that occurred yesterday.

Sample input parameters to run this report may be found in the E-SRF sample library: VLDETR

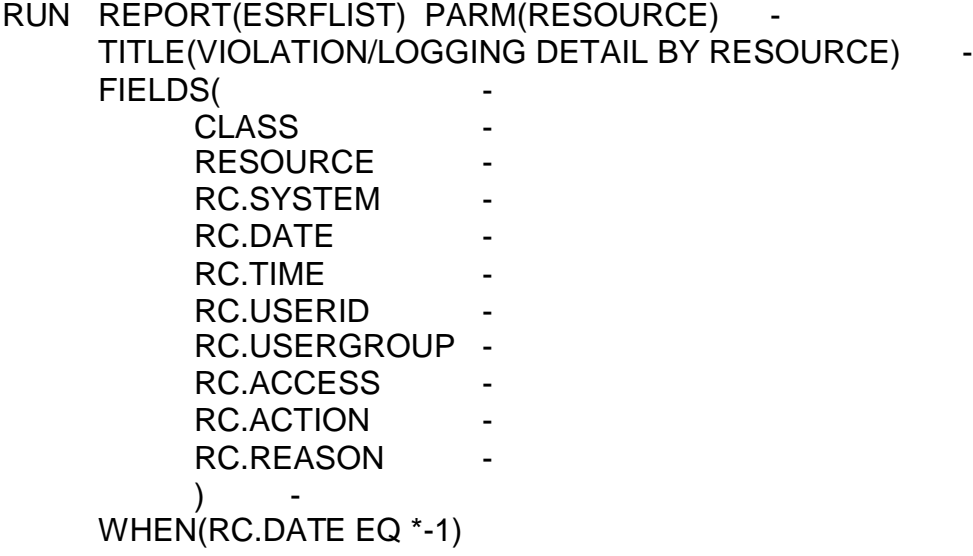

As seen in the example, ESRFLIST will use the data from the RESOURCE CHRONOLOGICAL object.

If you are not grouping your users, simply remove the FIELD specification for RC.USERGROUP.

If you want your users to be associated to groups, change your system parameters to allow USER grouping using the SET Command, and establish a user group structure using the Resource Grouping Facility.

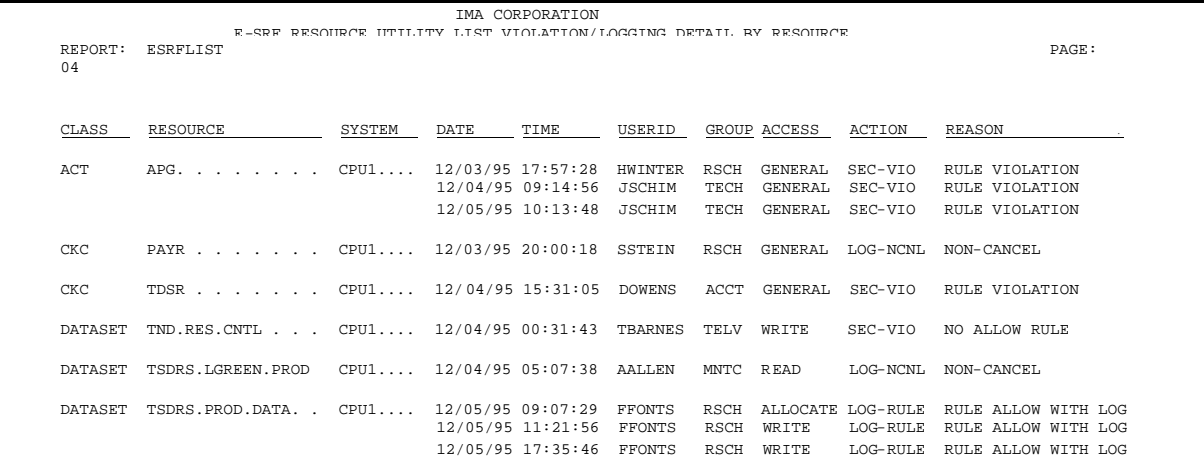

### *ESRFLIST sample: Signon Errors by Source*

The ESRFLIST report will produce a report showing all signon errors that have occurred on individual sources yesterday.

Sample input parameters to run this report may be found in the E-SRF sample library: SIGNERS

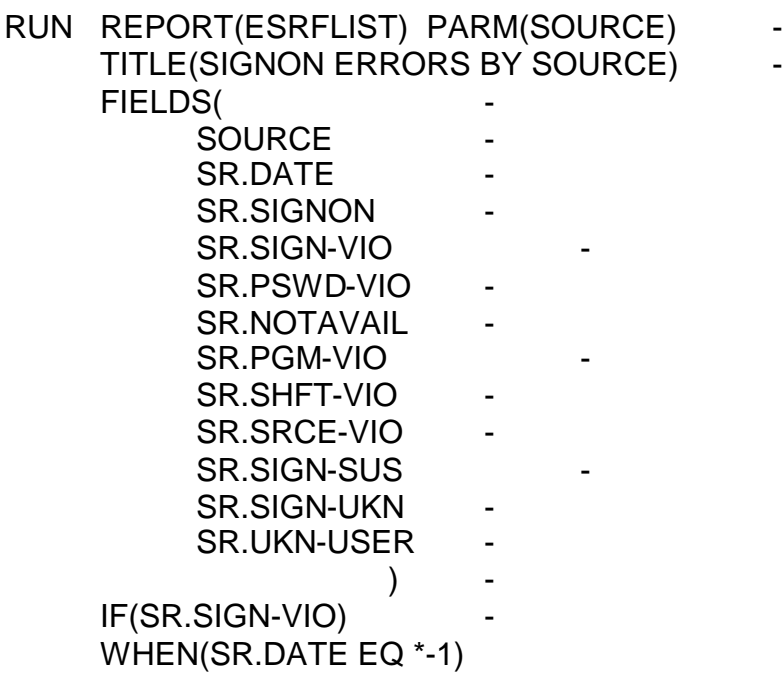

As seen in the example, ESRFLIST will use the data from the SOURCE CHRONOLOGICAL object.

The IF statement is included because there may be activity on the Source Recap Object for the selection period, but no actual signon errors. The IF will be true only when SR.SIGN-VIO is greater than zero.

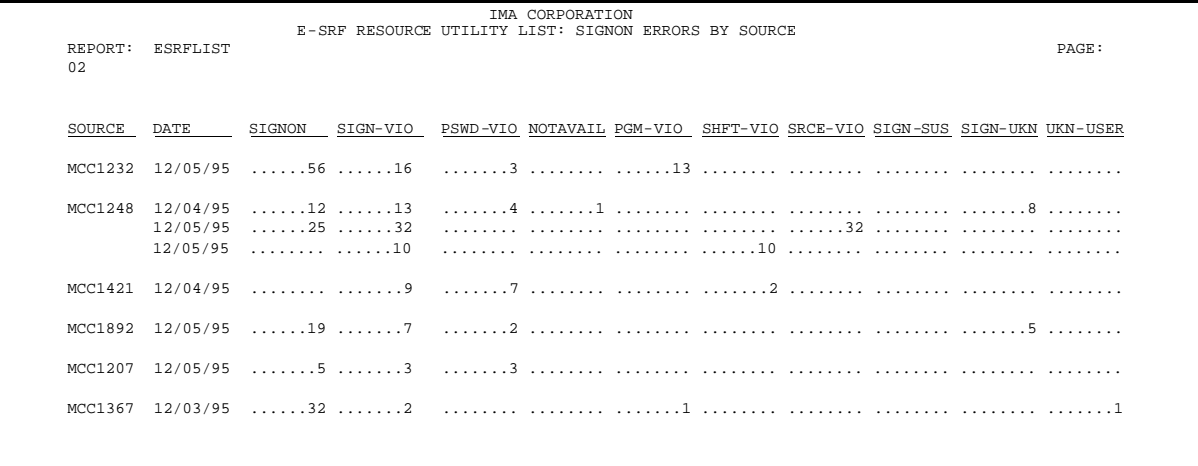

### *ESRFLIST sample: Signon Errors by USERID*

The ESRFLIST report will produce a report showing all signon errors that have occurred yesterday for individual users.

Sample input parameters to run this report may be found in the E-SRF sample library: SIGNERU

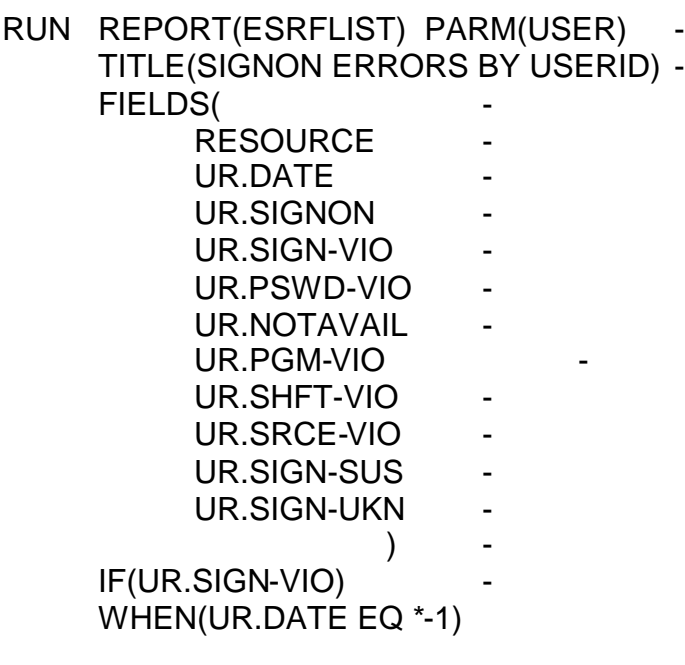

As seen in the example, ESRFLIST will use the data from the USER RECAP object.

The IF statement is here because there may be activity on the User Recap for the selection period, but no signon errors. The IF will be true only when UR.SIGN-VIO is greater than zero.

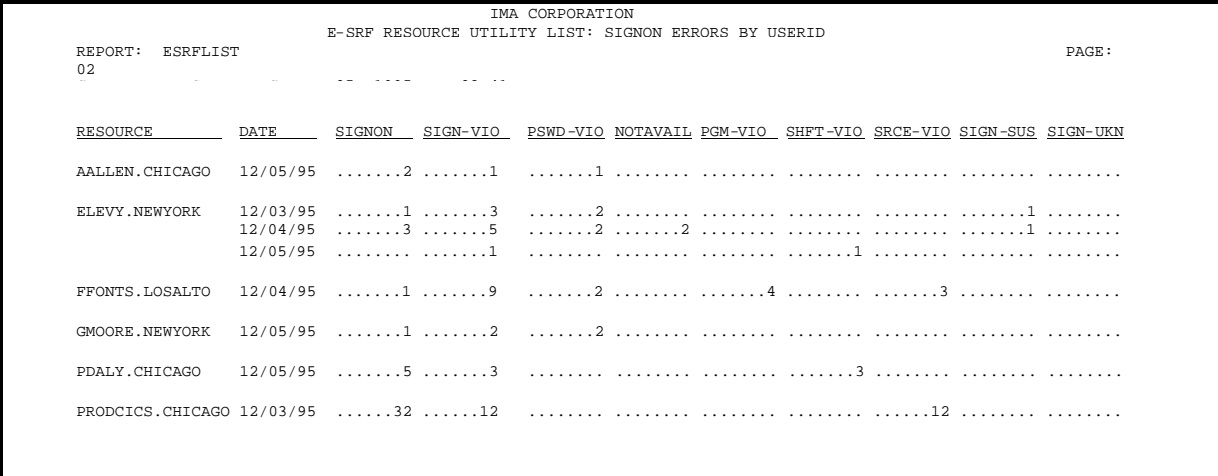

### *ESRFLIST sample: ACF2 Userids that will Expire within 30 days*

The report will produce a report showing all userids that will expire within 30 days of today's date.

Sample input parameters to run this report may be found in the E-SRF sample library: LIDEXP30

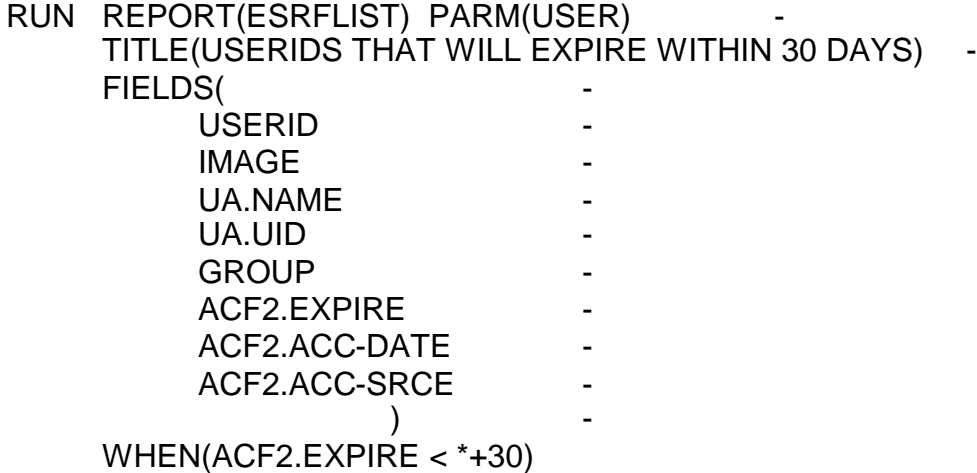

As seen in the example, ESRFLIST will use data from the USER HEADER object.

This is an ACF2 report, Resident Security System data (ACF2 Logonid record image) stored on the E-SRF Masterfile will be used. As described in the *Event Reporting Facility - Data Dictionary Reference*, the ACF2 Logonid fields are in the dictionary as they appear in the ACF2 FDR. The prefix "ACF2." appears front of the dataname.

If you are not grouping your users, simply remove the FIELD specification for GROUP.

If you want your users to be associated to groups, change your system parameters to allow USER grouping using the SET Command, and establish a user group structure using the Resource Grouping Facility.

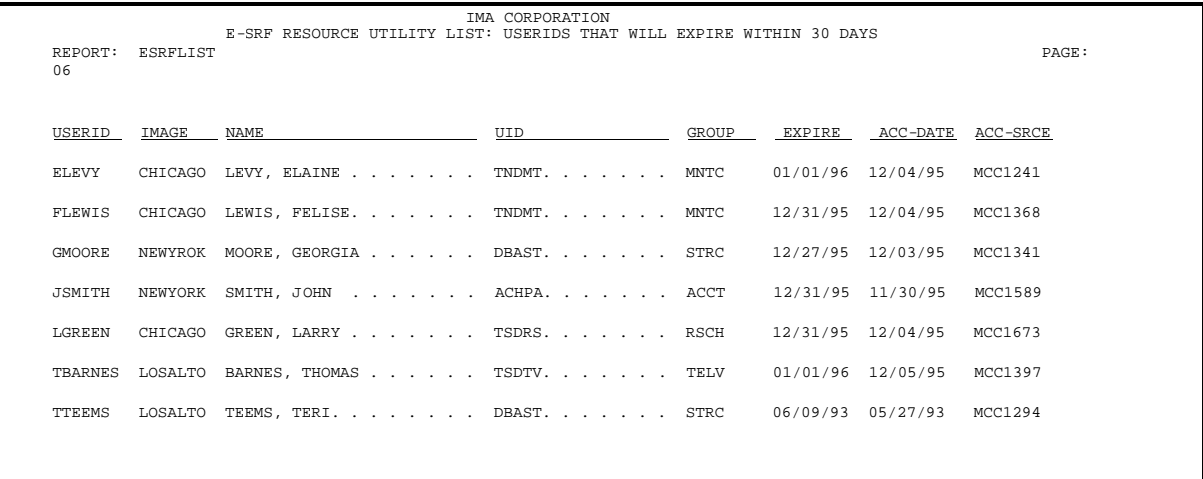

### *ESRFLIST sample: ACF2 Userids Not Used in the Last 90 Days*

The ESRFLIST report will produce a report showing all userids that will have not been accessed in the last ninety days of today's date.

Sample input parameters to run this report may be found in the E-SRF sample library: LIDNOT90

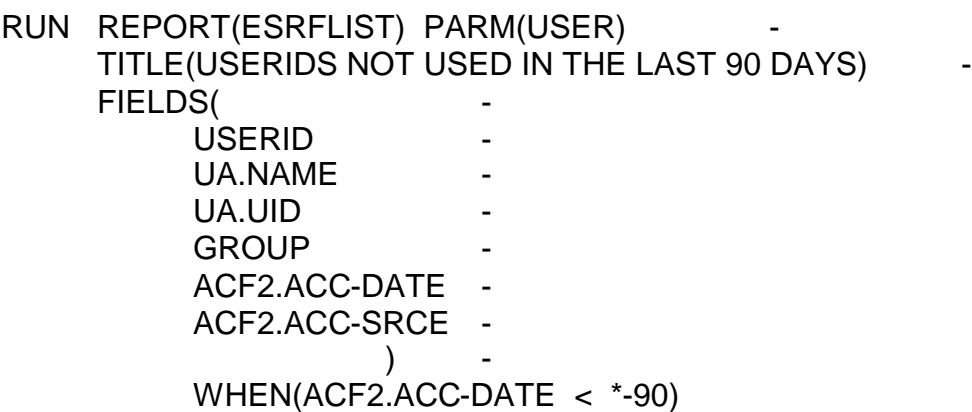

As seen in the example, ESRFLIST will use data from the USER HEADER object.

This is an ACF2 report, Resident Security System data (ACF2 Logonid record image) stored on the E-SRF Masterfile will be used. As described in the *Event Reporting Facility - Data Dictionary Reference*, the ACF2 Logonid fields are in the dictionary as they appear in the ACF2 FDR, except the prefix "ACF2." appears front of the dataname.

If you are not grouping your users, simply remove the FIELD specification for GROUP.

If you want your users to be associated to groups, change your system parameters to allow USER grouping using the SET Command, and establish a user group structure using the Resource Grouping Facility.

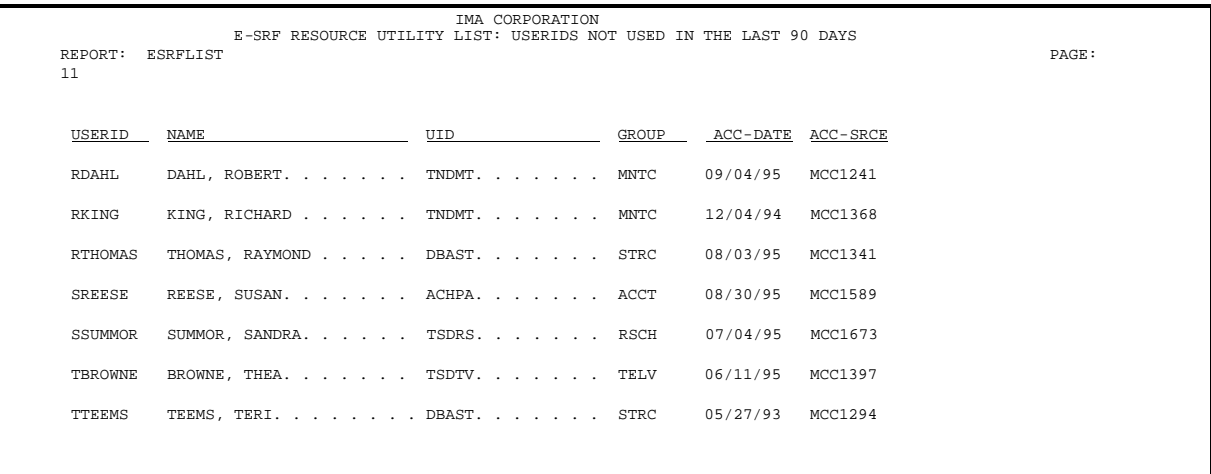

### *ESRFLIST sample: Security System Resource Changes Summary*

The ESRFLIST report will produce a summary report showing all resources that have had their security attributes altered during the last three days.

The CLASS indicates the type of object the RESOURCE name refers to. The USERID column indicates who made the change.

Sample input parameters to run this report may be found in the E-SRF sample library: CHANGES

RUN REPORT(ESRFLIST) PARM(MAINTENANCE) TITLE(CHANGE SUMMARY) FIELDS( CLASS - **RESOURCE** MC.SYSTEM MC.SOURCE -MC.USERID MC.DATE MC.TIME MC.TYPE MC.REQUEST -) - WHEN(MC.DATE BETWEEN \*-3 \*-1)

As seen in the example, ESRFLIST will use the data from the MAINTENANCE CHRONOLOGICAL object.

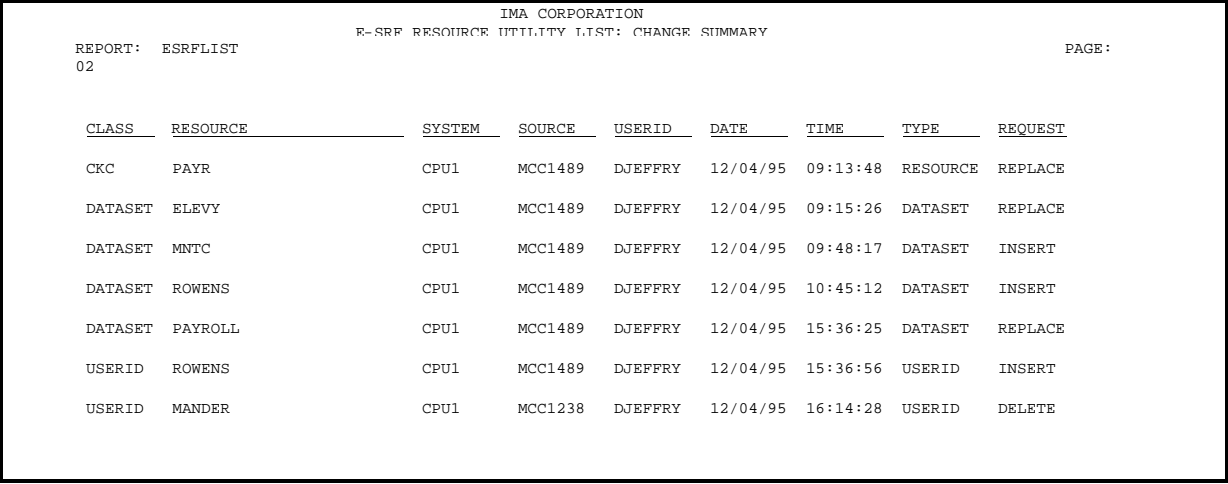

### *ESRFLIST sample: Security Administration Change Summary*

The ESRFLIST report will produce a summary report showing all userids who have applied administrative maintenance on the Resident Security System's security controls over the last three days.

In the case of ACF2, this would include changes to the ACF2 *LOGONID*, *RULES* and *INFOSTORAGE* databases. This is a summary report, tracking how many and for what type of change.

In RACF, this would include changes to Userids, profiles and SETROPTS

Sample input parameters to run this report may be found in the E-SRF sample library: ADMIN

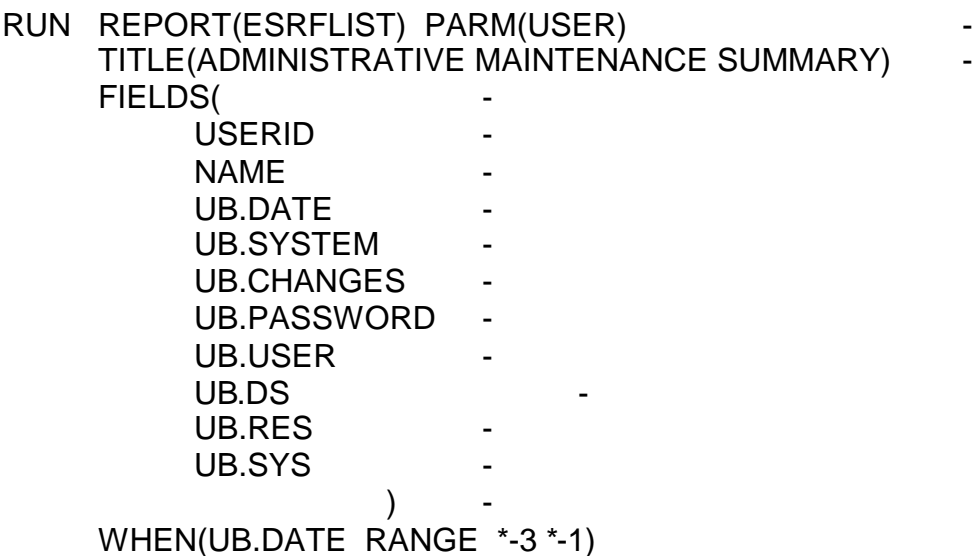

As seen in the example, ESRFLIST will use the data from the User Security MAINTENANCE SUMMARY object.

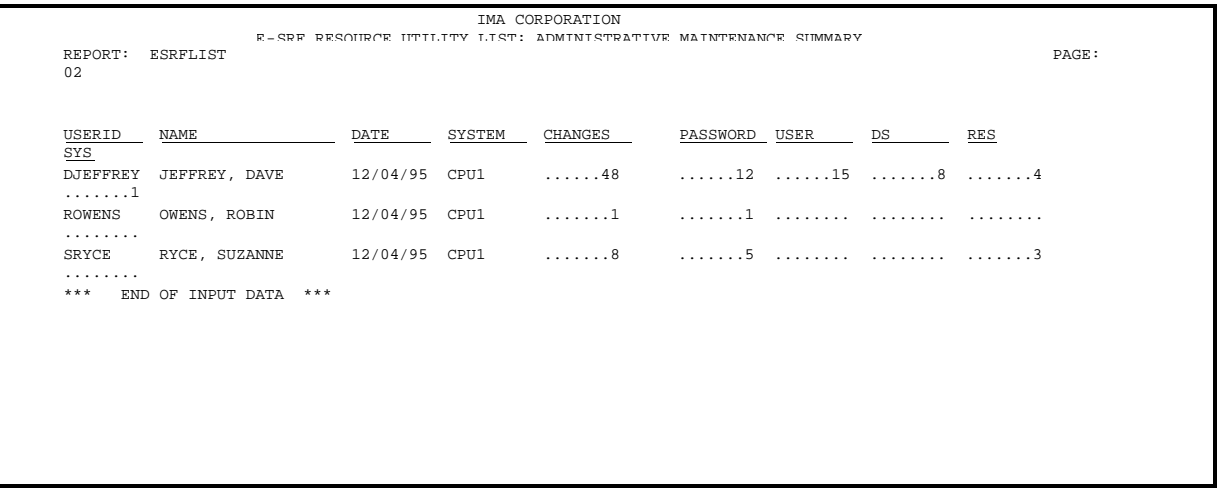

### *ESRFLIST sample: System Console Activity Report*

The ESRFLIST report will produce a detail report showing the interaction between the Resident Security System and the computer system Console Operator.

Sample input parameters to run this report may be found in the E-SRF sample library: CONSACT

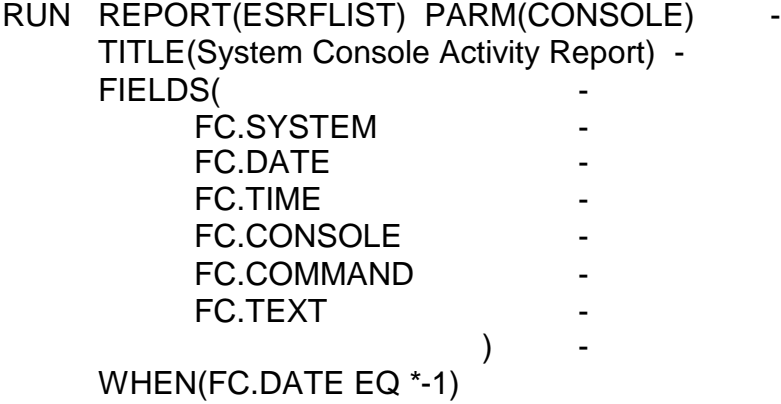

As seen in the example, ESRFLIST will use the data from the CONSOLE CHRONOLOGICAL object. This example shows the console activity from ACF2. If the image were RACF, all RVARY commands would appear.

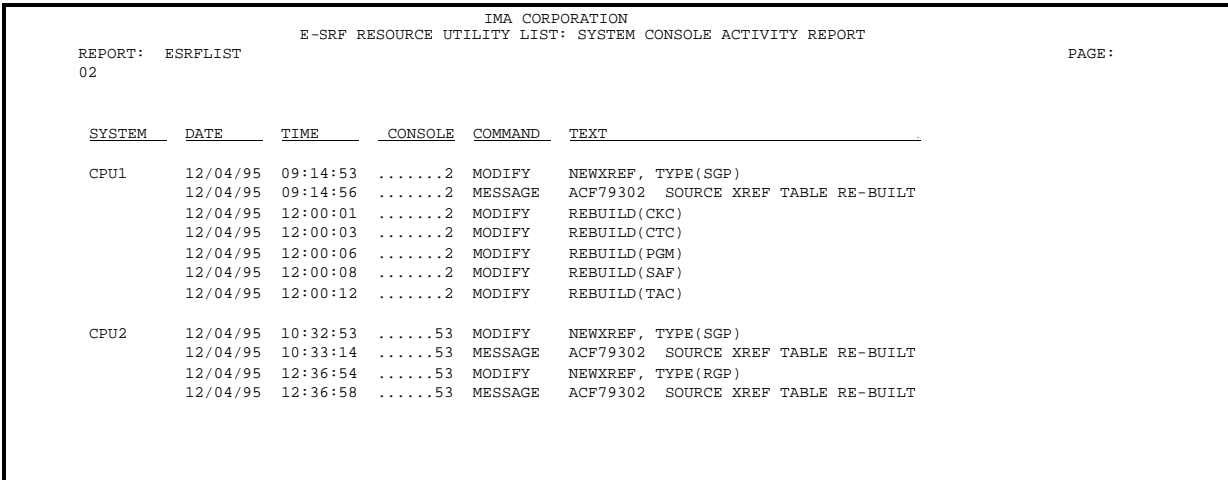
## **Chapter 7: ESRFUVAR Utility Report Overlay**

Utility report overlays are designed to allow you to create ad-hoc reports. They provide basic report creation functionality which you augment by providing Command Processor input to describe what you want to include on the report.

Currently, E-SRF provides three such report overlays: ESRFDXD, ESRFLIST and ESRFUVAR.

## *ESRFUVAR sample: Userid Variance Report*

**ESRFUVAR** is a report overlay works exactly like ESRFLIST, except it only reports on the User Header object, and it only will print if the names fields contain a variance in the named fields for the same userid across all images selected for reporting.

This is a very useful report to determine if users who are suppose to be defined the same way in multiple images are in fact defined consistently.

In this release of E-SRF, users across multiple security IMAGES are *linked* together by their USERID. This means, although processed individually, users with the same USERID across images are considered to be the same user.

All users with the same USERID are processed and compared. If the named fields are the same, the data is discarded and processing continues. If there are differences, all lines for the userid are formatted and printed on the report.

A sub-heading line will appear for each user, identifying the user's USERID, and a sequence number being relative to the first user contained on the Masterfile.

The first column of the report is *ALWAYS* the IMAGE id. All remaining columns are the fields of your choice.

The remaining data will appear on the report in the order the fields are specified. The minimum field width is eight characters. The actual field name (last qualifier of the Data Dictionary name) will be used as the column heading. Formatting is identical to ESRFLIST.

The goal is an empty report, meaning there are no variances.

#### **Special use parameters for ESRFUVAR:**

FIELDSSpecify a list of E-SRF Data Dictionary names of the fields you wish to display.

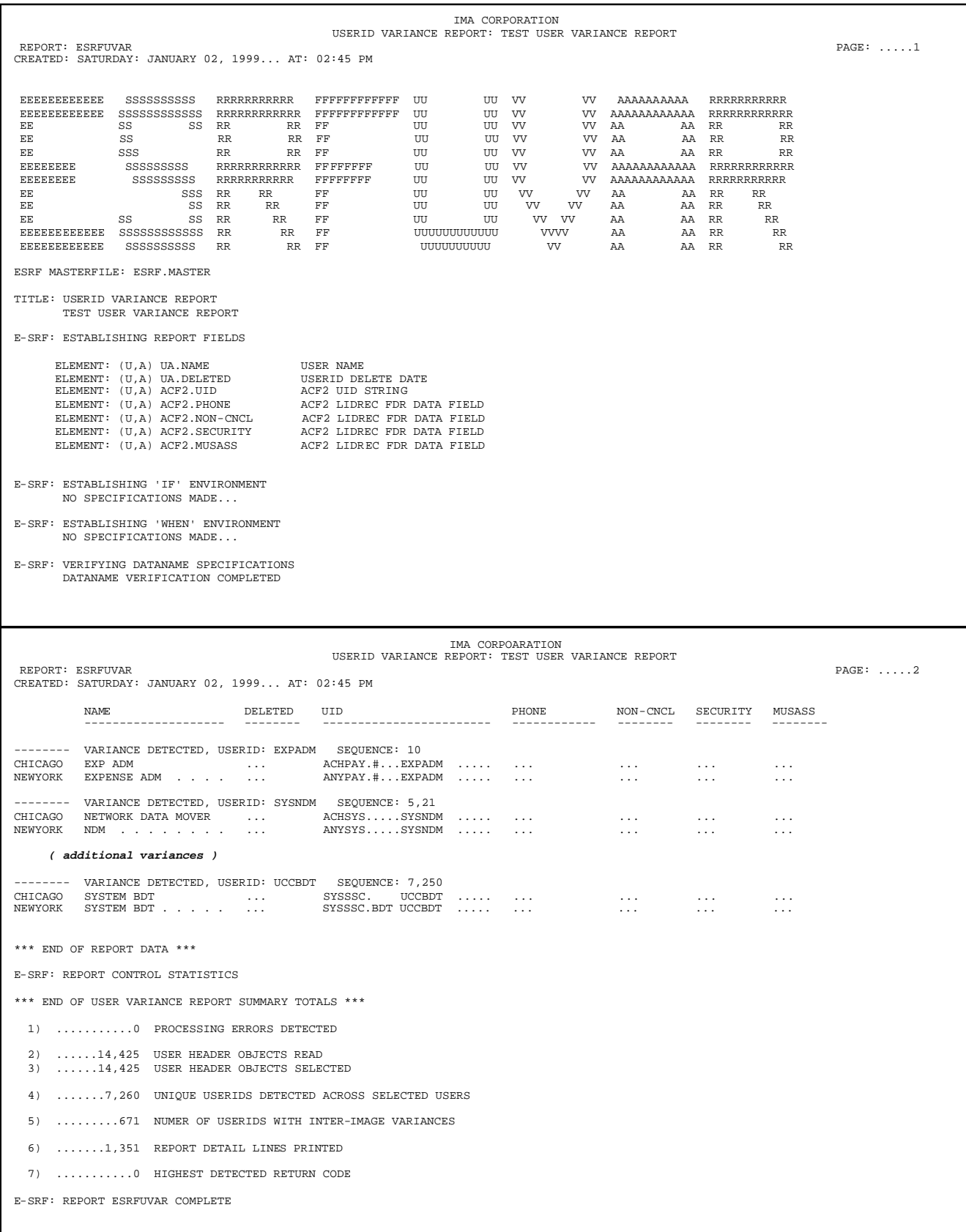

## **Chapter 8: CONTROL Report Overlays**

Control report overlays are designed to allow you to review information relative to the E-SRF system.

E-SRF has a Control Segment on the Masterfile which contains options you have selected for processing. Additionally, there is a Dictionary Segment that defines all data contained on the Masterfile. Two additional segments, the GROUP and OWNER segments are used to manage report distribution.

The reports in this section are used to review and analyze the E-SRF environment.

There reports do not produce security access control data. You normally do not distribute them to users. There reports will be of great help to the person who is responsible for setting up and managing the reporting environment.

The ability to set up one or more grouping structures and define these groups to the Event System, and the ability to define data 'owners' to the E-SRF Masterfile to facilitate group oriented reports and owner report distribution is the power of this product.

Setting up these controls and structures is not a trivial exercise. It takes a great deal of planning on your part. No two environments are the same. There are no "magic" programs to do this. It is information that you have to provide. The product will perform the actual work of gathering, sorting and grouping the data and provide report packets to the data owners.

These reports will become valuable to you. They will help you out once you get started down the path of a distributed security reporting environment.

## *ESRFCALB Create ACF2 Logonid database backup image*

**ESRFCALB** is a report overlay that does not actually produce a report.

Its purpose is to create a sequential dataset that has the same characteristics as the ACF2 backup Logonid database, except it uses data contained on the E-SRF Masterfile to provide the data.

The data contained on the User header (UA) will be formatted and written to the output dataset identified by the "DATADD" parameter.

This overlay may be useful in creating ACF2 backup Logonid datasets that contain a subset of the actual user compliment stored on the Masterfile. The use of all selection criteria is available to this overlay.

Insure that if you are running in a multiple IMAGE environment, you select the proper IMAGE(s), Failure to do so will result in ALL images being selected and formatted, (regardless of which security system they are associated with).

#### **This overlay should be run against ACF2 IMAGES only.**

If you run it against a non-ACF2 IMAGE, the resulting data for that image would be in a format that represents how the data is stored on the E-SRF Masterfile.

**NOTE:** This overlay may only be run as an *undistributed* report.

**The formatted data will be formatted and stored on an output dataset that you must provide by specifying its DDNAME in the DATADD parameter of the RUN command.**

There can only be one output file in a particular ESRFCALB execution. There may however be files created in a given execution of the Command Processor, being accessed by other ESRFCALB executions.

The same output file may be referenced by multiple ESRFCALB report executions. Each subsequent execution will write its output behind the previous execution of ESRFCALB.

#### **The actual file characteristics must be VARIABLE LENGTH, with the LRECL being the same as a normal ACF2 Backup Logonid database.**

Please note that the only printed report you will receive is the report wrappers. All content is placed on the DATADD output file, and is really not a report, but data that may be used for subsequent processing functions.

#### **Special use parameters for ESRFCALB:**

**DATADD** Specifies the name of the output dataset, which will contain the created ACF2 backup Logonid database.

The dataset DD must be in the JCL and it must point to a dataset in Variable Record format.

**COUNT** Optionally specifies the maximum number of output records to create.

Sample input parameters to run this report may be found in the E-SRF sample library: ESRFDICT

RUN REPORT(ESRFCALB) DATADD(CALBOUT)

## *ESRFDICT Data Dictionary Listing*

**ESRFDICT** displays the current E-SRF Data Dictionary. It is not meant to replace *Event Reporting Facility - Data Dictionary Reference*, but it does show information that is not in the manual, such as the actual data format of individual fields.

The information in the *Event Reporting Facility - Data Dictionary Reference* is enough for any user to create any type of report in E-SRF.

This report should be produced if you are not familiar with your Resident Security System data fields that are carried over to the E-SRF Data Dictionary, or to have a quick reference to all data dictionary datanames.

For example, for ACF2 IMAGES, the entire ACF2 Logonid record is mapped by the ACF2 FDR. The ACF2 FDR maps the fields contained in the LOGONID database, both system wide and user defined fields. When a particular E-SRF IMAGE is configured for ACF2, the ACF2 FDR is examined and the IMAGE specific dictionary is constructed accordingly.

Other security systems, such as RACF also have IMAGE dependent fields, which are also built when the IMAGE is configured.

Because E-SRF development may have no control over Resident Security System datanames, these datanames are NOT DOCUMENTED in the *Event Reporting Facility - Data Dictionary Reference*. This report is the only place within E-SRF where you can learn about them.

The actual data dictionary, as well as this report are divided up into sections. The first section contains the E-SRF system wide datanames used to map all E-SRF Masterfile objects, except for the Resident Security System datanames contained on User Header Objects. Each IMAGE contains its own data dictionary to map these fields which was created when the IMAGE was defined to E-SRF. These dictionaries are produced in IMAGE name alphabetical order on this report.

Sample input parameters to run this report may be found in the E-SRF sample library: ESRFDICT

### RUN REPORT(ESRFDICT)

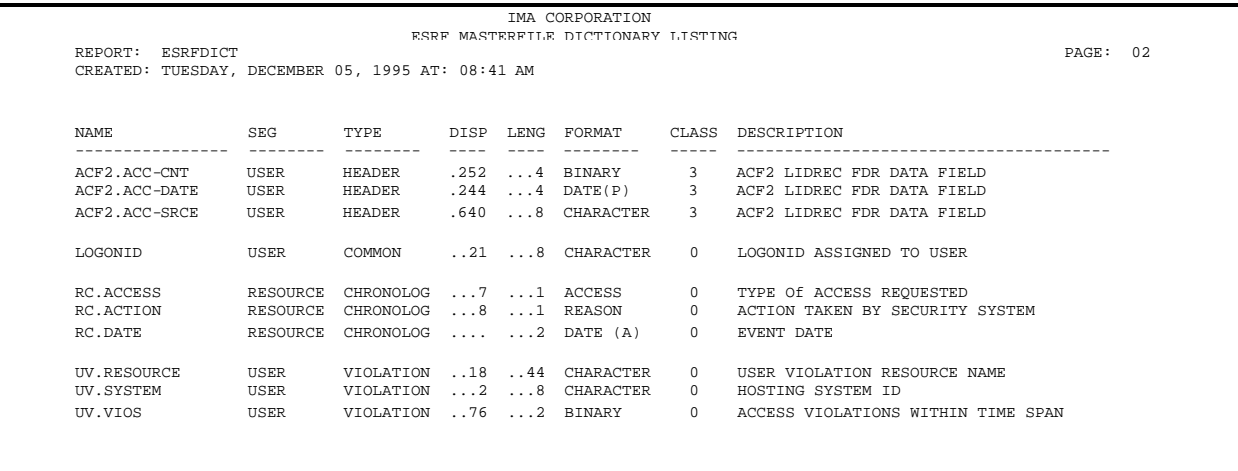

## *ESRFGRPS Group Control Structures Report*

**ESRFGRPS** displays a listing of the current group structures in place within the E-SRF system. This report is designed to publish the grouping structures only. No attempt is made to associate Masterfile defined GROUP and OWNER objects.

This report is useful for analyzing grouping in a non-distributed environment. Use ESRFOWNX and ESRFGRPV to view your grouping structures when developed and used for report distribution.

The report is divided into four sections:

The GENERAL section shows grouping related system options that are in effect.

The next three sections provide a list of all Masterfile resources for the RESOURCE, SOURCE and USER Masterfile segments. They will be separated by block letter header pages (*not shown here*).

Remember, each resource, source, or user can only belong in one Group. The *EKC External Grouping Facility* will determine the actual group name.

Please consult the User Guide for a complete discussion on how grouping is implemented in the E-SRF Event System.

To further explore your grouping and report distribution environments, please see report overlays ESRFOGL, ESRFOWNX, ESRFGRPT, ESRFGRPV and ESRFGRPX.

Sample input parameters to run this report may be found in the E-SRF sample library: ESRFGRPV

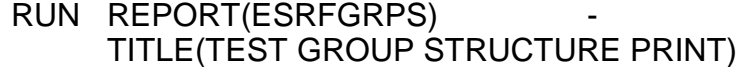

#### **General Section**

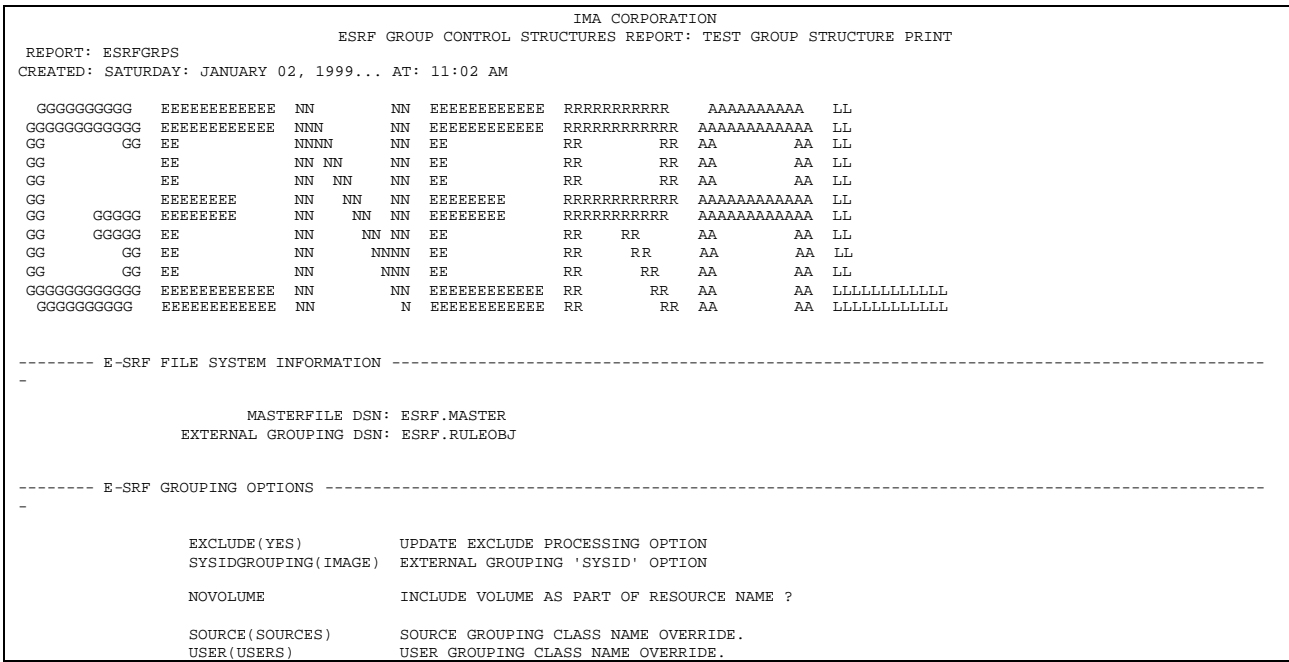

### **Resource Section**

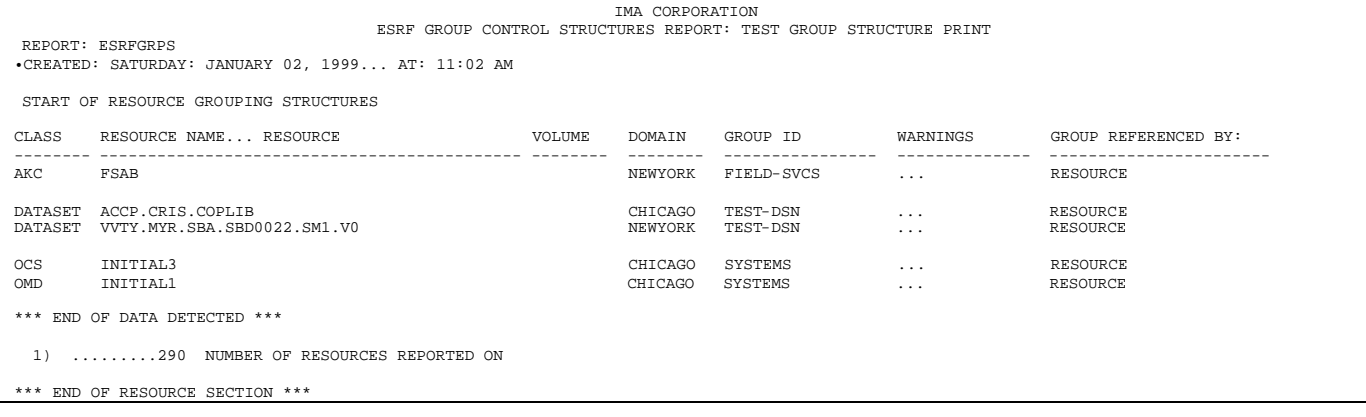

## **Source Section**

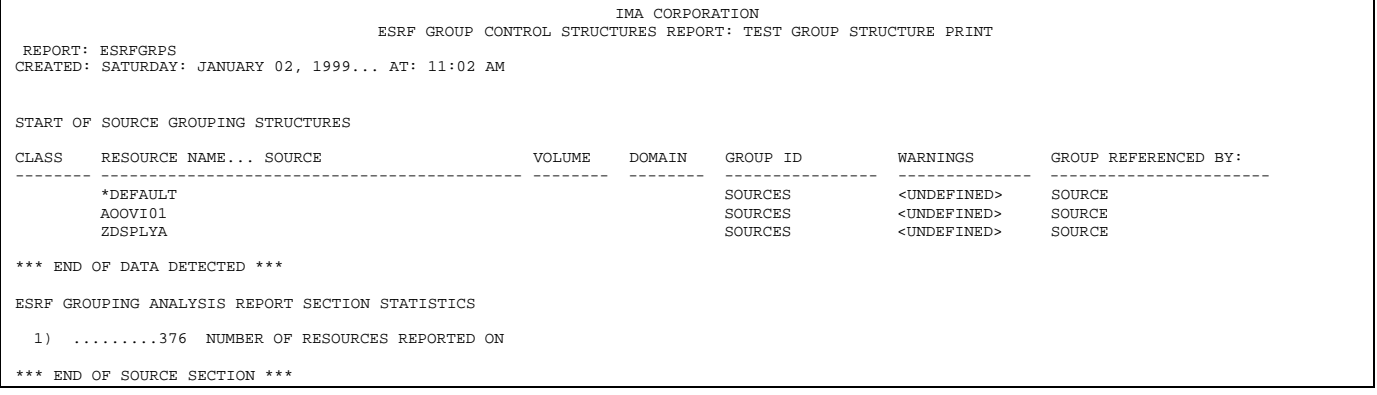

### **Userid Section**

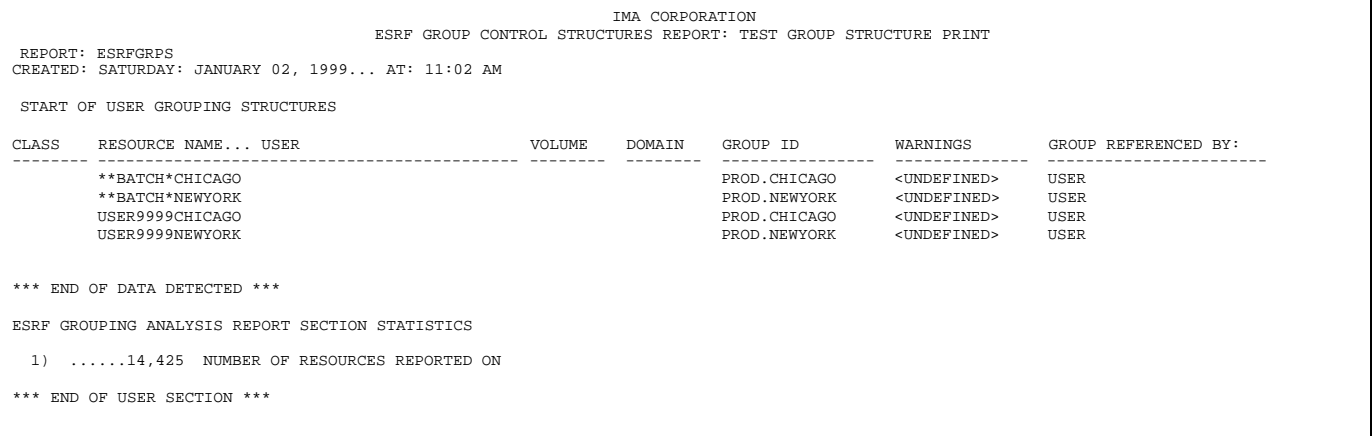

## **End of Report**

\*\*\* END OF REPORT DATA \*\*\* E-SRF: REPORT CONTROL STATISTICS<br>ESRF GROUPING STRUCTURES REPORT STATISTICS 1) ...........4 NUMBER OF SECTIONS CONTAINED ON THIS REPORT 2) ......15,091 NUMBER OF ITEMS CONTAINED ON THIS REPORT 3) ...........0 HIGHEST RETURN CODE ENCOUNTERED E-SRF: REPORT ESRFGRPS COMPLETE

## *ESRFGRPT Group Selection Template Report*

**ESRFGRPT** displays the most simple of all group structure reports. This report is a list of each resource currently contained on the Masterfile. No detail associated with any of the listed objects will be displayed.

This report was developed as a tool for determining various selection criteria at the resource level.

This report is useful for analyzing grouping in a distributed environment. If you distribute this report, you will end up with individual reports for each owner showing the resources that owner would receive. No detail, just the names of the resources.

The report is divided into four sections:

The GENERAL section shows grouping related system options that are in effect.

The next three sections provide a list of all Masterfile resources for the RESOURCE, SOURCE and USER Masterfile segments. They will be separated by block letter header pages (*not shown here*).

Please consult the User Guide for a complete discussion on how grouping is implemented in the E-SRF Event System.

To further explore your grouping and report distribution environments, please see report overlays: ESRFOGL, ESRFOWNX, ESRFGRPS, ESRFGRPV and ESRFGRPX.

Sample input parameters to run this report may be found in the E-SRF sample library: ESRFGRPT

For the sake of paper saving, the sample output shown below was run as an un-distributed report, therefore a single report output. The majority of the detail was removed for the same reason.

#### RUN REPORT(ESRFGRPT) - TITLE(CHECK OUT REPORT DISTRIBUTION)

#### **General Section**

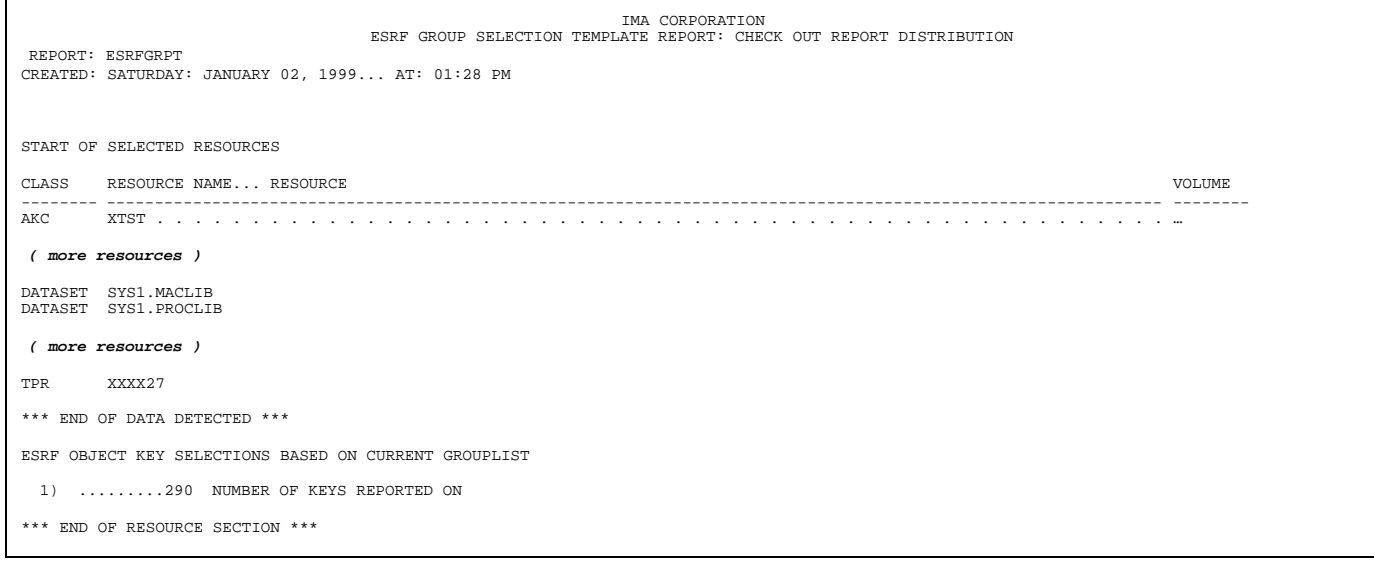

#### **Resource Section**

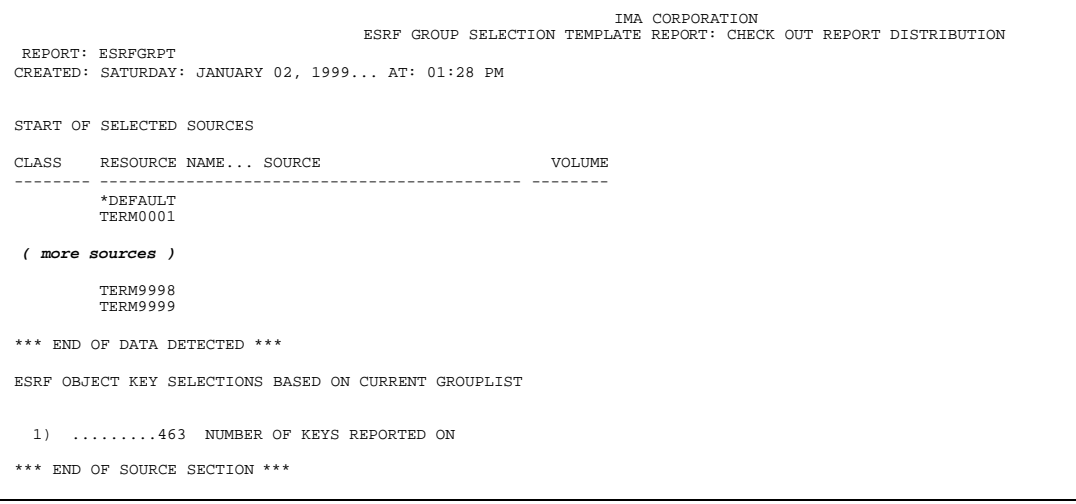

#### **Source Section**

```
IMA CORPORATION<br>ESRF GROUP SELECTION TEMPLATE REPORT: CHECK OUT REPORT DISTRIBUTION
REPORT: ESRFGRPT
CREATED: SATURDAY: JANUARY 02, 1999... AT: 01:28 PM
START OF SELECTED USERS
CLASS RESOURCE NAME... USER VOLUME
                            -------- -------------------------------------------- --------
    ----- -----------------<br>**BATCH*CHICAGO*<br>***
         **BATCH*NEWYORK
( more users )
        USER9999CHICAGO
         USER9999NEWYORK
*** END OF DATA DETECTED ***
E-SRF OBJECT KEY SELECTIONS BASED ON CURRENT GROUPLIST
 1) ......14,425 NUMBER OF KEYS REPORTED ON
*** END OF USER SECTION ***
```
#### **Userid Section**

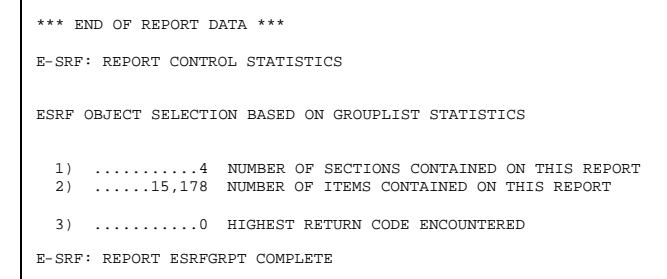

## *ESRFGRPV Group Verification*

**ESRFGRPV** displays a listing of the Groups and Owners defined on the E-SRF Masterfile. Additionally, the renderings of the grouping structure married to the GROUP and OWNBER definitions for the RESOURCE, SOURCE, and USER Masterfile segments are also provided.

It must be noted that the actual relating of a Masterfile resource to a group is afforded by grouping definitions provided by the *EKC External Grouping Facility*.

Resource grouping is performed on demand, dynamically, by the E-SRF Event System by calling the *EKC External Grouping Facility* for each Masterfile resource, to determine the *GROUPNAME* that is to be related to the object. This procedure is invoked when it is determined that grouping is required, (such is the case of running this report).

The report is divided into several sections:

The *GENERAL* section shows grouping related system options that are in effect.

The *GROUPNAME CROSS REFERENCE* section shows each Group *in alphabetical order*, the Owner (if defined), any optional interested parties (other owners), and what object types are included in that group.

The *OWNER CROSS REFERENCE* section displays each Owner and the Groups that are "owned" or for which this Owner is an "interested party".

The *RESOURCE GROUPING* section formats all resources *in alphabetical order*, and all information relating to how this resource would be grouped on a report.

The *SOURCE GROUPING* section that shows all sources and the groups they belong to.

The *USER GROUPING* section that shows all userids and the groups they belong to.

Each section is clearly identified by block letters (*not shown in the example below*).

The *reporting* and *distribution* group names should be the same. If a group was not defined to the Masterfile, the distribution group name will contain the "DEFAULT" group name. If the OWNER name is blank, this indicates the owner associated to the group is not defined to the Masterfile, and the distribution will go to the "DEFAULT" Owner.

Remember, each resource, source, or user can only belong to one group. The *EKC External Grouping Facility* will determine the group name. By using "*interested parties*", it is possible to associate a group to more than one owner, but the resource itself may only be related to a single group.

Please consult the *E-SRF Event System User Guide* for a complete discussion on how grouping is implemented in the E-SRF Event System.

To further explore your grouping and report distribution environments, please see report overlays: ESRFOGL, ESRFOWNX, ESRFGRPS, ESRFGRPT and ESRFGRPX.

Sample input parameters to run this report may be found in the E-SRF sample library: ESRFGRPV

RUN REPORT(ESRFGRPV) TITLE(GROUP VERIFICATION)

#### **Groupname Cross Reference**

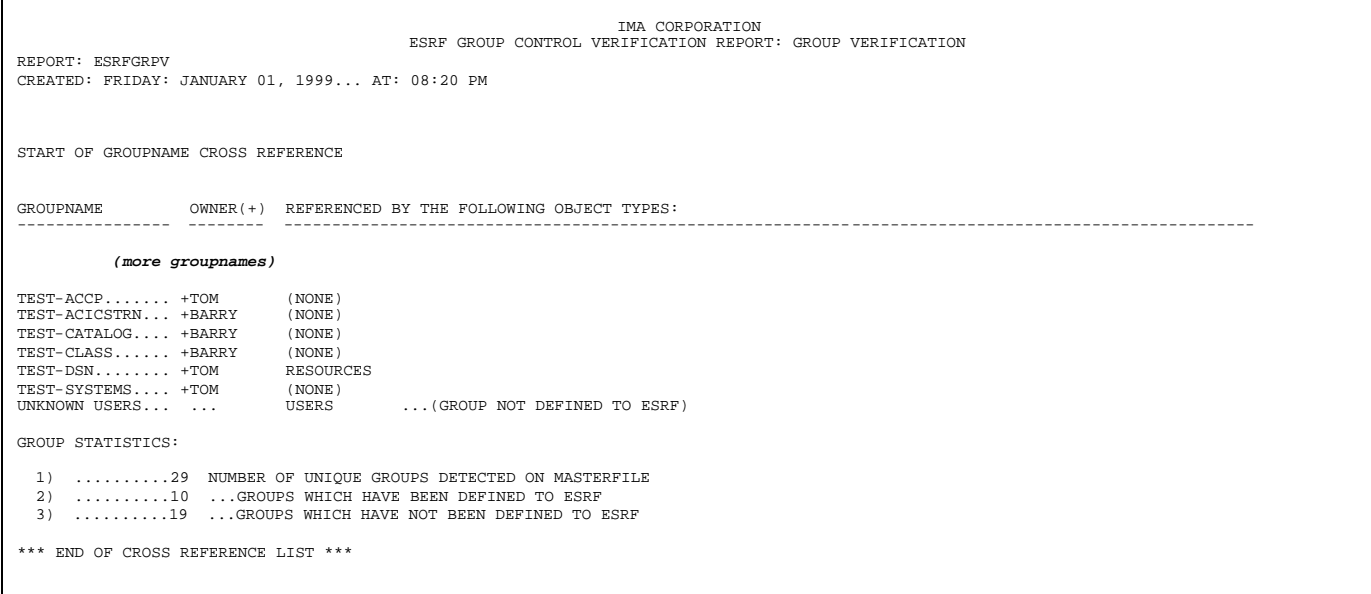

### **Owner Cross Reference**

```
IMA CORPORATION
                                                                                      ESRF GROUP CONTROL VERIFICATION REPORT: GROUP VERIFICATION
 REPORT: ESRFGRPV
CREATED: FRIDAY: JANUARY 01, 1999... AT: 08:20 PM
 OWNER GROUPS OWNED (INDICATED BY A + SIGN) AND OTHER GROUPS REFERENCING THIS OWNER AS AN 'INTERESTED PARTY'
-------- ---------------- ---------------- ---------------- ---------------- ---------------- -----------------
BARRY +TEST-ACICSTRN... +TEST-CATALOG.... +TEST-CLASS......
\begin{minipage}{0.2cm} \begin{tabular}{ccc} \multicolumn{2}{c}{} & \multicolumn{2}{c}{} & \multicolumn{2}{c}{} \\ \multicolumn{2}{c}{} & \multicolumn{2}{c}{} & \multicolumn{2}{c}{} \\ \multicolumn{2}{c}{} & \multicolumn{2}{c}{} & \multicolumn{2}{c}{} \\ \multicolumn{2}{c}{} & \multicolumn{2}{c}{} & \multicolumn{2}{c}{} \\ \multicolumn{2}{c}{} & \multicolumn{2}{c}{} & \multicolumn{2}{c}{} \\ \multicolumn{2}{c}{} & \multicolumn{2}{c}{} & \multicolumn{2}{c}{} \\ \multTOM +TEST-ACCP ...... +TEST-DSN ....... +TEST-SYSTEMS....
OWNER STATISTICS:
     1) ...........3 NUMBER OF UNIQUE OWNERS DEFINED TO ESRF
2) ..........10 NUMBER OF GROUPS DEFINED TO OWNERS
*** END OF CROSS REFERENCE LIST ***
```
## **Resource Grouping**

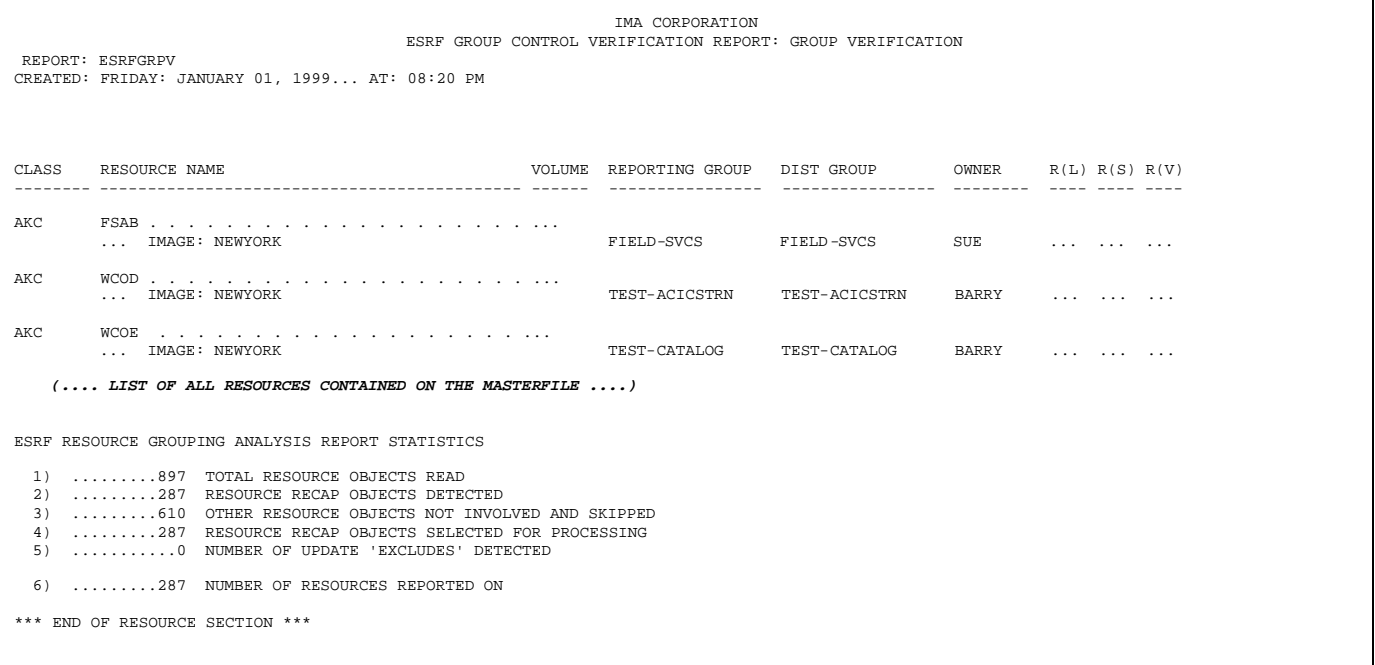

## **Source grouping**

 $\mathsf{r}$ 

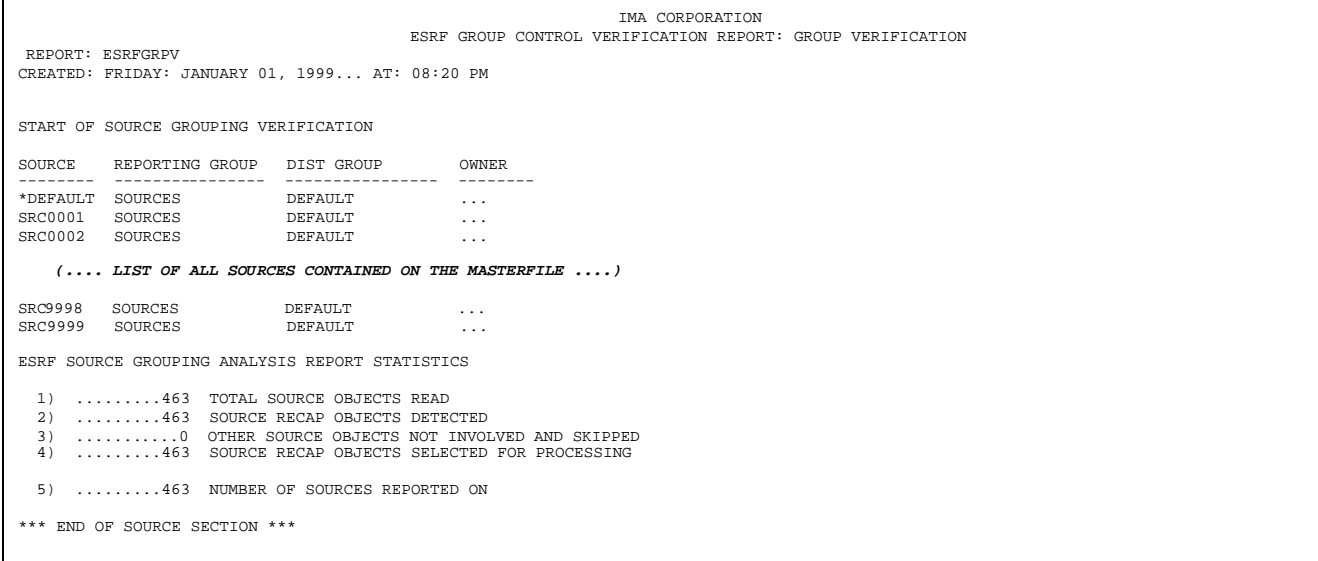

## **User Grouping**

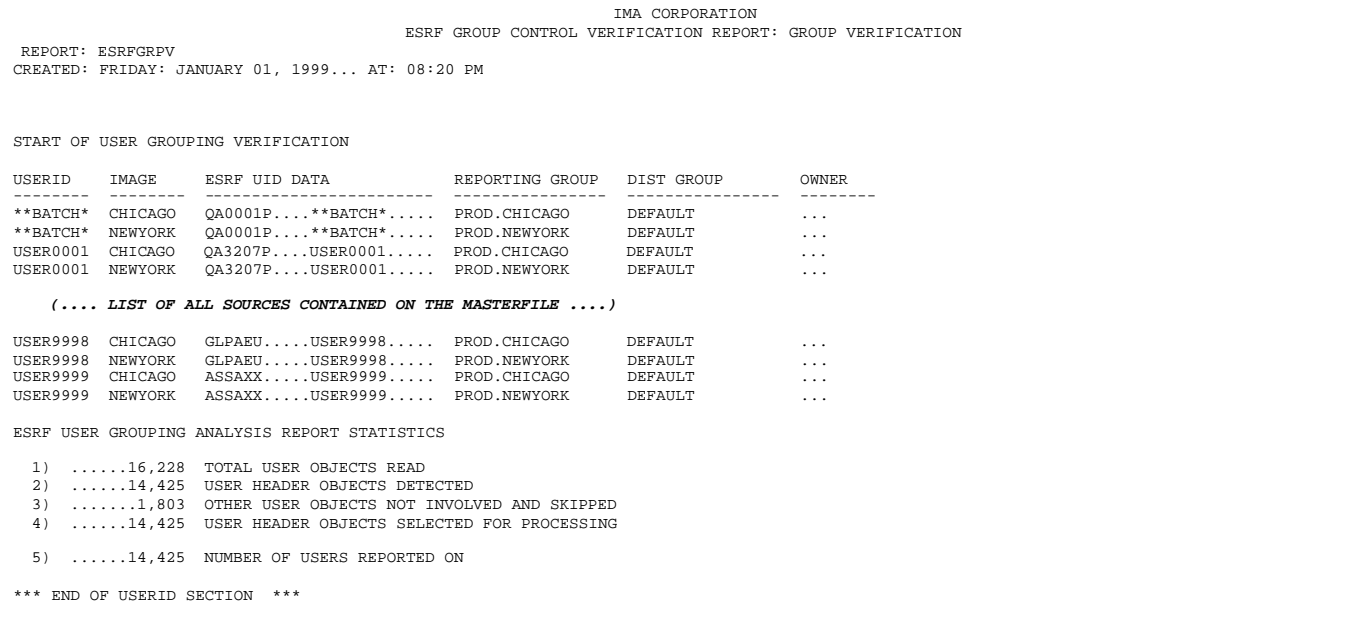

### **End of report statistics**

\*\*\* END OF REPORT DATA \*\*\* E-SRF: REPORT CONTROL STATISTICS ESRF GROUPING ANALYSIS REPORT STATISTICS 1) ...........6 NUMBER OF SECTIONS CONTAINED ON THIS REPORT 2) ......15,175 NUMBER OF ITEMS CONTAINED ON THIS REPORT 3) ...........0 HIGHEST RETURN CODE ENCOUNTERED E-SRF: REPORT ESRFGRPV COMPLETE

## *ESRFGRPX External Grouping Schemes*

**ESRFGRPX** displays a formatted rendition of the grouping schemes currently available to associate group names to Masterfile resources.

As mentioned in other publications, the ESRF Event System does not maintain group names for the resources contained on the Masterfile. Instead, it makes a request to the EKC External Grouping Facility to provide the name of a group, and other related control information for each resource residing on the ESRF Masterfile. This allows great flexibility in grouping resources and providing report distribution.

This report will display the current Masterfile grouping related controls that are in effect. A list of all External Grouping control information follows. This information may be of use to you when analyzing tour grouping and attempting to find out why things are grouping the way they are.

To further explore your grouping and report distribution environments, please see report overlays: ESRFOGL, ESRFOWNX, ESRFGRPS, ESRFGRPT, and ESRFGRPV.

Sample input parameters to run this report may be found in the E-SRF sample library: ESRFGRPX

RUN REPORT(ESRFGRPX)

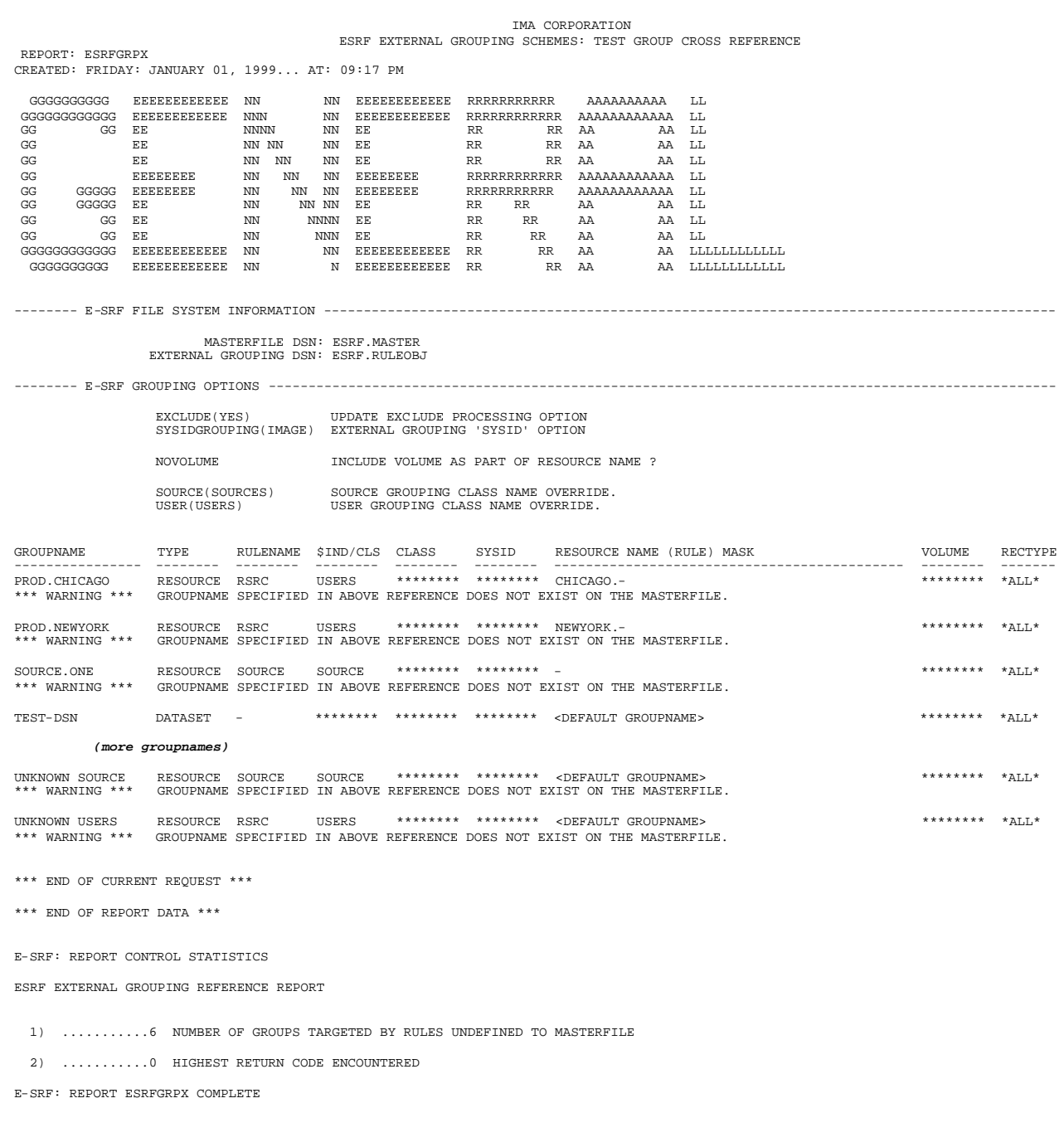

## *ESRFKEYS ESRF Masterfile Segment List*

**ESRFKEYS** This report overlay is used to display a simple report showing all object KEYS that exist on a particular Segment of the Masterfile. A formatted print line is produced for each object within a key.

The intent is to provide a way to determine exactly what is contained on the Masterfile without printing all of its detail.

The selection is similar to what is available in ESRFLIST. You can limit the reporting scope by using selection criteria against the fixed (object level) data items of the Segment being reported on.

#### **Special use parameters for ESRFKEYS:**

- PARM Specify the segment name that ESRFKEYS will process.
- COUNT Set a limit on the total number of KEYS that will appear on the report. Please note there will be a line for each OBJECT within each key reported on. This limit is imposed on the number of KEYS that will be processed. The default is NO LIMIT.

#### **RUN REPORT(ESRFKEYS) PARM(RESOURCE) COUNT(100)**

The above command will print a line for each object for the first 100 keys found on the RESOURCE Masterfile segment.

#### **Sample output for the RESOURCE segment:**

You will notice the first two fields field is the SEGMENT and OBJECT identifiers.

The third field is the internally generated ESRF token that is used to represent the resource CLASS, RESOURCE NAME and VOLUME that follows.

The token is represented as a sequence number, which is the last portion of an ESRF token, and is the only part of the token that may be useful for any type of problem determination that may be required.

The resource name itself will occupy the remaining print areas for the line.

There will be a line for each object within the key being displayed.

In the example below, the resource name DLBZ1B3 only has the Resource Maintenance while the resource afterwards DLIB.ADSM.AANRHLP has a Resource Chronological, Recap and a Statistical object.

The Resource Segment has the potential to contain a Chronological, Maintenance, Recap and a Statistical object.

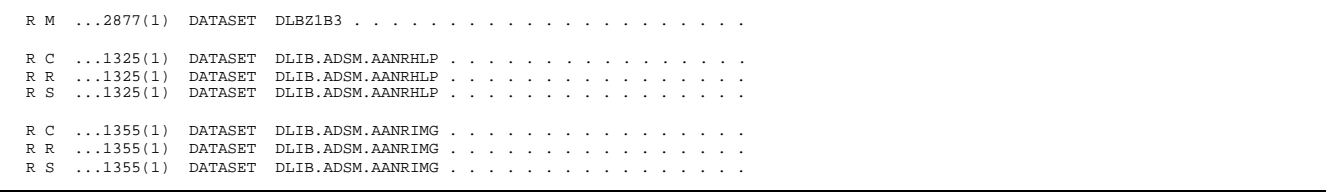

#### **Sample output for the SOURCE segment:**

You will notice the first two fields field is the SEGMENT and OBJECT identifiers.

There is no token in the key for this segment. The resource name consists of a blank classname, the SOURCE ID is the resource name and there is no volume.

The Source Segment has the potential to contain a Recap and a User object for each source.

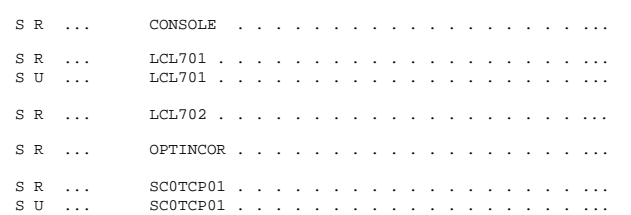

#### **Sample output for the USER segment:**

You will notice the first two fields field is the SEGMENT and OBJECT identifiers.

There is no token in the key for this segment. The resource name consists of a blank classname and a sixteen character "USERID", and there is no volume.

The ESRF USERID consists of two eight-character fields. The eight-character userid supplied from the Resident Security System, followed by the eight-character IMAGE IF.

The User Segment has the potential to contain a Header, Chronological, Maintenance, Recap, Statistical and a Trace object.

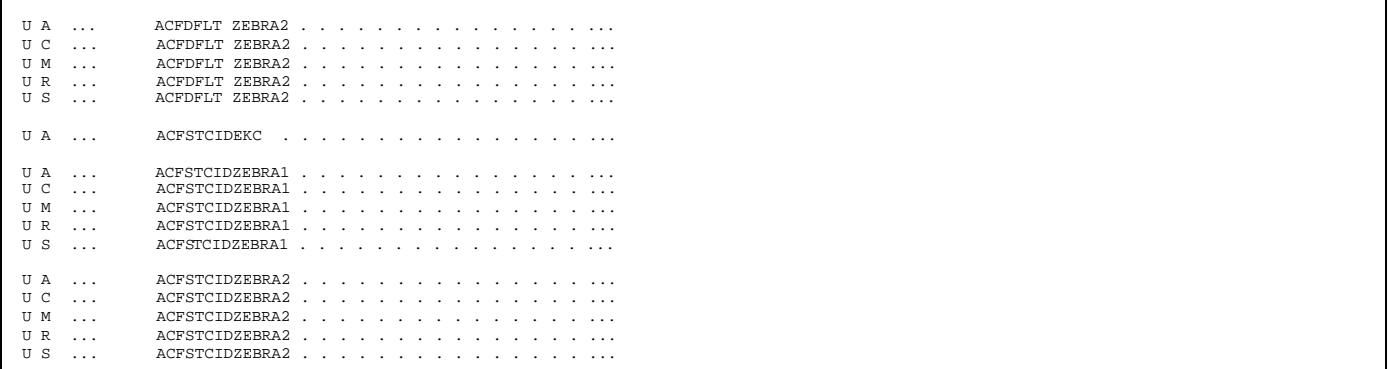

## *ESRFOGL Owner Group Listing*

**ESRFOGL** displays a listing of all Owners and Groups defined to E-SRF.

To facilitate Report Distribution, it is necessary to define the *GROUPS* that will participate in the distribution, and their target *OWNERS* on the E-SRF Event System Masterfile. This report will allow you to report on all information contained on the GROUP and OWNER segments of the E-SRF Masterfile.

To further explore your grouping and report distribution environments, please see report overlays: ESRFOWNX, ESRFGRPS, ESRFGRPT, ESRFGRPV and ESRFGRPX.

The two Masterfile objects used to produce this report are defined in the E-SRF Data Dictionary. If you find this report to be too verbose, or you rather have reports in a different format, the ESRFLIST Utility Report Overlay may be used to produce the same information contained on this report.

Sample input parameters to run this report may be found in the E-SRF sample library: ESRFOGL

RUN REPORT(ESRFOGL)

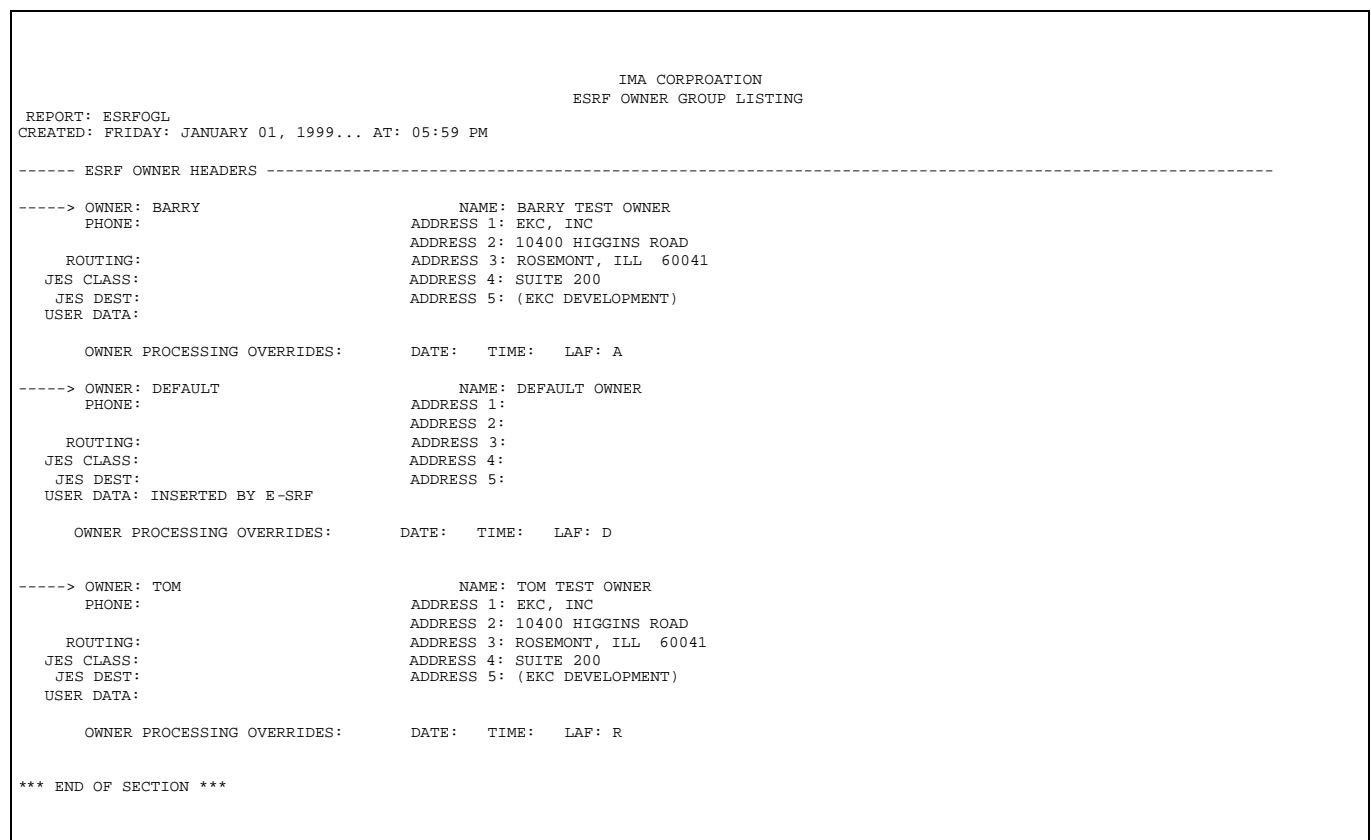

IMA CORPROATION ESRF OWNER GROUP LISTING REPORT: ESRFOGL CREATED: FRIDAY: JANUARY 01, 1999... AT: 05:59 PM ------ ESRF GROUP HEADERS ---------------------------------------------------------------------------------------------------- -----> GROUP: DEFAULT NAME: DEFAULT GROUP APPLICATION:<br>SYSTEM: SYSTEM: CRITICALITY: DESCRIPTION: SENSITIVITY:<br>
INTEGRITY:<br>
CONTACT: INTEGRITY: CONTACT: AUDIT PRTY: EMERGENCY: RETENTION: 000 USER DATA: INSERTED BY E-SRF INTRESTED PARTIES LIST: \*\*\* NONE \*\*\* -----> GROUP: TEST-ACCP NAME: GROUP OWNED BY TOM NAME: GROUP OWNED BY TOM OWNER: TOM APPLICATION: ACCOUNTING SYSTEM: ACCOUNTS PAYABLE CRITICALITY: 8 DESCRIPTION: SENSITIVITY: 2 DIVISION/LOB: INTEGRITY: CONTACT: AUDIT PRTY: 9 EMERGENCY: RETENTION: 000 USER DATA: CORPSYSTEMS INTRESTED PARTIES LIST: \*\*\* NONE \*\*\* -----> GROUP: TEST-CLASS NAME: GROUP OWNED BY BARRY NEWSLET APPLICATION: APPLICATION: SYSTEM: CRITICALITY: DESCRIPTION:  $\begin{tabular}{ll} \multicolumn{2}{l}{{\small\texttt{SENSTITVITY}}:} & & {\small\texttt{DIVISION/LOB}}: \\ & {\small\texttt{INTEGRITY}}: & & {\small\texttt{CONTACT}}: \\ \end{tabular}$  $\begin{array}{ccc}\n & & & & \\
\text{INTEGRITY:} & & & & \\
\text{AUDIT PRTY:} & & & & \\
\end{array} \hspace{0.25in} \begin{array}{ccc}\n & & & & \\
\text{LITEGATTY:} & & & & \\
\end{array}$  $EMERGENCY:$ RETENTION: 000 USER DATA: INTRESTED PARTIES LIST: \*\*\* NONE \*\*\* -----> GROUP: TEST-DSN NAME: GROUP OWNED BY TOM NAME: GROUP OWNED BY TOM APPLICATION: SYSTEM: CRITICALITY:<br>
CRITICALITY:<br>
CENSITIVITY:<br>
CRITICITY: SENSITIVITY: DIVISION/LOB: INTEGRITY: CONTACT: AUDIT PRTY: EMERGENCY: RETENTION: 000 USER DATA: INTRESTED PARTIES LIST: \*\*\* NONE \*\*\* -----> GROUP: TEST-SYSTEMS NAME: GROUP OWNED BY TOM APPLICATION: SYSTEM: CRITICALITY: DESCRIPTION:<br>SENSITIVITY: DIVISION/LOB: ENSITIVITY: DIVISION/LOB:<br>INTEGRITY: CONTACT: INTEGRITY: CONTACT: AUDIT PRTY: EMERGENCY: RETENTION: 000 USER DATA: INTRESTED PARTIES LIST: \*\*\* NONE \*\*\* \*\*\* END OF SECTION \*\*\* ------ END OF DISPLAY ---------------------------------------------------------------------------------------------------- \*\*\* END OF REPORT DATA \*\*\* E-SRF: REPORT CONTROL STATISTICS E-SRF OWNER/GROUP LIST RECAP 1) ...........5 NUMBER OF GROUPS ON FILE 2) ...........3 NUMBER OF OWNERS ON FILE 3) ...........0 HIGHEST RETURN CODE ENCOUNTERED \*\*\* END OF REPORT DATA \*\*\*

## *ESRFOWNX Owner Group Listing*

**ESRFOWNX** produces a report showing a detailed section for each owner defined on the E-SRF Masterfile.

ESRFOWNX is a very comprehensive report, and is a vital tool for the planning, implementation and troubleshooting your Report Distribution environment. This report consists of multiple sections.

The first section displays "general" type of information that pertains to grouping resources in the E-SRF Event System. Additionally, the entire grouping scheme, provided by the *EKC External Grouping facility*, which is in effect for the current execution of this report is formatted.

The remaining sections are *OWNER specific*. Each owner will be formatted into a separate section, consisting of all grouping and report distribution information for the particular owner.

An Owner Section starts with the Owner Header information, displayed in the same format as ESRFOGL, followed by each group associated to the Owner, also displayed in the same format as ESRFOGL. The grouping scheme for this group, provided by the *EKC External Grouping facility* is published after each group header. The section concludes with a cross reference of all *resources* contained on the Masterfile that are related to any group associated to the Owner being displayed in the section.

This process continues for ALL Owners defined on the E-SRF Masterfile.

To further explore your grouping and report distribution environments, please see report overlays: ESRFOGL, ESRFGRPS, ESRFGRPT, ESRFGRPV and ESRFGRPX.

Sample input parameters to run this report may be found in the E-SRF sample library: ESRFOWNX

#### RUN REPORT(ESRFOWNX)

This multi-sectional report may be used to examine your entire grouping structure as it relates to your grouping rules.

This report may be run as a normal report without regard to any specific owner, for a list of one or more specific owners, or under DISTRIBUTION(OWNER).

#### *Section 1*

General information related to grouping as per the current E-SRF execution.

#### *Section 2.*

The exact same display provided by the ESRFGRPX report overlay.

#### *Section 3*

The next selected OWNER header is fully displayed (same format as ESRFOGL).

#### *Section 4*

The GROUP headers referenced by the owner is displayed (same format as ESRFOGL), with a repeat of Section 2 data for the particular group being processed.

This section is repeated for all groups that refer to the current owner as the primary owner or as an interested party.

#### *Section 5*

This section appears after all groups for a particular owner have been processed.

It is a list of all Masterfile items that are "grouped" to groups owned by the current owner.

Sections 3, 4 and 5 are repeated for all owners defined to the Masterfile.

## **General Information (sections 1 and 2)**

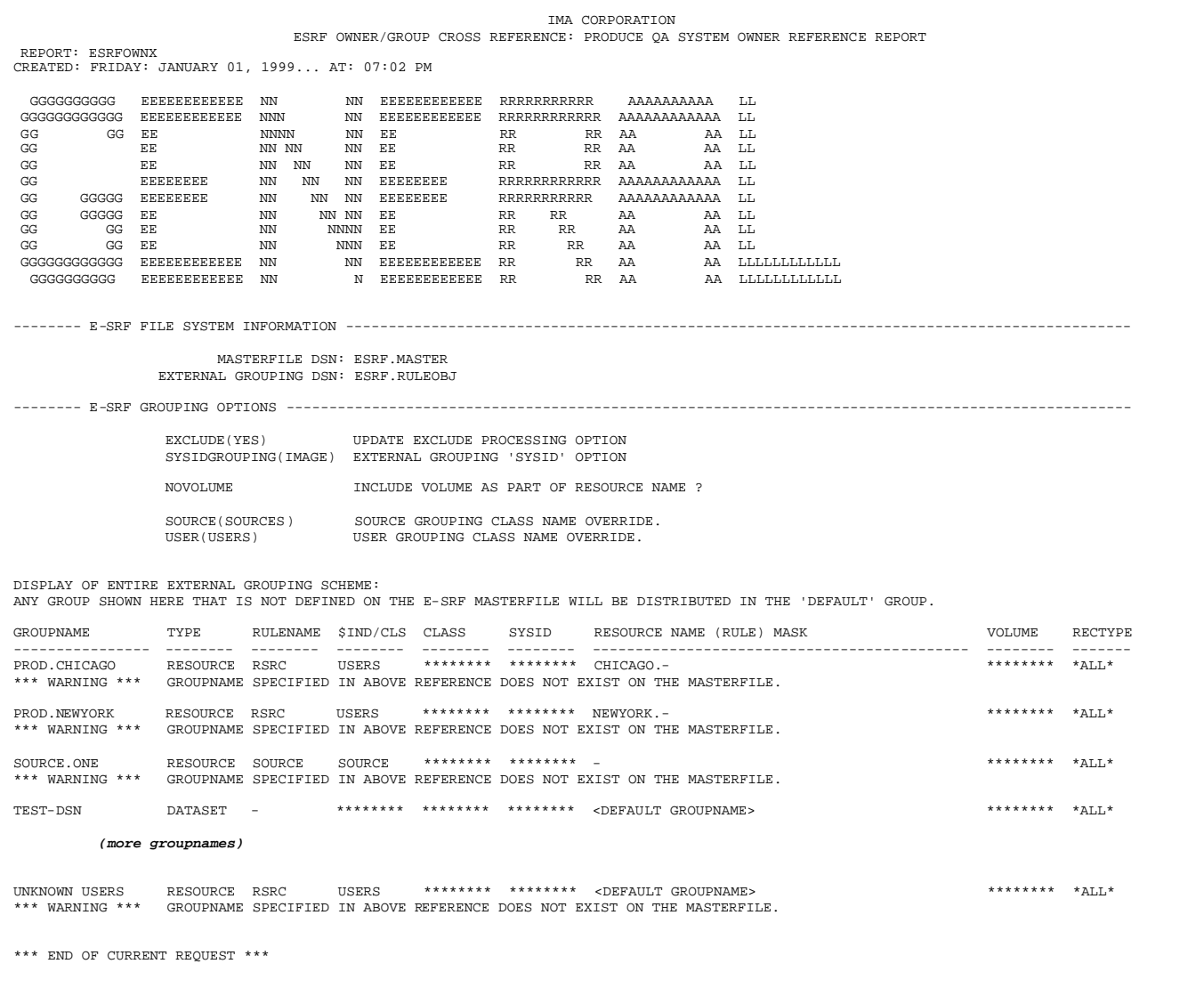

### **Information for a specific owner (sections 3, 4 and 5)**

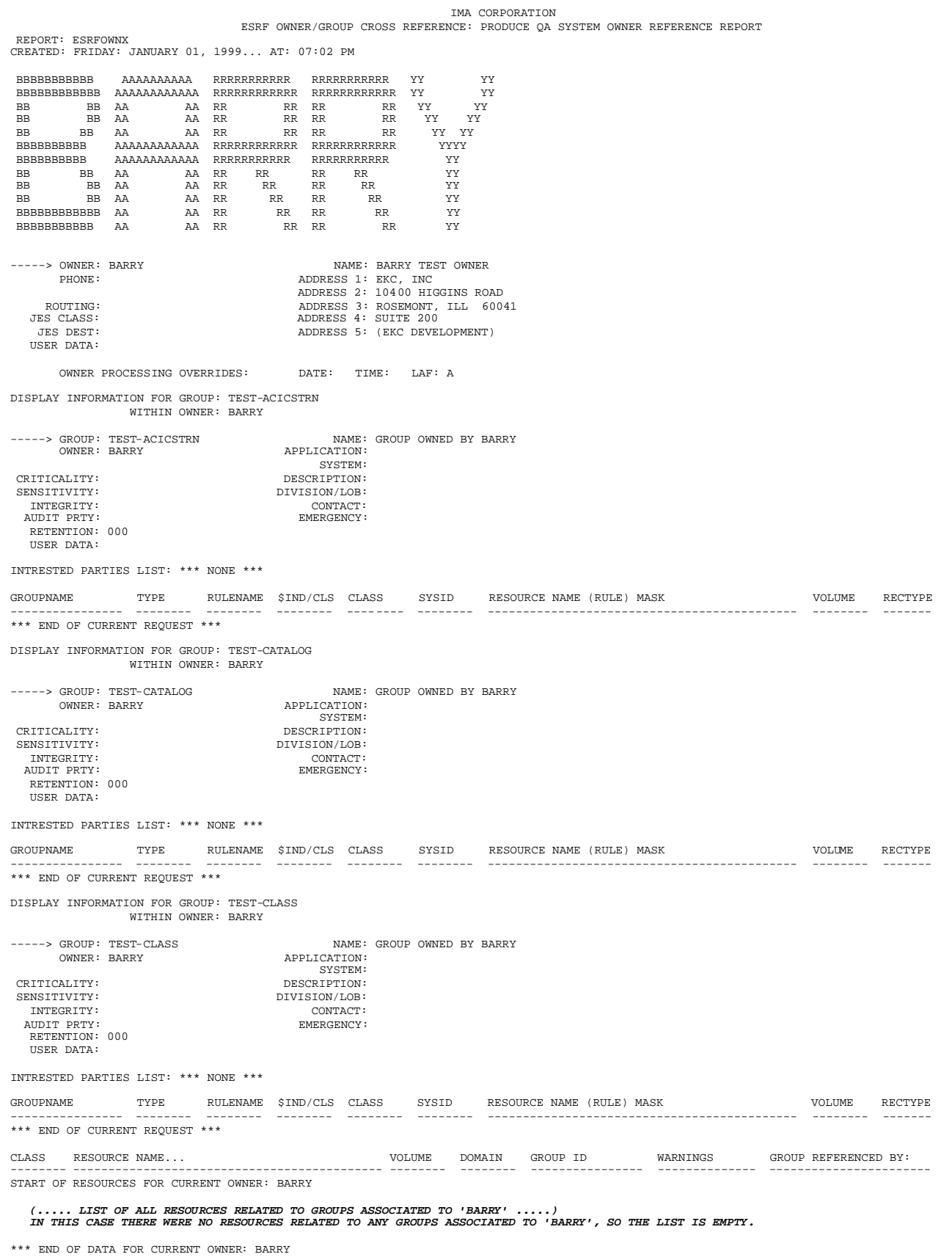

## *ESRFSHOW Control Option Display*

**ESRFSHOW** displays control options, current settings, and other various system status items.

This report overlay is helpful when reviewing your overall system options and making decisions on how to alter your E-SRF Event System processing options.

The output of this report will almost be mandatory in the event that you call EKC Technical Support for assistance with this product.

Sample input parameters to run this report may be found in the E-SRF sample library: ESRFSHOW

#### RUN REPORT(ESRFSHOW)

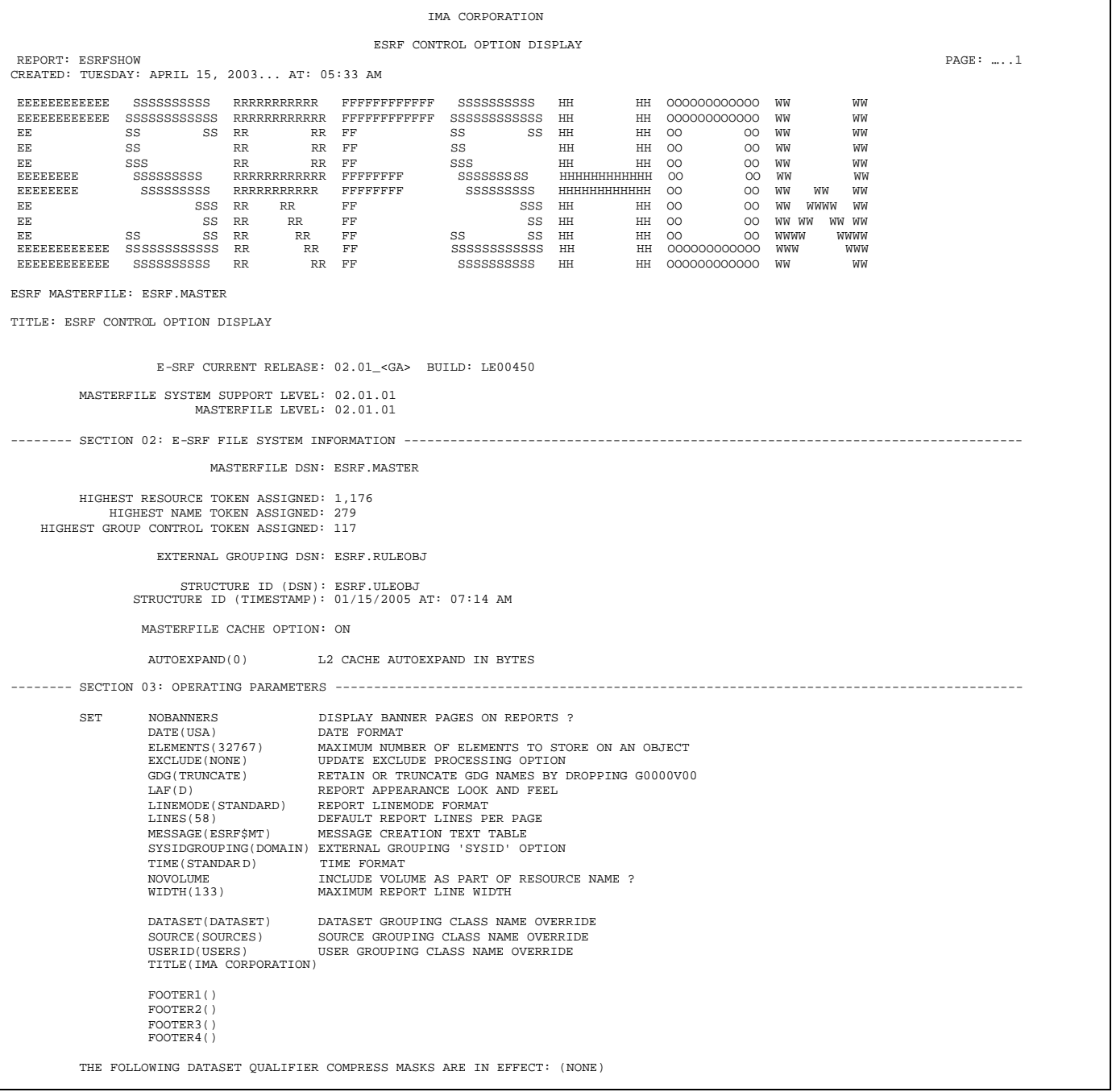

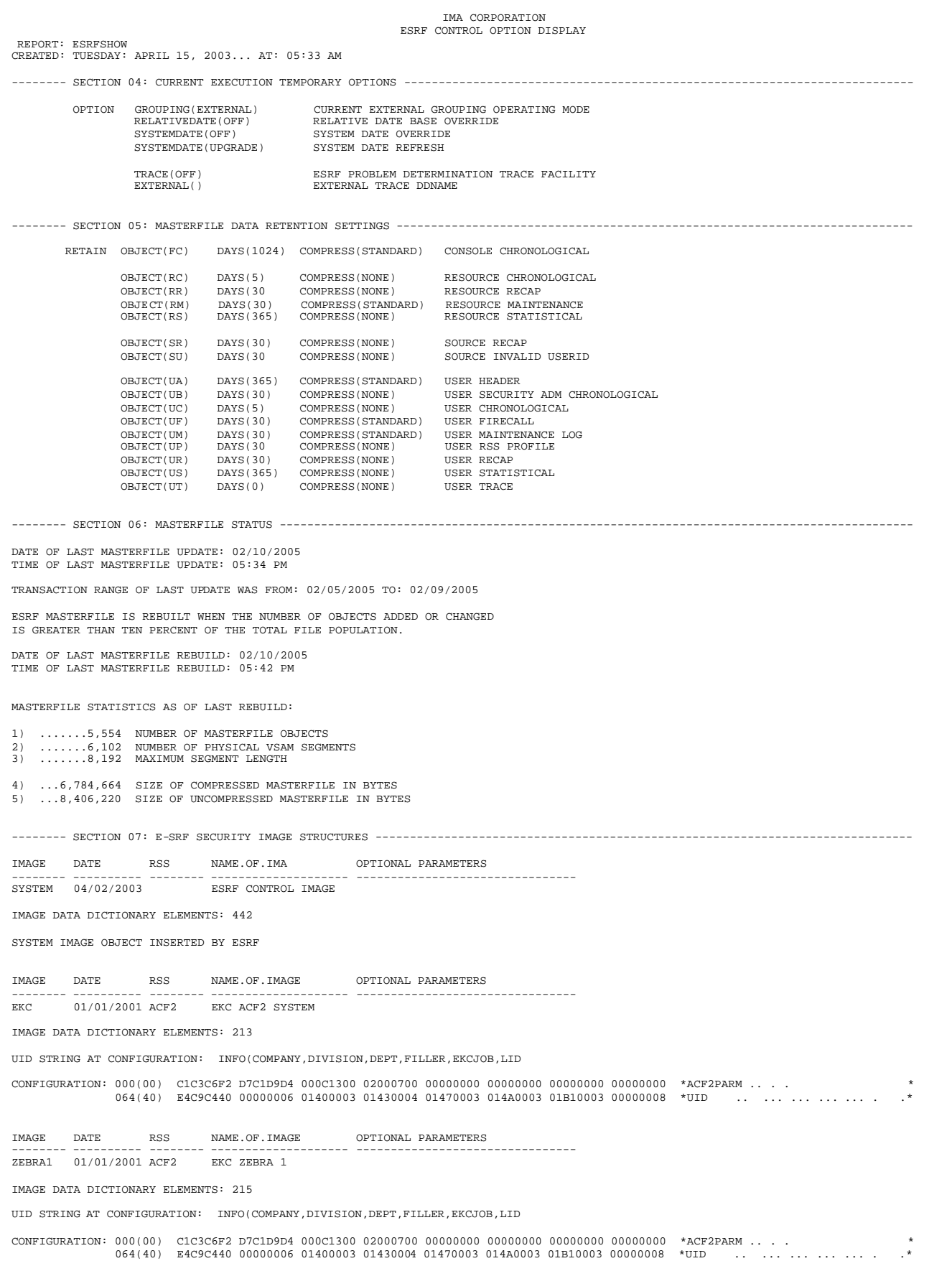

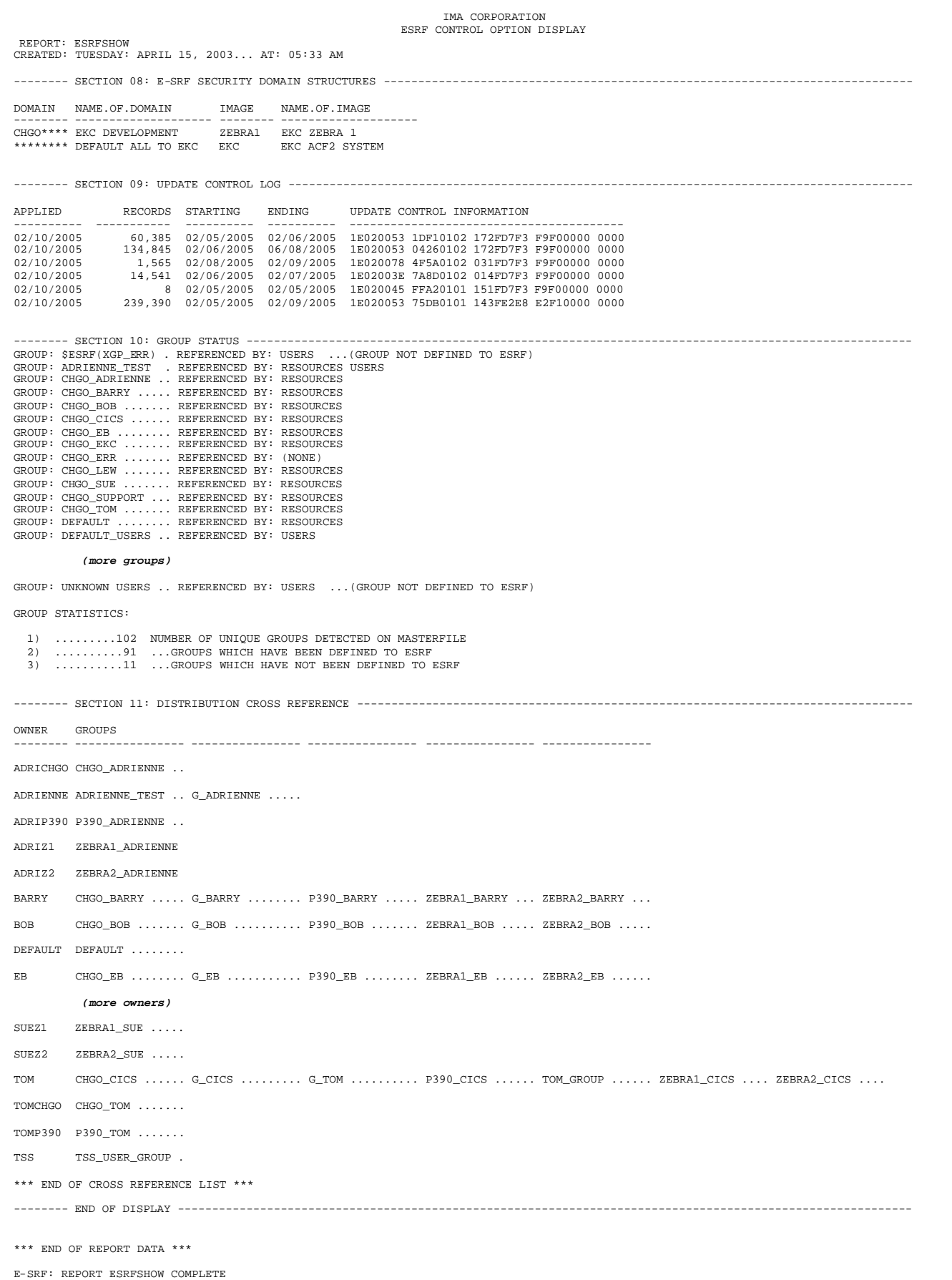

#### *ESRFUVAR –Utility Report Overlay*

All information shown in this report was determined from information contained on the E-SRF Masterfile. To fully understand the meaning of the information presented on this report, please refer to the following publications:

*E-SRF Event Reporting Command Reference*

*E-SRF Event reporting User Guide*.

*E-SRF Event reporting Masterfile and data Dictionary Guide*.

Information on grouping may be found in the *E-SRF Event Reporting User Guide* and the *Resource Grouping Facility Guide*.

## *ESRFSTAT Masterfile Physical Statistics*

**ESRFSTAT** displays Masterfile physical statistics:

The number of objects contained on each Masterfile Object type as well as the compressed and expanded byte count. This information is helpful in determining if the Masterfile size is accurate for the amount of information being kept.

ESRFSTAT can also be used to see which segment accounts for the most security events, which may help tune your Resident Security System rules.

Additionally, this data may be used in determining tuning values used in the retention of various data on the E-SRF Masterfile.

Sample input parameters to run this report may be found in the E-SRF sample library: ESRFSTAT

RUN REPORT(ESRFSTAT)

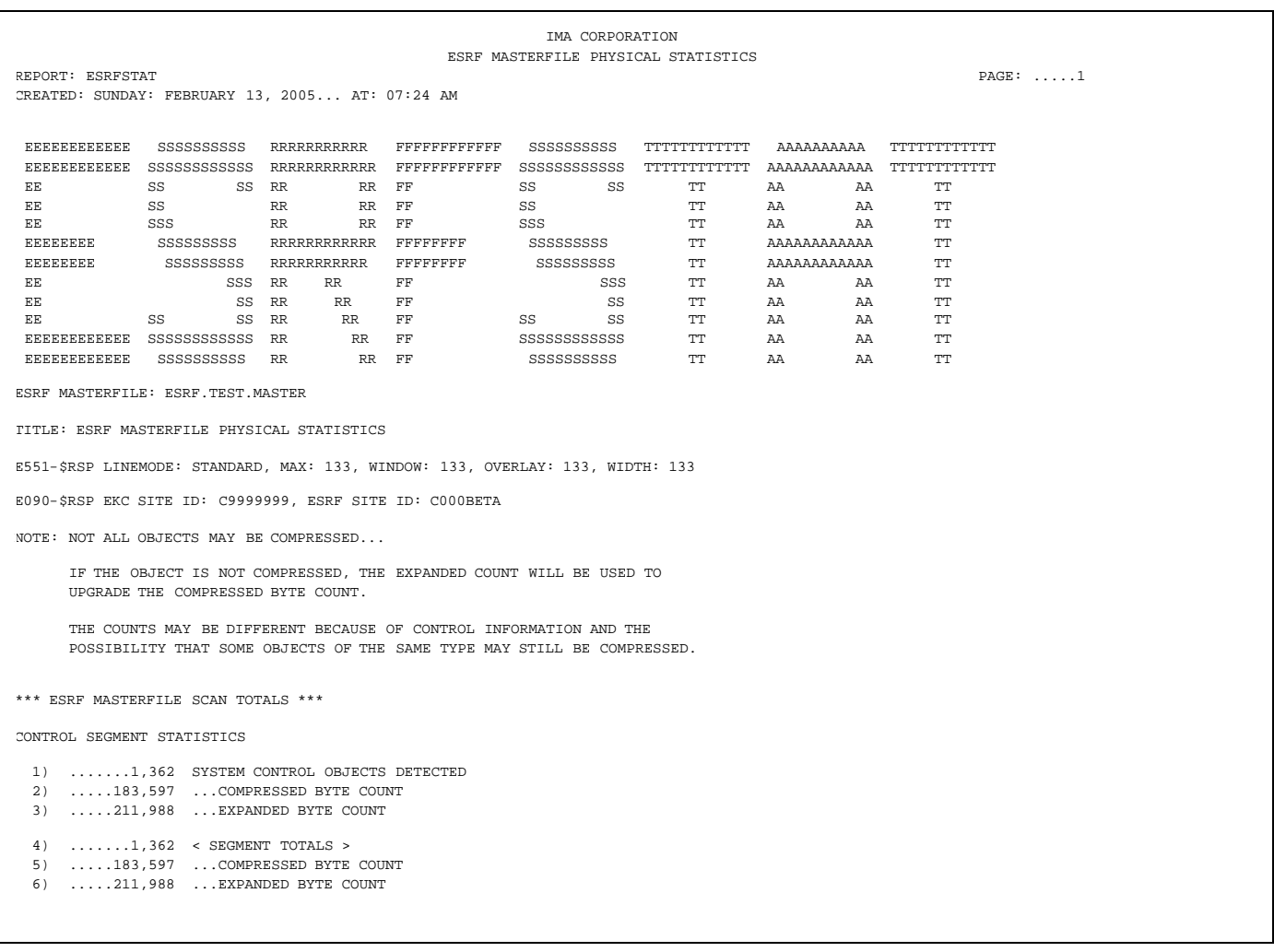

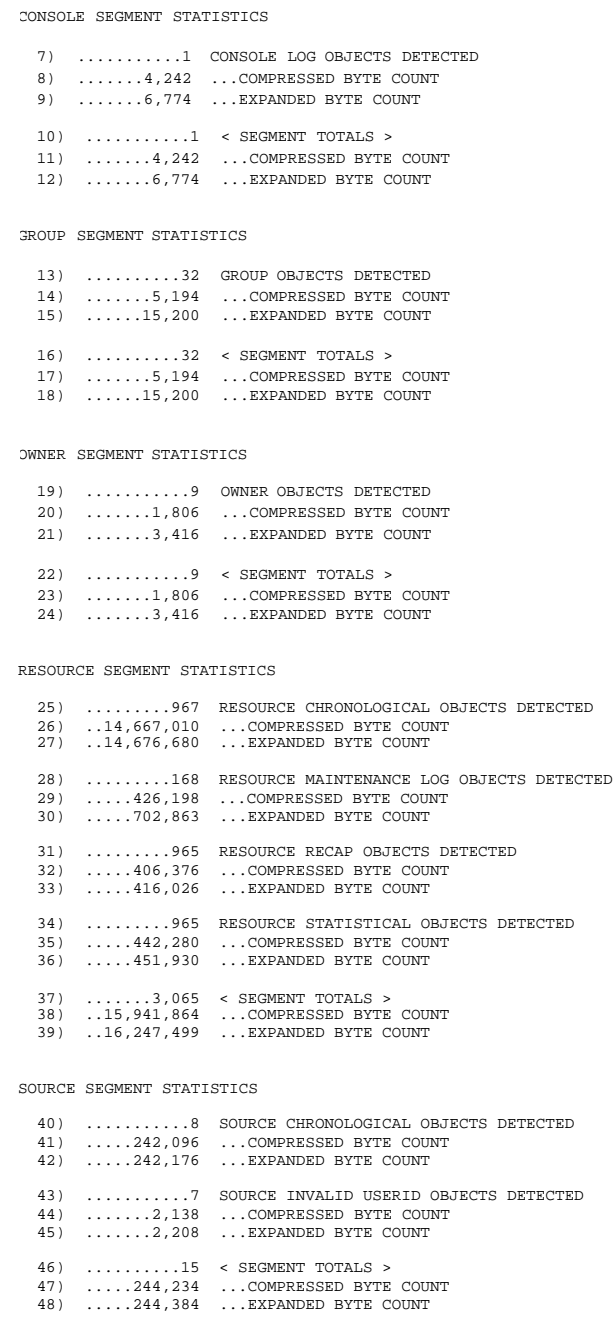

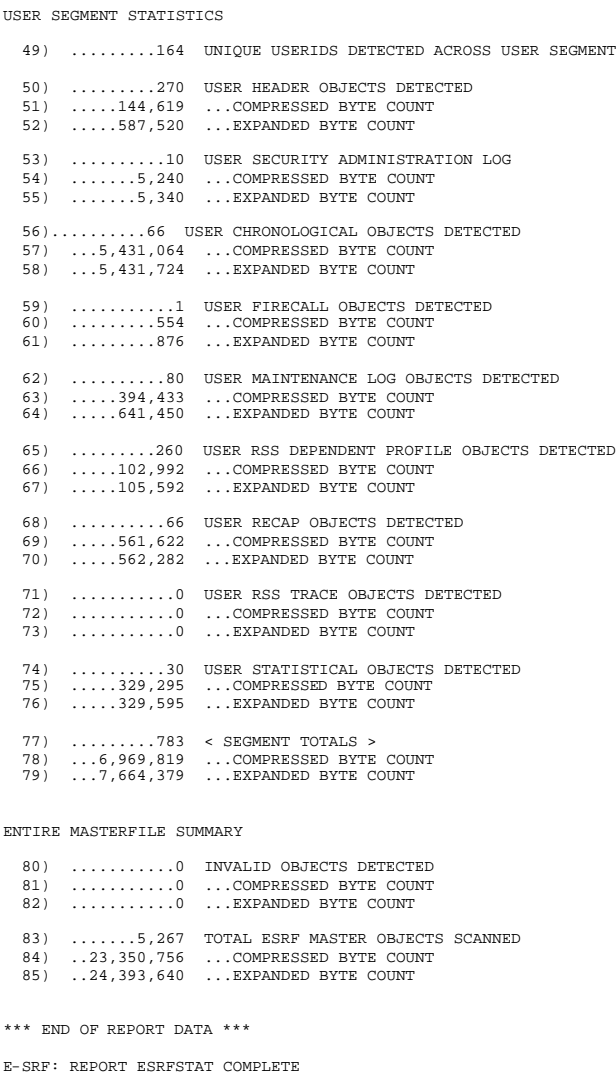

*This page intentionally left blank*

# **Chapter 9: INDEX**

## A

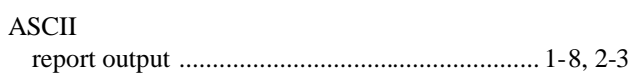

# $\mathbf C$

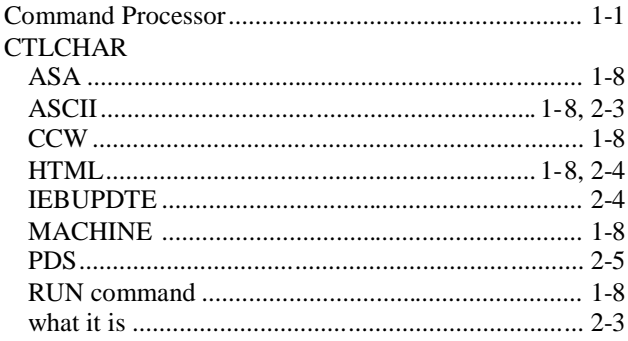

# G

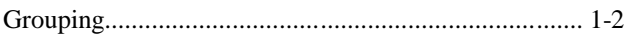

# $H$

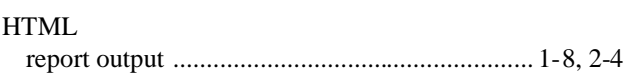

## M

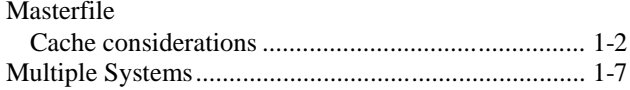

## P

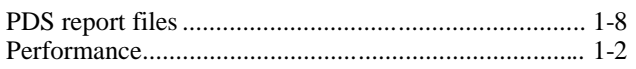

## R

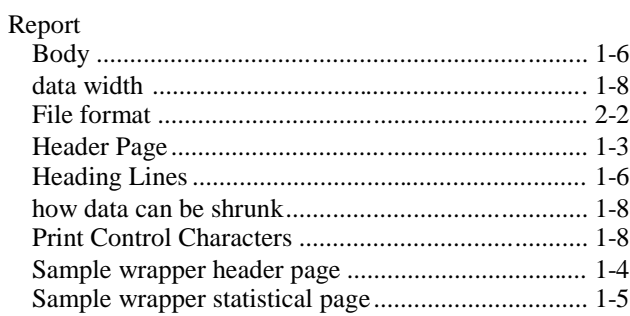

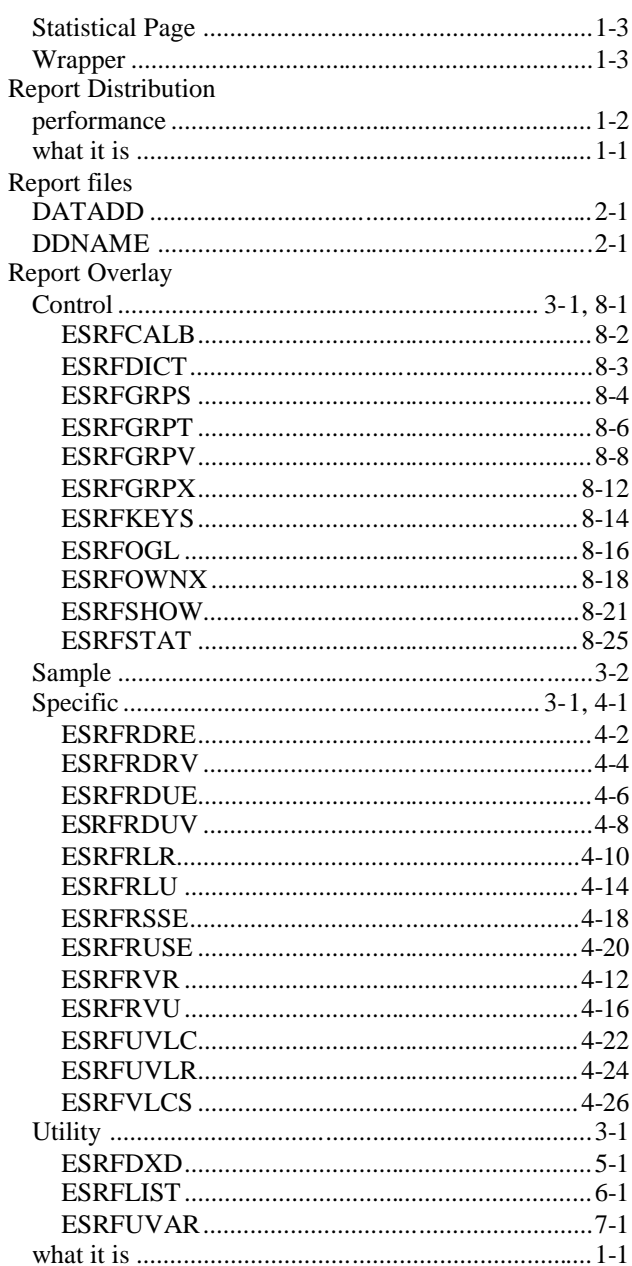

## S

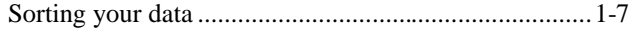

# $\overline{U}$

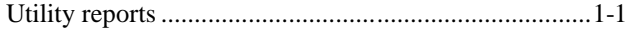

## W

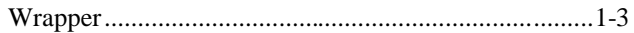